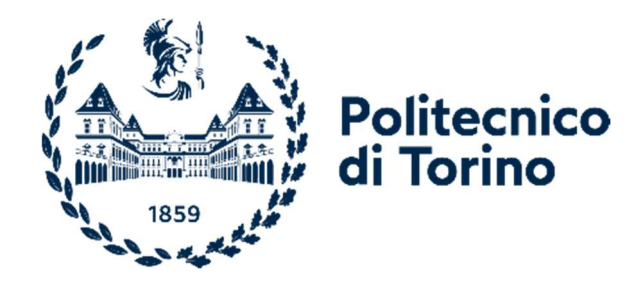

### Politecnico di Torino

Corso di Laurea Magistrale in Ingegneria Edile A.A. 2022/2023 Sessione di Laurea Marzo 2024

# GIS to BIM – BIM to GIS Integrazione semi – automatica e interoperabilità dei dati

Francesca Maria Ugliotti Francesca Matrone Corelatori: Andrea Maria Lingua Anna Osello

Relatori: Candidati:

Alessandra Imperiale

## Sommario

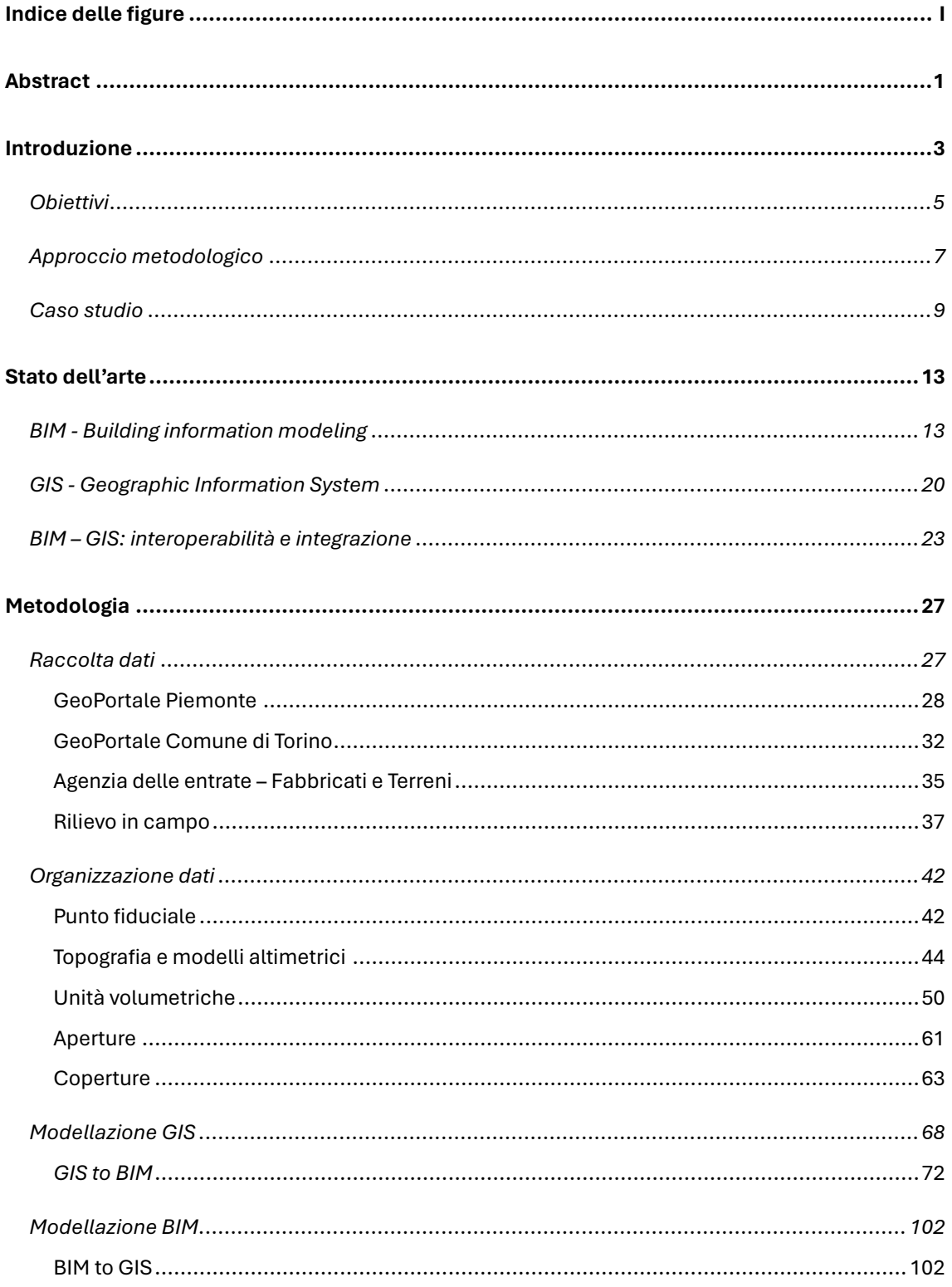

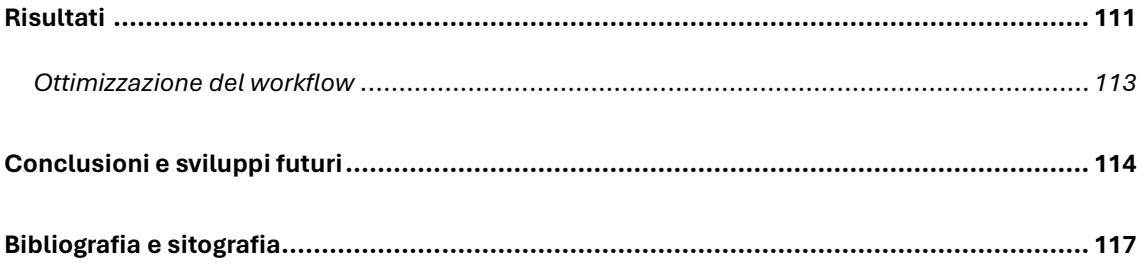

## *Indice delle figure*

<span id="page-4-0"></span>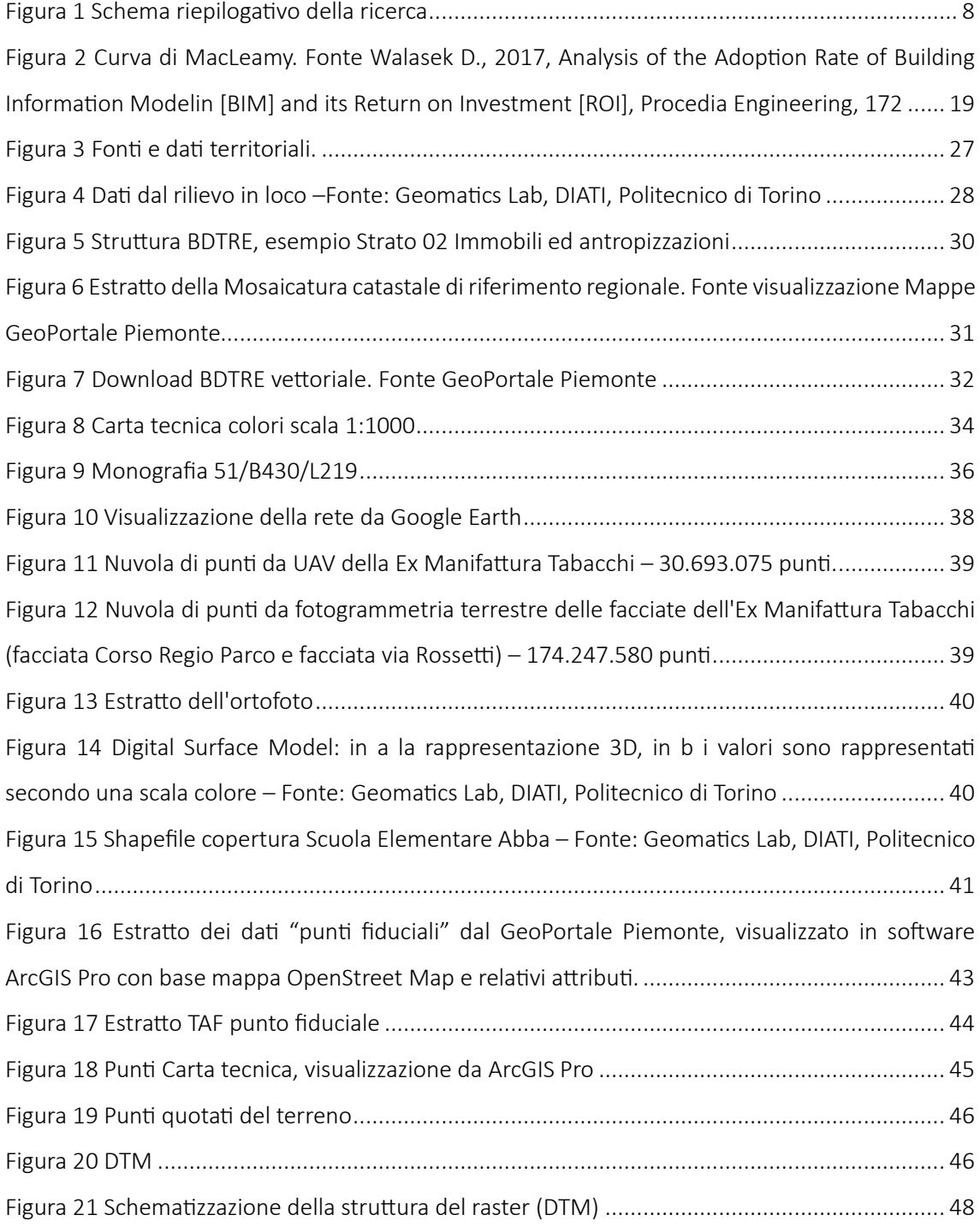

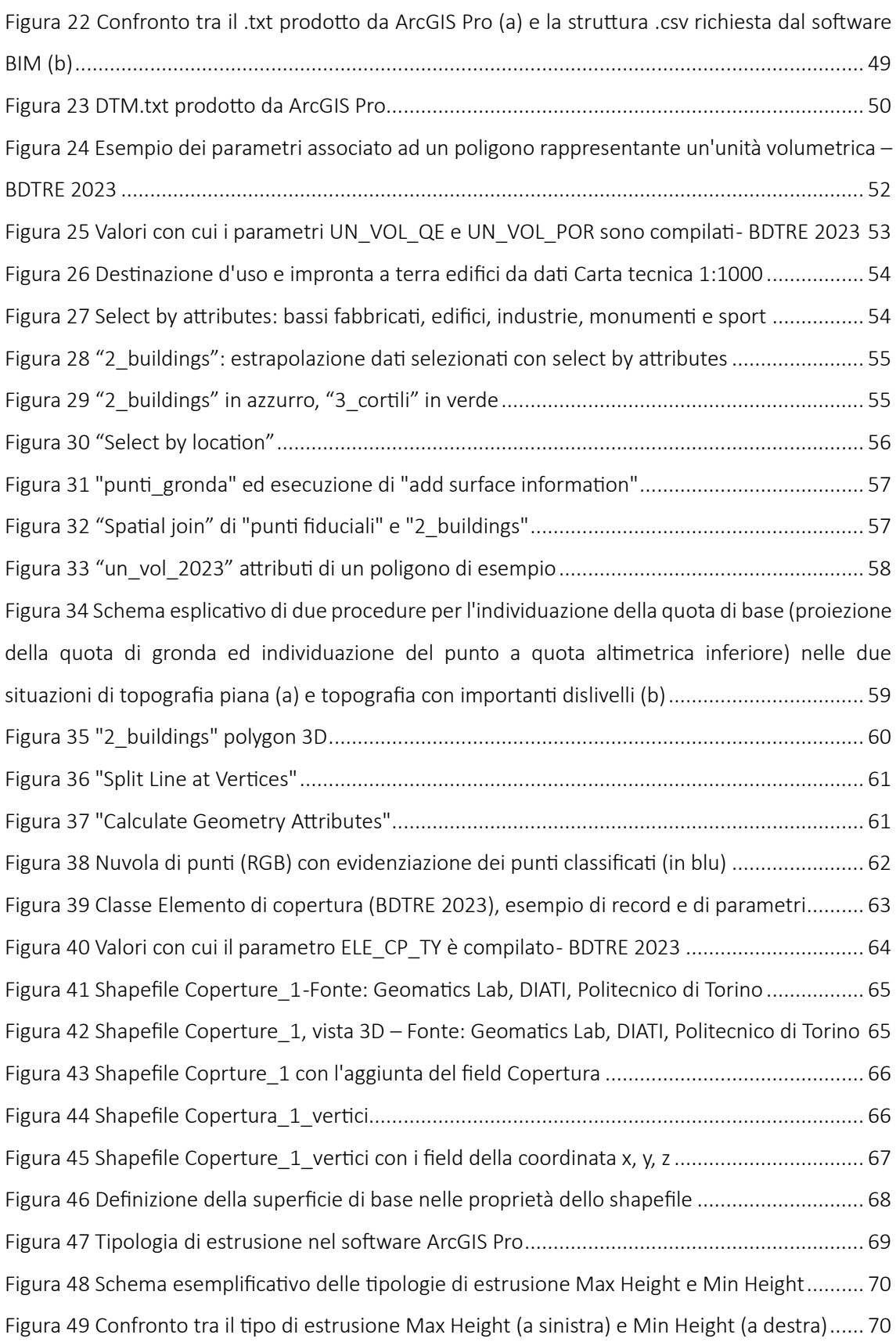

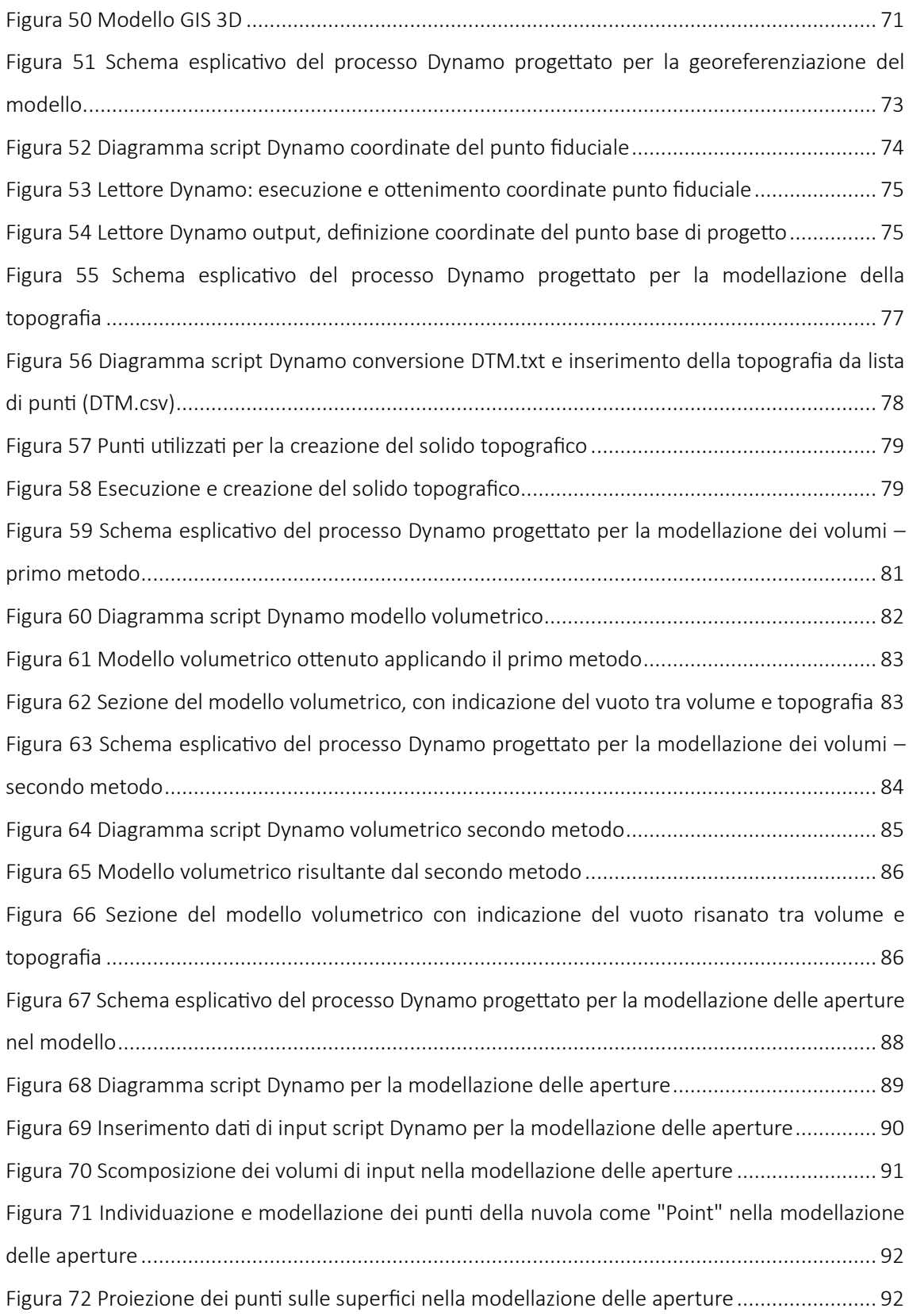

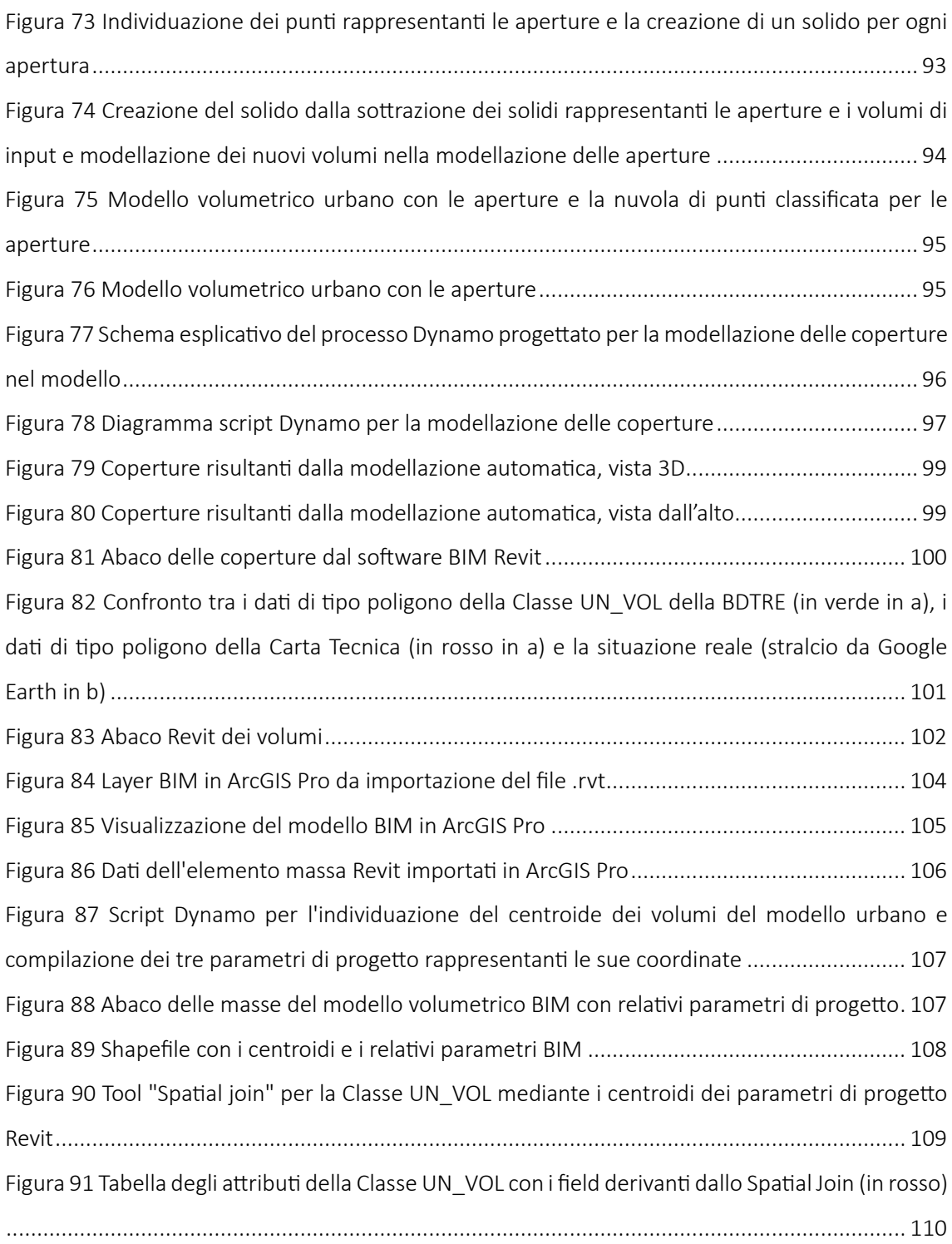

### *Abstract*

<span id="page-8-0"></span>L'integrazione e l'interoperabilità dei dati tra i domini GIS (*Geographic Information System*) e BIM (*Building Information Modeling*) rappresentano fonte di notevole interesse e studio negli ultimi anni. L'interazione tra questi due domini offre la possibilità di combinare informazioni territoriali dettagliate con modelli edilizi tridimensionali, consentendo una progettazione più accurata, una pianificazione urbana più efficace e una gestione del ciclo di vita delle costruzioni ottimizzata. Infatti, la stretta relazione tra i modelli a scala urbana e quelli a scala territoriale si pone alla base della nuova concezione dell'edificio, in cui il suo processo di vita, dalla progettazione alla manutenzione e dismissione, è da analizzare all'interno del contesto urbano entro cui si colloca.

Rispetto allo stato dell'arte questa tesi intende porre particolare attenzione all'interoperabilità *GIS-to-BIM*, rispetto a quella più conosciuta e studiata del *BIM-to-GIS*. Infatti, attualmente, i dati GIS già presenti sui vari geoportali nazionali sono quasi esclusivamente rielaborati manualmente in ambiente BIM per inquadrare territorialmente il manufatto edilizio di interesse. Ne sono un esempio i dati volumetrici necessari per la descrizione dei distretti urbani e per le analisi a essi collegati: ad oggi, la loro tridimensionalità deve essere completamente ricostruita in ambiente BIM, così come avviene per i dati con un elevato livello di dettaglio provenienti dalle nuvole di punti.

L'obiettivo di questa tesi, dunque, è analizzare e studiare una metodologia per favorire lo scambio bidirezionale dei dati tra GIS e BIM, al fine di fornire a diversi stakeholder quali ad esempio gli uffici pubblici, agli amministratori e i progettisti, gli strumenti necessari per monitorare e gestire le città in modo efficiente, migliorandone la pianificazione, la sicurezza e la resilienza.

Per perseguire questo obiettivo, a seguito dell'individuazione nei database regionali e comunali e da rilievi in loco, dei dati necessari per la modellazione in ambiente GIS, è stato progettato un processo semi–automatico capace di realizzare il modello BIM di un distretto urbano. In particolare, la metodologia proposta indaga i modelli nelle loro componenti di georeferenziazione e ricostruzione 3D delle unità volumetriche, delle aperture e coperture. Il risultato così ottenuto potrà quindi arricchire i database geospaziali con dati, geometrici e informativi, tipici dei sistemi urbani.

Lo scambio di dati grafici e alfanumerici tra i due modelli consentirà, pertanto, una visione più ampia e olistica delle realtà urbane, permettendo una gestione ottimale delle città attraverso l'integrazione dei dati per il catasto 3D e analisi e monitoraggi efficienti.

The integration and interoperability of data between GIS (Geographic Information System) and BIM (Building Information Modeling) domains have been a subject of considerable interest and study in recent years. The interaction between these two domains offers the possibility to combine detailed territorial information with three-dimensional building models, enabling more accurate design, more effective urban planning, and optimized management of construction lifecycles. In fact, the close relationship between urban-scale and territorial-scale models forms the basis of the new conception of the building, where its lifecycle, from design to maintenance and decommissioning, is to be analyzed within the urban context in which it is situated.

Compared to recent solution, this thesis aims to pay particular attention to GIS-to-BIM interoperability, as opposed to the more well-known and studied BIM-to-GIS interoperability. Currently, GIS data already present on various national geoportals is almost exclusively manually reworked in a BIM environment to spatially frame the building of interest. An example of this is the volumetric data required for describing urban districts and the analyses related to them: to date, their three-dimensionality must be completely reconstructed in a BIM environment, as is the case for data with a high level of detail coming from point clouds.

The objective of this thesis, therefore, is to analyze and study a methodology to facilitate bidirectional data exchange between GIS and BIM, in order to provide various stakeholders such as public offices, administrators, and designers with the necessary tools to monitor and manage cities efficiently, improving planning, safety, and resilience.

To pursue this objective, following the identification of the necessary data for modeling in a GIS environment in regional and municipal databases and through on-site surveys, a semi-automatic process capable of creating the BIM model of an urban district has been designed. In particular, the proposed methodology investigates models in their georeferencing and 3D reconstruction components of volumetric units, openings, and coverings. The result obtained can thus enrich geospatial databases with data, both geometric and informational, typical of urban systems.

The exchange of graphical and alphanumeric data between the two models will, therefore, allow for a broader and more holistic view of urban realities, enabling optimal city management through data integration for 3D cadastre and efficient analyses and monitoring.

## *Introduzione*

<span id="page-10-0"></span>Oggi metà della popolazione mondiale vive in città e per il 2030 questo dato sarà pari al 60% della popolazion[e](#page-10-1) mondiale<sup>1</sup>. Questo crescente tasso di urbanizzazione presenta una serie di sfide, tra cui lo sfruttamento del suolo, la carenza di spazi verdi, la qualità ambientale, il consumo energetico e la scarsità di risorse. Oltre agli aspetti citati, anche il cambiamento climatico mette a dura prova gli insediamenti urbani, basti pensare alle inondazioni, frane, forti precipitazioni e siccità. Nella realtà interconnessa attuale delle città e dei territori, composta da nodi, reti e relazioni, è essenziale impostare processi di progettazione, analisi e pianificazione che considerino un continuo passaggio di scala dal generale al particolare e viceversa. È evidente come il processo di vita dell'edificio, dalla progettazione alla manutenzione e dismissione, sia da analizzare all'interno del contesto entro cui esso si colloca, ponendosi in una più ampia visuale di pianificazione di ambito territoriale. In queste circostanze diventa essenziale monitorare e gestire le città in modo efficiente, migliorando la pianificazione, la sicurezza e la risposta alle emergenze.

Quindi, nell'era digitale attuale, la gestione e l'analisi dei dati geografici e delle informazioni relative alle infrastrutture e al costruito hanno assunto un ruolo cruciale in molteplici settori, dall'urbanistica all'ingegneria civile ed edile, dalla gestione del territorio alla pianificazione delle risorse.

Nel corso degli ultimi anni sono stati diversi gli sviluppi in questa direzione, come ad esempio il concetto di Digital Twin<sup>[2](#page-10-2)[3](#page-10-3)</sup> in ambito urbano ed i progetti relativi al Catasto 3D. Con Digital Twin si intende lo sviluppo di un "gemello digitale" della realtà, di città o di parti di esse, il quale, utilizzando dati provenienti da sensori, dispositivi IoT e altre fonti, offre una visione completa delle dinamiche urbane (edifici, infrastrutture, reti di trasporto, servizi, etc). Lo scopo è quello di fornire

<span id="page-10-1"></span><sup>&</sup>lt;sup>1</sup> Nazioni Unite. Agenda 2030 – Obiettivo 11: Rendere le città e gli insediamenti umani inclusivi, sicuri, duraturi e sostenibili

<span id="page-10-2"></span><sup>&</sup>lt;sup>2</sup> Shabat, E., Hyun, C. T., Yeom, C., 2021. City Digital Twin Potentials: A Review and Research Agenda. Sustainability, 13(6), 3386

<span id="page-10-3"></span><sup>&</sup>lt;sup>3</sup> Khallaf, R., Khallaf, L., Anumba, C. J., Madubuuike, O. C., 2022. Review of Digital Twins for Constructed Facilities. Buildings, 12(11)

gli strumenti necessari per monitorare e gestire le città in modo efficiente, migliorando la pianificazione, la sicurezza e la risposta alle emergenze.

I progetti relativi al Catasto 3D riguardano l'evoluzione dei sistemi catastali, introducendo tecnologie avanzate per migliorare la registrazione e la gestione delle proprietà. Si tratta, quindi di "un censimento BIM dei fabbricati, dei relativi asset, degli impianti e degli elementi strutturali completi delle informazioni alfanumeriche, geometriche, e quando necessario fotografiche, video, schede tecniche, ecc."[4](#page-11-0)

Alla base di quanto detto si pone la stretta relazione tra i modelli a scala urbana, BIM – Building information modeling – e quelli a scala territoriale, GIS – Geographic Information System. Sebbene GIS e BIM abbiano tradizionalmente operato in ambiti distinti, il loro potenziale combinato è ampio e promettente; la loro integrazione apre la strada a una visione integrata del territorio e delle infrastrutture, consentendo una gestione più efficace e una valutazione delle situazioni più informata. Diventa, quindi, essenziale l'interoperabilità, l'integrazione ed il costante passaggio di dati ed informazioni da un sistema all'altro.

La ricerca presentata in questa tesi si inserisce all'interno di questo complesso ambito, ponendosi l'obiettivo di studiare alcuni aspetti dell'interoperabilità tra sistemi a scala urbana, BIM, e territoriale, GIS, nonché la reciproca possibilità di arricchire, con dati sempre aggiornati, i due ambienti. Nello specifico si vuole ricercare la possibilità di ottenere, in modo semi-automatico, modelli urbani da metadati presenti all'interno del Repertorio Nazionale dei Dati Territoriali (RNDT), integrando dati ottenibili unicamente da rilievi in loco, quali le nuvole di punti, per quelle informazioni assenti dalle banche dati di riferimento.

<span id="page-11-0"></span><sup>4</sup> Osello, A., Ugliotti, F.M. (2017). BIM verso il Catasto del Futuro. Conoscere, digitalizzare, condividere. Il caso studio della Città di Torino. Roma: Gangemi Editore.

#### <span id="page-12-0"></span>*Obiettivi*

Gli innumerevoli aspetti da considerare per una gestione efficiente delle città, un'ottimale pianificazione degli interventi utili a preservare la sicurezza e per migliorare le capacità di risposta alle emergenze, richiedono strumenti adeguati e idonei a fornire una visione completa del territorio, delle infrastrutture e del costruito. Alcuni elementi fondamentali a tale scopo sono i modelli territoriali ed urbani, la cui collaborazione fornisce una visione integrata del territorio urbano, combinando informazioni dettagliate sugli edifici e le infrastrutture con dati geospaziali relativi alla topografia, all'uso del suolo e, più in generale, all'ambiente circostante.

L'obiettivo principale del presente elaborato è indagare l'interoperabilità e l'integrazione bidirezionale tra sistemi BIM e GIS, sviluppando una metodologia e un sistema operativo per l'integrazione dei dati territoriali e delle informazioni urbane. In particolare, mira a creare un processo che consenta di passare agevolmente dai dati presenti nei database regionali e comunali, conformi alla Direttiva Europea INSPIRE (INfrastructure for SPatial InfoRmation in Europe) e dai dati elaborati da rilievi fotogrammetrici in loco, alla realizzazione di un modello GIS, fino alla modellazione semi – automatica degli elementi BIM per un distretto urbano. Ciò permetterebbe di superare gli attuali limiti di gestione e modellazione manuale delle informazioni GIS in ambiente BIM, come ad esempio avviene le unità volumetriche per i modelli urbani e i dati provenienti dalle nuvole di punti.

La Direttiva 2007/2/CE Europea INSPIRE e le infrastrutture nazionali derivanti, sono istituite allo scopo di rendere omogenee e condivisibili, all'interno dell'Unione europea, le informazioni georeferenziate di carattere ambientale, affinché queste siano di supporto alle politiche ambientali o per ogni altra attività che possa avere ripercussioni sull'ambiente.

L'obiettivo della tesi si compone dei seguenti aspetti:

- − Studio dell'interoperabilità BIM GIS, analisi delle sfide e delle opportunità legate allo scambio di dati tra i due sistemi
- − Raccolta dei dati disponibili da fonti attendibili secondo la Direttiva Europea INSPIRE e da rilievi in loco, garantendo la coerenza e la qualità delle informazioni
- − Sviluppo di un modello GIS in grado di rappresentare in modo dettagliato il contesto territoriale del distretto urbano preso in esame, incorporando informazioni provenienti da diverse fonti e in diversi formati
- − Progettazione di processi semi automatici per la modellazione di elementi BIM, dalla georeferenziazione del modello, alla modellazione delle aperture, in modo efficiente e accurato, riducendo notevolmente le tempistiche e l'intervento manuale.
- − Studio dell'interoperabilità del dato da BIM a GIS focalizzato all'implementazione dei dati tipici dei modelli urbani BIM all'interno dei dati territoriali già presenti nelle banche dati, nello specifico nella Base Dati Territoriale di Riferimento degli Enti (BDTRE).

#### <span id="page-14-0"></span>*Approccio metodologico*

L' approccio metodologico adottato nel presente lavoro di tesi rappresenta il fondamento per lo sviluppo e l'attuazione dei processi necessari per il raggiungimento degli obiettivi prefissati e presentati precedentemente. Tale metodologia si basa su una serie di fasi sequenziali, riportate di seguito.

- − Studio dello stato dell'arte. Ricerca ed analisi delle fonti bibliografiche e normative relative al BIM, al GIS e all'interoperabilità tra i due sistemi. Per questo ultimo aspetto sono fondamentali le pubblicazioni in merito ai diversi studi condotti negli ultimi anni in ambito internazionale. Attraverso questa analisi si individua il background scientifico e normativo in cui la presente ricerca si colloca.
- − Raccolta ed organizzazione dei dati. Individuazione delle fonti attendibili e della tipologia di dati fruibili, in accordo e conformi con la Direttiva Europea INSPIRE, quali GeoPortale Piemonte, GeoPortale del Comune di Torino e Agenzia delle entrate. Inoltre, sono stati raccolti dati da rilievi in loco, svolti con sistemi di rilevamento UAV e fotogrammetria terrestre.
- − Sviluppo del modello GIS. Realizzazione del modello incorporando le diverse informazioni provenienti dalla raccolta dati. Il software GIS utilizzato è ArcGIS Pro di Esri.
- − GIS to BIM: Progettazione di sistemi semi automatici per la modellazione BIM. Realizzazione di processi di Visual Programming Language (VPL) compatibili con dati GIS per la creazione di elementi BIM. Nello specifico è previsto l'uso del software VPL Dynamo di Autodesk e di elementi specifici progettati in Python per la realizzazione di script per la georeferenziazione del modello, la topografia, le unità volumetriche, le aperture e le coperture. Il software BIM utilizzato è Revit 2024 di Autodesk.
- − Aumento del livello informativo del modello BIM. Inserimento di parametri descrittivi dei modelli urbani, al fine di indagare l'interoperabilità del dato dal sistema BIM al sistema GIS.
- − BIM to GIS. Studio dei metodi, degli standard e del tipo di informazioni condivisibili.

Lo studio proposto nel presente elaborato è riassunto in *[Figura 1](#page-15-0)*, nella quale sono riportate le fonti utilizzate, i dati raccolti, la modellazione del modello GIS e del modello BIM e la loro integrazione bidirezionale.

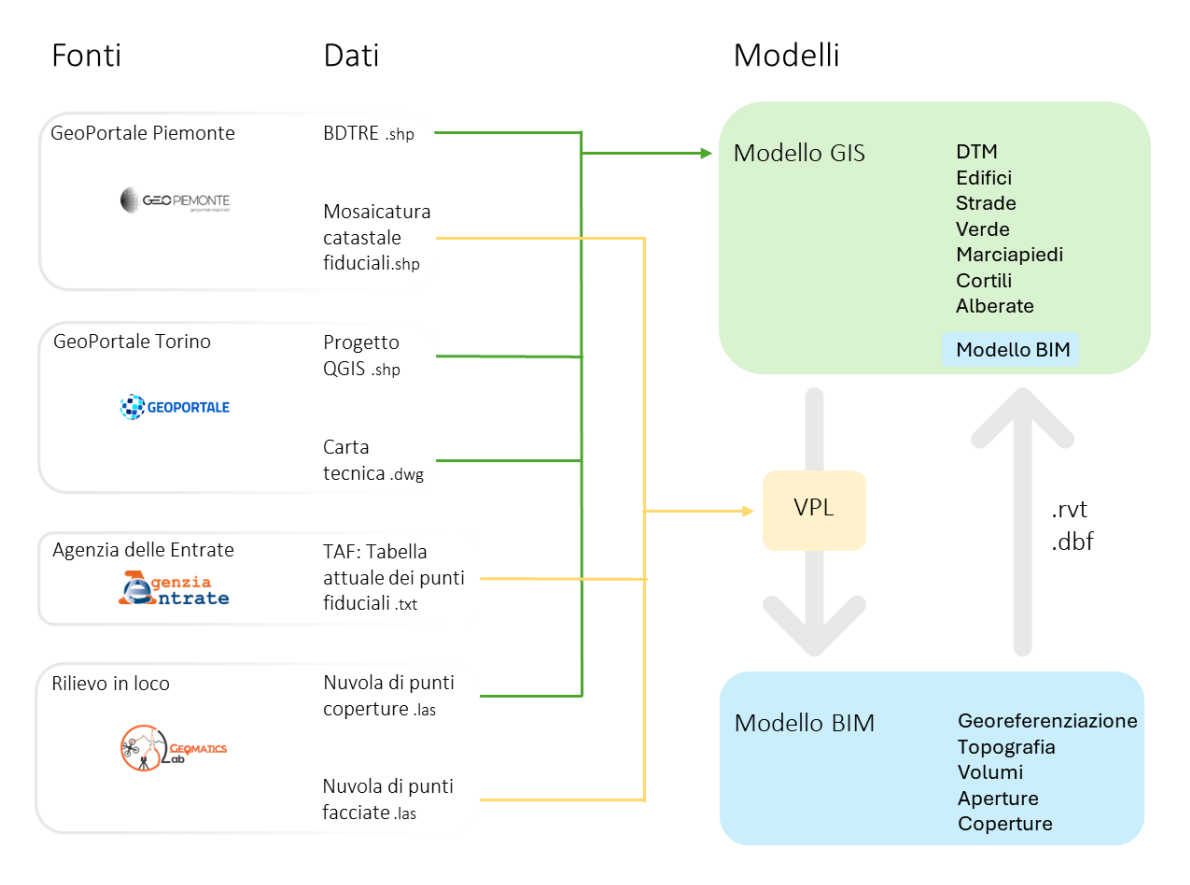

<span id="page-15-0"></span>*Figura 1 Schema riepilogativo della ricerca*

#### <span id="page-16-0"></span>*Caso studio*

Il caso studio analizzato tratta di alcuni isolati nell'intono dell'ex Manifattura Tabacchi nel nord-est della città di Torino, zona al centro di diverse ipotesi di riqualificazione e masterplan.

Il sito su cui sorge la Manifattura Tabacchi è inserito nel quadrante nord-est del Comune di Torino, collocandosi tra i due quartieri storicamente operai di Regio Parco e Barriera di Milano. La zona di interesse sorge nelle immediate vicinanze della confluenza di tre fiumi ed è circondato da ampie zone verdi.

L'intero quartiere Regio Parco deve il suo nome alla prestigiosa residenza reale del Viboccone, situata nella zona Nord di Torino di fronte alla collina di Superga e a Ovest del Po. La sua costruzione, su progetto di Ascanio Vittozzi e volere di Carlo Emanuele I, fu realizzata tra il 1602 e il 1607. Dopo la morte di Carlo Emanuele I ritorna ad essere una tenuta agricola e nel 1643 venne chiusa poiché i duchi preferivano passare il tempo libero nei complessi di più recente costruzione, come la Palazzina di Caccia di Stupinigi.

Nel 1740, diffusosi l'utilizzo del tabacco, il governo sabaudo decide di localizzarne la produzione in un'ulteriore struttura, decidendo di riutilizzare questa residenza ducale ormai in rovina. Sfruttando la posizione del terreno, più in alto rispetto all'alveo del fiume così da sottrarsi al pericolo di alluvioni, tra il 1758 e il 1768 questi edifici abbandonati rinascono come stabilimento della Regia Manifattura Tabacchi, su progetto dell'architetto Giovan Battista Ferroggio, coadiuvato dal fratello Benedetto e dal colonnello Devicenti. La Manifattura si affianca al più ampio stabilimento di via della Zecca (attuale Via Verdi) dove si eseguono nel frattempo le altre fasi del ciclo produttivo e all'interno vi iniziarono a lavorare dai 50 ai 60 individui.

In continua crescita, nella prima metà del XIX secolo la Manifattura diventa una tra le più grandi realtà produttive della città di Torino dando occupazione a 400 donne e 200 uomini. Data la costante crescita di consumo di tabacco, nel 1855 viene elaborato un processo di ristrutturazione e restauro dei fabbricati esistenti, che terminerà nel 1858, rendendo possibile l'inizio della produzione di sigari. Successivamente il Governo sabaudo decise di concentrare in un unico complesso tutti i processi produttivi in modo da avere maggiori quantità di prodotto a costi minori. Quindi, vi è il trasferimento di tutte le lavorazioni nell'opificio del Regio Parco. Nel 1873 i dipendenti sono più di duemila, di cui la maggior parte (1838) sono donne, fino a raggiungere il numero massimo di addetti nel 1875 con 2500 lavoratori (di cui 2000 donne che diventano la figura professionale dominante nella fabbrica). Nei primi anni del '900 la Manifattura è una comunità autonoma. Al suo interno vi sono: il distaccamento della Guardia di Finanza; officine e falegnamerie meccaniche; mense per i dipendenti; un raccordo ferroviario che permette l'ingresso dei vagoni dello scalo merci di Torino Vanchiglia dentro i fabbricati; locali per lo svago (cinema teatro, bar e sala biliardo) e un asilo nido per accogliere i figli dei dipendenti fino ai tre anni d'età. A queste strutture si aggiungono anche la scuola materna Umberto I e la scuola elementare Rurale del Regio Parco che nel 1920 cambia il proprio nome in scuola elementare Giuseppe Cesare Abba.

Tra il borgo e la fabbrica vi è uno stretto legame: un borgo al servizio dell'opificio. Lo sviluppo del borgo circostante, dal quale arriva la maggior parte della forza lavoro delle fabbriche, è strettamente legato prima all'insediamento e poi allo sviluppo delle attività della Manifattura Tabacchi, infatti, oltre ai servizi presenti all'interno, se ne aggiungono altri all'esterno in funzione delle nuove necessità. Grazie al censimento della popolazione del 1881 è possibile quantificare quanto il quartiere Regio Parco e quelli adiacenti si siano affollati: questo borgo contava 1970 persone. L'aumento degli abitanti del borgo e il suo conseguente ingrandimento determinò la dismissione di alcune attività svolte all'interno della Manifattura. Degli esempi possono essere la realizzazione della scuola materna Umberto I e della chiesa dedicata a San Gaetano da Thiene.

Un ulteriore sviluppo urbanistico fondamentale per questa zona fu la realizzazione del Cimitero Monumentale iniziata nel 1829, con la conseguente elaborazioni di progetti per l'inalveamento dell'ultimo tratto di corso d'acqua per eliminare la grande ansa che il fiume Dora percorreva prima della confluenza col Po e che andava a lambire i fabbricati del cimitero mettendolo in pericolo in caso di esondazione. Durante la Seconda Guerra Mondiale, la Manifattura subì gravi danni, soprattutto alle maniche su via Rossetti e sul lato verso la fabbrica Fimit. Del complesso originario, rimase solamente parte delle strutture murarie degli edifici lungo C.so Regio Parco. Del progetto di ristrutturazione dell'architetto Brunati rimangono residui delle murature dei piani terreni delle due maniche lunghe che delimitano il cortile centrale di accesso. Su questi resti è intervenuto parzialmente l'Ing. Pier Luigi Nervi che ha ripristinano le volumetrie distrutte inserendo molti elementi in cemento armato e quindi senza rimanere coerente con le scelte stilistiche delle preesistenze. Il 19 marzo 1996 lo stabilimento cessa l'attività produttiva. A seguito delle parziali dismissioni avvenute nel 1999 e nel 2007 da parte dell'Amministrazione Autonoma dei Monopoli di Stato (AAMS), è stata attribuita al Demanio dello Stato fino all'intervenuto D.L. 8/11/2012 a seguito del quale anche la porzione dell'AAMS è divenuta di proprietà dello Stato. Nel 1999, la maggiore porzione dell'aliquota già trasferita al Demanio è stata consegnata provvisoriamente all'Università di Torino che la utilizza per finalità strumentali alle proprie esigenze: centro immatricolazioni, archivi, museo, magazzini, depositi. Altre porzioni del complesso sono inoltre utilizzate come alloggi da privati e gli uffici di Rete 7.

Il complesso della Manifattura Tabacchi è stato vincolato dal Ministero dei Beni Culturali e per alcuni anni il soggetto più attivo per un recupero edilizio e funzionale di quest'area è stato l'Università di Torino che, tramite un accordo con il Ministero delle Finanze e il Comune di Torino, ha collocato in questi edifici il suo centro di immatricolazioni. Il progetto Manifattura Tabacchi – FIMIT faceva parte di una strategia di riqualificazione che la precedente amministrazione comunale (2011-2016) ha incluso nella cosiddetta "Variante 200", piano che modifica il P.R.G. per definire e regolare la trasformazione della città, adeguandola a rispondere a nuove esigenze, problematiche e potenzialità. Il riuso di questo complesso rientrava inoltre in una più vasta strategia dell'Università di Torino che intendeva espandere i propri spazi didattici e scientifici con il recupero di importanti aree industriali abbandonate, come è avvenuto per il nuovo Campus Luigi Einaudi sorto nell'area dell'Italgas. Alla Manifattura era stato riservato in questo progetto un ruolo importante: se ne prevedeva la destinazione a residenze universitarie, al social housing e a destinazioni d'uso più strettamente universitarie come uffici amministrativi, aule, impianti sportivi. Sono venute però a mancare le condizioni per la realizzazione di questo importante progetto: i due bandi di riqualificazione dell'area lanciati dalla vecchia amministrazione comunale sono andati deserti perché gli investitori non ritenevano che i canoni versati dall'Università fossero sufficienti a ripagare l'investimento e inoltre rimaneva l'incognita di una necessaria bonifica dell'amianto, di cui non è stata quantificata l'entità. Quindi, la stessa Università ha ridimensionato negli ultimi anni il suo interesse a disporre di un grande centro per le immatricolazioni poiché avvengono prevalentemente online. Infine, è sorta un'emergenza finanziaria per l'Università che ha dovuto convogliare gran parte degli investimenti alla bonifica dell'amianto di Palazzo Nuovo.

I processi di riqualificazione delle aree ex-industriali sono rallentati dalla crisi economica e dalle sfide nell'aggiornamento delle strategie da parte degli attori locali, pubblici e privati.

## *Stato dell'arte*

#### <span id="page-20-1"></span><span id="page-20-0"></span>*BIM - Building information modeling*

Il BIM può essere definito come un processo olistico che consente di creare e gestire molteplici informazioni riguardanti una costruzione di qualsiasi tipo. Il tutto è fondato su di un modello tridimensionale intelligente, nel quale si integrano dati strutturati multidisciplinari che consentono la realizzazione di un modello digitale che potenzialmente è in grado di rappresentare l'intero ciclo di vita del manufatto: partendo dalla pianificazione e progettazione fino al momento della costruzione e messa in funzione.

Con il termine BIM non ci si riferisce ad uno strumento di progettazione, bensì ad un processo che utilizza uno o più modelli contenenti tutte le informazioni che riguardano l'intero ciclo di vita di un'opera: dal progetto alla costruzione, fino alla sua demolizione e dismissione. Grazie alla metodologia BIM, l'edificio viene "costruito" prima della sua realizzazione fisica mediante un modello virtuale e attraverso la collaborazione di tutti i professionisti coinvolti nel progetto.

La definizione più recente e ufficialmente riconosciuta è: "use of shared digital representation of a built object (including buildings, bridges, roads, process plants, etc.) to facilitate design, construction and operation processes to form a reliable basis for decisions" (ISO 29481-1;2016).

Il BIM si riferisce ad una metodologia di integrazione di tutti i professionisti coinvolti nel processo di costruzione (architetti, ingegneri, disegnatori.) andando a creare una condivisione delle informazioni tra loro attraverso una rappresentazione di "both the physical and intrinsic properties of the building as an object-oriented model tied to a database["](#page-20-2)<sup>5</sup>.

La metodologia BIM nasce come un'evoluzione della modellazione 3D, aggiungendo ai dati geometrici altre informazioni di diversa natura, in modo da avere un modello parametrico.

<span id="page-20-2"></span><sup>5</sup> Quirk V., 2012, A Brief Hystory of BIM, Achdaily

Non è solamente un cambiamento del modo di disegnare, come in passato lo era stato con l'avvento del CAD, bensì una vera e propria rivoluzione nel modo di progettare, che coinvolge sia l'intero processo di progettazione e costruzione sia tutti gli attori coinvolti.

Il BIM porta con sé vantaggi che riguardano l'attività di cooperazione e collaborazione del team e allo stesso tempo garantisce un workflow fluido, controllato ed efficiente dovuto allo sviluppo e alla crescita dell'interoperabilità. La gestione dei dati multidisciplinari durante i processi di progettazione, costruzione e messa in opera dei manufatti avviene grazie alla metodologia BIM, che consente la realizzazione di modelli tridimensionali dettagliati sia dal punto di vista geometrico che informativo. Il corretto utilizzo, dettato anche dall'esperienza, pertanto, garantisce la possibilità di intraprendere migliori scelte e decisioni, adottando soluzioni più sostenibili che allo stesso tempo riescono a valutare e prendere in considerazione le tempistiche, i costi, il ciclo di vita e le eventuali attività manutentive riguardanti i progetti elaborati. Il processo a cui la metodologia BIM porta, consente di ottenere un modello digitale ricco di dati e informazioni che descrivono l'intero ciclo di vita di un manufatto.

Con il termine BIM si fa riferimento ad un sistema informativo digitale riferito al mondo delle costruzioni che è costituito da un modello tridimensionale, integrato con dati alfanumerici, che riguardano aspetti fisici, prestazionali e funzionali dell'edificio. L'acronimo BIM può assumere una duplice accezione, a seconda del concetto che si vuole esprimere e del contesto in cui il termine stesso viene utilizzato. Pertanto, è possibile definire il BIM come:

- *Building Information Modeling*;
- *Building Information Model*.

Analizzando la prima definizione, in cui si parla di Building Information Modeling, si osserva come ci si riferisca ad una metodologia che permette ad architetti, ingegneri e professionisti del settore delle costruzioni di collaborare per raggiungere uno stesso fine: la realizzazione di un modello digitale contenente informazioni sul ciclo di vita, sull'attività e sviluppo progettuale, sull'attività costruttiva ed eventuale manutenzione e demolizione di una determinata opera. L'obiettivo della metodologia è quello di costruire un modello informativo versatile, dinamico, interdisciplinare e condivisibile. Il metodo garantisce una conoscenza e consapevolezza integrale del manufatto, dovuta e fondata proprio su di una condivisione orizzontale delle informazioni e dei dati che consentono a tutti i protagonisti dell'attività progettuale di rimanere costantemente connessi all'obiettivo da perseguire.

Quando si fa riferimento al Building Information Model, si fa riferimento ad un modello digitale, caratterizzato da una rappresentazione tridimensionale di un manufatto. Si contraddistingue per essere una rappresentazione digitale ricca di dati e informazioni, intelligente e parametrica, rispetto alla quale è possibile ottenere e visualizzare aspetti geometrici e informativi a seconda delle necessità dei progettisti e degli utenti. Si definisce e determina così la conoscenza fisica e materiale dell'oggetto di studio, ottenendo una base reale e oggettiva sulla quale prendere decisioni e sviluppare eventuali idee progettuali legate allo sviluppo del manufatto e al suo ciclo di vita. Quindi la metodologia BIM è basata sulla modellazione parametrica, in cui gli oggetti non sono rappresentati con geometria e proprietà fisse, ma tramite parametri e regole, che ne determinano la geometria, le proprietà e le caratteristiche non geometriche.

Un concetto fondamentale nella metodologia BIM è il "Level of Development" (Livello di Sviluppo) indicato con l'acronimo LOD. L'espressione "Livello di sviluppo" è la più ampia possibile, ed è definita secondo la UNI 11337 – 4:2017, dall'unione di "LOG" e "LOI" che comprendono sia gli aspetti grafici che non grafici, i quali si basano su diversi sistemi di classificazione che possono differire a seconda della normativa adottata. Il "Level of Graphical" (Livello di Grafica) indicato con l'acronimo LOG, indica il livello di dettaglio grafico/geometrico dell'elemento di un progetto. Il "Level of Information" (Livello di Informazione) indicato con l'acronimo LOI, indica il livello di informazioni tecniche (non geometriche) di un oggetto.

Di seguito, a titolo di esempio, si propone la classificazione del LOD proposta dall' AIA (American Istitute of Architects), la quale introduce cinque livelli di sviluppo del modello digitale, ed in funzione dello stato di avanzamento del progetto gli oggetti avranno una geometria e dei dati più o meno dettagliati:

- − LOD 100: è una rappresentazione concettuale, in cui gli elementi del modello vengono rappresentati con un simbolo o con altre rappresentazioni generiche;
- − LOD 200: è una rappresentazione geometrica approssimativa e gli elementi del modello sono rappresentati mediante generici modelli tridimensionali, oggetti o assemblaggi con un'approssimazione sulle quantità, dimensioni, forme, localizzazione e orientamento;
- − LOD 300: è una rappresentazione geometrica precisa, in cui gli elementi del modello vengono rappresentai con specifici modelli tridimensionali, oggetti o assemblaggi e aventi una certa precisione in termini di quantità, dimensioni, forme, localizzazione e orientamento;
- − LOD 400: è correlato alla progettazione costruttiva, in cui elemento inserito nel modello avrà dimensioni, forma, posizione e orientamento specifici e sarà dotato di dettagli relativi alla fabbricazione, l'assemblaggio e l'installazione;
- − LOD 500: è legato all'As Built (come realizzato), ed ogni elemento inserito nel modello è la rappresentazione reale e verificata di ciò che è presente in cantiere in termini di forma, dimensioni, posizione e orientamento.

Per quanto riguarda la definizione dei LOD da parte della normativa italiana, la UNI 11337 – 4: 2017 definisce i seguenti livelli:

- − LOD A: le entità sono rappresentate graficamente attraverso un sistema geometrico simbolico o una raffigurazione di genere presa a riferimento senza vincolo di geometria. Le caratteristiche quantitative e qualitative sono indicative;
- − LOD B: le entità sono virtualizzate graficamente come un sistema geometrico generico o una geometria d'ingombro. Le caratteristiche qualitative e quantitative sono approssimate;
- − LOD C: Le entità sono virtualizzate graficamente come un sistema geometrico definito. Le caratteristiche qualitative e quantitative sono definite in via generica nel rispetto dei limiti della normativa vigente e delle norme tecniche di riferimento e riferibili a una pluralità di entità similari;
- − LOD D: le entità sono virtualizzate graficamente come un sistema geometrico dettagliato. Le caratteristiche qualitative e quantitative sono specifiche di una pluralità definita di prodotti similari. È definita l'interfaccia con altri sistemi specifici di costruzione, compresi gli ingombri approssimati di manovra e manutenzione;
- − LOD E: le entità sono virtualizzate graficamente come uno specifico sistema geometrico specifico. Le caratteristiche quantitative e qualitative sono specifiche di un singolo sistema produttivo legato al prodotto definito. È definito il livello di dettaglio relativo alla fabbricazione, l'assemblaggio e l'installazione compresi gli specifici ingombri di manovra e manutenzione;
- − LOD F: gli oggetti esprimono la virtualizzazione verificata sul luogo dello specifico sistema produttivo eseguito/costruito. Le caratteristiche quantitative e qualitative sono quelle specifiche del singolo sistema produttivo del prodotto posato e installato. Sono definiti

per ogni singolo prodotto gli interventi di gestione, manutenzione e/o riparazione e sostituzione da eseguirsi lungo tutto il ciclo di vita dell'opera;

− LOD G: gli oggetti esprimono la virtualizzazione aggiornata dello stato di fatto di una entità in un tempo definito. Sono definiti per ogni singolo prodotto gli interventi di gestione, manutenzione e/o riparazione e sostituzione da eseguirsi lungo tutto il ciclo di vita

Sul fronte della gestione informativa dei dati il BIM sta affrontando un'ulteriori salto concettuale e qualitativo, la nuova norma UNI EN 17412-1:2021, indica i concetti e i principi per stabilire una metodologia per specificare il Livello di Fabbisogno Informativo (Level of Information Need). L'obbiettivo della norma è quello di evitare la gestione di un numero eccessivo di informazioni rispetto a quanto effettivamente necessario e quindi si ha l'introduzione di una metodologia che mira a valutare i contenuti informativi minimi richiesti nel corso dell'evoluzione del procedimento tecnico amministrativo legato al processo di costruzione. Il Livello di Fabbisogno Informativo si differenzia dall'uso tradizionale del LOD, in quanto si basa sulla definizione di quattro prerequisiti informativi:

- − Scopo: spesso è associato al 'BIM Uses' (es: coordinamento, gestione…).
- − Tappa fondamentale: quando le informazioni sono richieste (es: fasi progettuali o date specifiche).
- − Attori: Chi richiede informazioni (es: committenza) e chi le deve fornire (es: progettista).
- − Oggetto: a cosa è associato il Livello di Fabbisogno Informativo. L'oggetto non è solo l'elemento (es: porta, solaio, parete, macchine di cantiere) a cui siamo abituati, ma ha una valenza più ampia includendo anche parti, sistemi (es: sistema di ventilazione) o interi edifici.

Un modello BIM può contenere qualsiasi informazione riguardante la costruzione edilizia e le sue parti, per questo il BIM non permette la realizzazione del solo modello tridimensionale (dimensione 3D) per la descrizione geometrica dell'opera, ma ad un aumento del concetto di "dimensione" del progetto. Infatti, la norma UNI 11337 prevede la definizione di sette 'dimensioni':

− Progettazione 4D: quando si ha una programmazione e pianificazione temporale. La quarta dimensione del BIM consente ai partecipanti di estrarre e visualizzare il progresso delle attività durante l'intero ciclo di vita della costruzione, ciò permette di ridurre le interferenze durante le fasi di sviluppo del progetto.

- − Progettazione 5D: quando si ha una stima e analisi dei costi. Essa quando è associata al modello BIM 4D permette di visualizzare l'andamento dei costi nel tempo. Comprende i computi, gli estimi e le valutazioni.
- − Progettazione 6D: è utilizzata per la gestione operativa e per la manutenzione dell'edificio e delle sue componenti per l'intero ciclo di vita. L'utilizzo della tecnologia BIM-6D comporta una gestione più semplice ed efficiente, soprattutto in riferimento alla sostituzione e/o manutenzione delle parti costituenti l'edificio, avendo a disposizione una quantità elevate di informazioni utili.
- − Progettazione 7D: quando si ha un'analisi e simulazione delle prestazioni. L'utilizzo della tecnologia BIM-7D può determinare stime energetiche più complete e accurate di quelle stimate nella precedente fase di progettazione. Permette, inoltre, di misurare, verificare e migliorare i processi per raccogliere informazioni sulle prestazioni delle strutture. Comprende quindi aspetti di sostenibilità sociale, economica ed ambientale.

A seguito di queste considerazioni, uno dei grandi vantaggi che offre un progetto BIM, a differenza di un progetto in CAD è dato dal suo utilizzo per la manutenzione, per il monitoraggio e per la gestione durante tutto il ciclo di vita, sino alla dismissione. Il BIM dà la possibilità alla committenza di avere un monitoraggio costante dello stato delle strutture ed infrastrutture anche dopo la fase di progettazione; in questo modo è più semplice monitorare il degrado dei materiali e programmare meglio la manutenzione.

Queste considerazioni traducono in pratica quello che MacLeamy aveva sottolineato nel 2004 e che ha reso visibile attraverso la curva in *[Figura 2](#page-26-0)*. Infatti è possibile evidenziare come varia lo sforzo progettuale in funzione delle fasi della progettazione, a seconda che si adotti un processo di progettazione tradizione o un processo di progettazione integrato, quale il BIM. Le curve evidenziano come lo sforzo progettuale concentrato nelle fasi iniziali della progettazione, tipico di un approccio integrato, incida in maniera positiva in termini di costi (riduzione), a fronte di quello che il tradizionale processo prevede: l'ultimazione e il perfezionamento del progetto in fasi più avanzate con costi decisamente maggiori. Inoltre, è possibile notare che non si tratta di una riduzione gli "sforzi" progettuali, in quanto l'impegno non può che essere commisurato alla qualità di ciò che si intende realizzare (i punti di massimo delle due curve rappresentative dei processi BIMoriented e tradizionale sono infatti pressoché identici), ma di anticipare nel tempo tali sforzi.

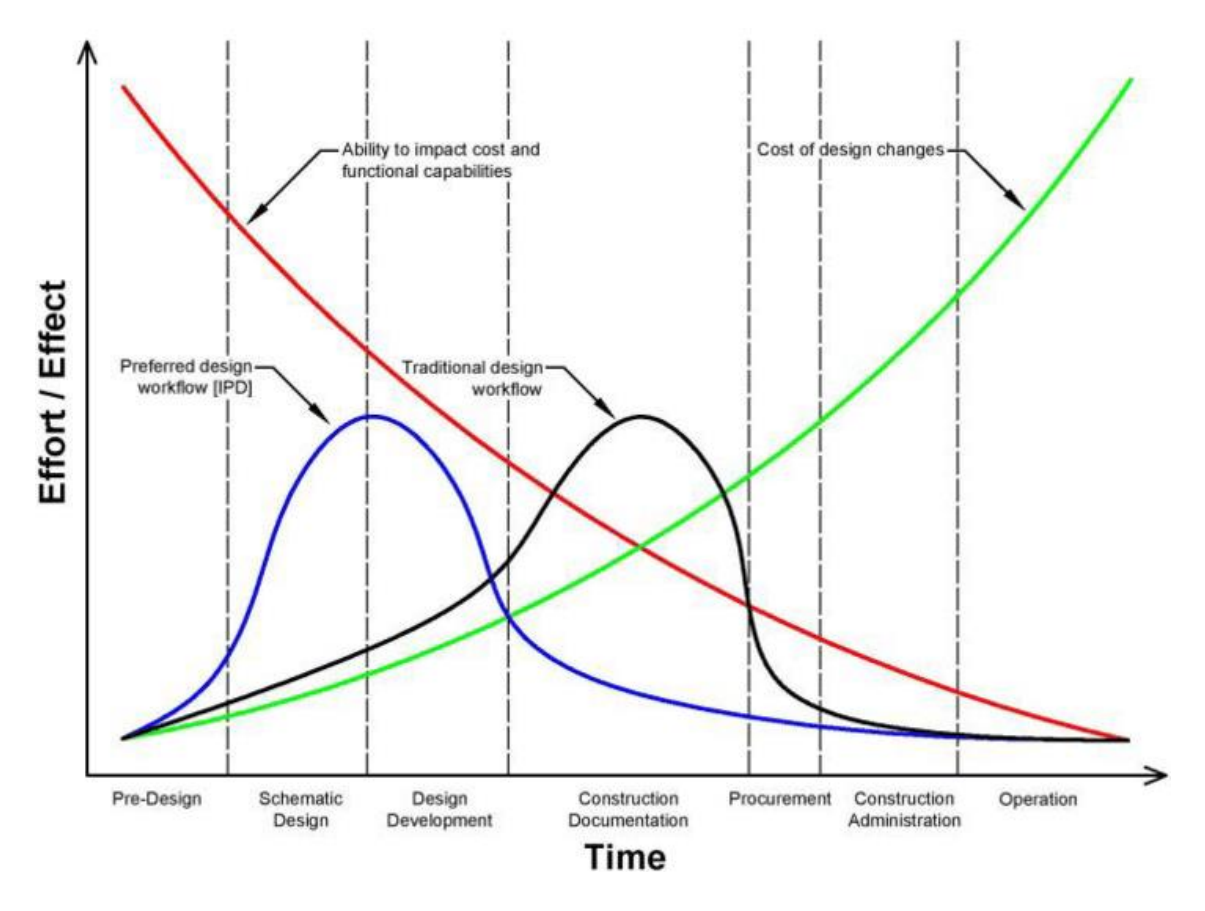

<span id="page-26-0"></span>*Figura 2 Curva di MacLeamy. Fonte Walasek D., 2017, Analysis of the Adoption Rate of Building Information Modelin [BIM] and its Return on Investment [ROI], Procedia Engineering, 172*

#### <span id="page-27-0"></span>*GIS - Geographic Information System*

Il GIS è l'unione di sistemi derivati da diversi campi: geografia, agricoltura, botanica, economia, informatica, matematica, fotogrammetria, ecc. ed è utilizzato da un gruppo eterogeneo di utenti, che ne sfruttano diversi aspetti.

Un GIS (Geographic Information System) è l'insieme complesso di risorse hardware, software, umane ed intellettive per acquisire, processare, analizzare, immagazzinare e restituire in forma grafica ed alfanumerica dati riferiti ad un territorio. Il GIS è uno strumento informatico per l'acquisizione, l'elaborazione, la restituzione e l'aggiornamento di dati spazialmente riferiti alla superficie terrestre. Il GIS è uno strumento computer-based che consente di eseguire analisi spaziali utilizzando una rappresentazione digitale di un'area geografica combinato ad una serie di altri dati alfanumerici. Le tecnologie GIS offrono un potente strumento per integrare e collegare dati di diversa natura, consentendo la visualizzazione su una mappa e fornendo anche informazioni sulla posizione spaziale e temporale dei dati. Il GIS consente di associare ai vari elementi del territorio una rappresentazione grafica e tutti gli attributi che definiscono le loro caratteristiche spaziali, fisiche e temporali.

Affinché uno strumento GIS sia utile ed efficace, è necessaria l'integrazione di diverse componenti fondamentali, tra cui persone, hardware, software, dati e procedure. Questi elementi collaborano sinergicamente per creare un sistema coeso che sia in grado di acquisire, gestire, analizzare e interpretare dati geografici in modo accurato. Quindi. il successo di un Sistema di Analisi Ambientale è strettamente correlato alla capacità di integrare, elaborare ed interpretare in modo ottimale i dati, le informazioni e le competenze disponibili.

I dati geografici di varia origine e tipologia, rappresentati sulle mappe, aiutano a descrivere e spiegare la realtà che ci circonda. Essi sono uno degli elementi fondamentali del GIS. Per una migliore gestione da parte dei diversi software GIS, i dati spaziali sono memorizzati in un database geografico secondo due modelli di rappresentazione: il modello vettoriale e il modello raster.

Il modello vettoriale dei dati prevede oggetti geometrici come punti, linee, poligoni, attraverso l'utilizzo delle coordinate dei punti che costituiscono tali oggetti geometrici. I dati vettoriali GIS vengono solitamente archiviati in formati specifici, come shapefile, file geodatabase o formati di dati geografici standard come GeoJSON o GML. Questi dati sono particolarmente adatti per

rappresentare elementi discreti e puntuali come particelle catastali, laghi, strade, edifici e così via. Una delle caratteristiche principali dei dati vettoriali è che ognuno può rappresentare un tema differente, ciò significa che ogni layer può contenere solo un tipo di features: punti, linee o poligoni.

Oltre quello vettoriale, un altro modello in cui i dati di un GIS vengono archiviati ed elaborati è il modello dei dati raster. L'utilizzo dei dati raster nel GIS consiste principalmente in immagini i e ortofoto ottenute con tecniche di fotografia aerea. I modelli di dati raster presentano una rappresentazione dei dati a matrice (celle), in cui l'immagine risultante è quindi costituita da una serie di aree uguali, ordinate secondo linee e colonne.

I valori associati a ciascuna cella possono rappresentare diversi tipi di informazioni, sia di natura grafica, come colore, tonalità di grigio, sia di natura descrittiva, come temperatura, pendenza e quota. In una rappresentazione raster, l'area della mappa viene suddivisa in una griglia di celle, formando una matrice bidimensionale. Ogni cella della griglia, chiamata pixel, rappresenta un valore che rappresenta una caratteristica specifica del fenomeno in esame.

In questo senso, ogni cella non può fornire informazioni a risoluzioni maggiori della singola cella stessa. Il modello dei dati raster è particolarmente adatto per la memorizzazione di dati continui, come le variazioni altimetriche del terreno.

I dati raster vengono archiviati in formati specifici come GeoTIFF, GRID o ASCII grid, che consentono di mantenere l'informazione spaziale e i valori delle celle. Il DTM (Digital Terrain Model) è un modello raster che rappresenta l'andamento della superficie terrestre. Un DTM fornisce informazioni dettagliate sulla topografia del terreno, consentendo di analizzare e visualizzare le caratteristiche del paesaggio in modo tridimensionale.

Aspetto fondamentale dei GIS, come abbiamo potuto riscontrare è quello della condivisione dei dati geografici e dei metadati. I concetti di standard e di interoperabilità possono produrre diversi benefici, quali promuovere la cooperazione e la sinergia agevolando la condivisione di dati e informazioni pertinenti, incoraggiare la condivisione e di conseguenza la conoscenza tra contesti differenti.

Nei programmi GIS utilizzati, il database ha una struttura di tipo relazionale, in cui le informazioni sono memorizzate in tabelle, organizzate per righe e per colonne. Le righe (dette record)

*21*

corrispondono alle primitive geometriche. Fanno riferimento a informazioni puntuali dell'oggetto identificato nella formazione dei vettori (punto, linea, poligono).

Un record è formato da un insieme di campi. Le colonne sono denominate campi, i dati che le compongono devono sono di tipo specifico, come stringa, float, double e rappresentano gli attributi dell'elemento vettoriale.

Un GIS va oltre una semplice rappresentazione geometrica degli oggetti presenti nella realtà, in quanto richiede anche la gestione delle informazioni sulle relazioni spaziali tra gli elementi. Queste relazioni possono includere la connessione tra oggetti, l'adiacenza o l'inclusione. Pertanto, i dati all'interno di un GIS devono essere strutturati in modo da definire anche la topologia, ossia la descrizione delle relazioni spaziali tra gli elementi geometrici.

### <span id="page-30-0"></span>*BIM – GIS: interoperabilità e integrazione*

Quando si parla di interoperabilità e scambio di dati attraverso l'utilizzo della meta informazione è importante citare il programma della Commissione Europea INSPIRE (Infrastructure for Spatial Information in Europe). Il progetto europeo INSPIRE entrato in vigore con la direttiva 2007/2/CE ha come missione principale "semplificare la condivisione delle informazioni territoriali tra le pubbliche amministrazioni, facilitare l'accesso del pubblico alle informazioni territoriali ambientali in tutta Europa e coadiuvare i processi decisionali inerenti all'ambiente e il territorio", quindi, INSPIRE promuove l'implementazione di servizi che facilitano la condivisione di informazioni geografiche. Questi servizi sono basati su un sistema distribuito di database interconnessi, garantendo la compatibilità e l'interoperabilità. Ciò permette la visualizzazione delle informazioni geografiche, l'overlay di dati provenienti da diversi database e l'esecuzione di analisi spaziali su tali dati acquisiti.

L'avanzamento delle tecnologie digitali nel campo dell'architettura e dell'ingegneria ha portato alla creazione di nuovi standard globalmente riconosciuti per la gestione dei progetti. Una delle caratteristiche chiave di queste metodologie innovative, è l'interoperabilità tra diverse discipline, nonché tra diversi settori operativi. In questo contesto, la ricerca e le pratiche si sono concentrate sullo scambio di dati tra i sistemi GIS (Geographic Information Systems) e il BIM, con l'obiettivo di favorire una migliore collaborazione e un'analisi più approfondita. L'interoperabilità tra GIS e BIM permette di trasmettere informazioni geografiche e dati spaziali in modo efficiente, consentendo una visione integrata e ottimizzata dei progetti. Questa sinergia tra le due piattaforme è fondamentale per migliorare la pianificazione, la progettazione e la gestione degli spazi, assicurando un approccio completo e coordinato.

Nonostante la disponibilità di una vasta quantità di dati per entrambi i sistemi, la trasmissione delle informazioni da un ambiente digitale all'altro rimane complessa. È necessario affrontare le sfide legate all'interoperabilità e allo scambio efficiente dei dati tra i diversi ambienti digitali. L'integrazione efficace del GIS e del BIM richiede quindi un lavoro di ricerca e sviluppo per garantire la compatibilità e la sincronizzazione dei dati, consentendo un flusso continuo di informazioni tra i due sistemi.

Nel contesto del GIS e del BIM, l'obiettivo dell'interoperabilità è quello di consentire la condivisione di informazioni tra i due ambienti, in modo che i dati geografici e i dati relativi al costruito possano essere integrati e utilizzati in modo sinergico. Dunque, questa connessione è importante per diversi motivi:

- − Compatibilità dei dati: GIS e BIM si occupano della gestione di dati differenti ma assolutamente complementari. Il GIS gestisce dati geografici come mappe, immagini satellitari e informazioni sul territorio, mentre il BIM gestisce dati specifici sugli elementi costruttivi degli edifici. L'interoperabilità permette la combinazione di tali informazioni in un solo ambiente, in modo tale che ci sia una visione integrata e totale di un progetto;
- − Analisi e pianificazione: l'interoperabilità tra GIS e BIM permette di fare delle analisi spaziali e temporali molto accurate. Ad esempio, si potrà valutare l'impatto di un edificio su un'area circostante usando dati GIS e informazioni BIM in merito ad aspetti architettonici e strutturali. Ciò permette di prendere decisioni più informate nella pianificazione urbana e nella gestione del territorio;
- − Gestione del ciclo di vita dell'edificio: il BIM è solitamente usato per la gestione del ciclo di vita di un edificio, dalla progettazione alla costruzione, manutenzione e demolizione. L'interoperabilità tra GIS e BIM permette il collegamento di informazioni geografiche al modello BIM, facilitando la gestione delle informazioni durante tutto il ciclo di vita dell'edificio. Si potrà per esempio visualizzare la posizione geografica degli edifici dentro un contesto urbano, controllandone la manutenzione e gli interventi di riparazione usando dati BIM;
- − Collaborazione e condivisione dei dati: l'interoperabilità tra GIS e BIM favorisce la collaborazione tra i diversi attori coinvolti in un progetto, come architetti, ingegneri, urbanisti e autorità locali, potendo condividere informazioni in maniera efficiente tra i vari sistemi e piattaforme usati da queste figure.

Per lungo tempo, i software GIS e BIM sono stati sviluppati separatamente, ognuno con uno scopo specifico, il che ha generato una mancanza di compatibilità tra i due ambienti, che con i recenti studi si sta cercando di colmare.

Sono state sviluppate diverse procedure e formati di scambio per agevolare l'integrazione tra GIS e BIM. CityGML e Industry Foundation Classes (IFC) sono due dei formati di scambio più comuni utilizzati per facilitare l'integrazione tra GIS e BIM. CityGML è maggiormente legato al GIS e si concentra sulla rappresentazione di modelli tridimensionali di città con caratteristiche semantiche. Un aspetto chiave del CityGML è la sua struttura organizzata in livelli di dettaglio

(LOD), che corrispondono ai diversi livelli di complessità dei modelli. Esso è uno standard aperto sviluppato dall'Open Geospatial Consortium (OGC), specificatamente per la rappresentazione di modelli tridimensionali di città e paesaggi urbani. La sua finalità principale è quella di fornire una struttura per la modellazione di elementi urbani, consentendo la correlazione di tali elementi con le informazioni geospaziali. Ciò significa che il CityGML consente di descrivere in dettaglio gli oggetti e le caratteristiche delle città, come edifici, strade, parchi e di collegarli a informazioni geospaziali quali coordinate, altitudine, relazioni spaziali.

Tuttavia, IFC è il principale formato di interoperabilità utilizzato per il BIM. In un modello IFC, le entità sono suddivise in categorie e possono appartenere a diversi Livelli di Sviluppo (LODt). Si tratta comunque di un modello di dati standardizzato che codifica in modo logico l'identità (nome, tipo di oggetto o funzione), le caratteristiche (come materiale, colore e proprietà termiche), le relazioni (compresi luoghi, collegamenti e proprietà), gli oggetti (come colonne o lastre), i costi, i processi (installazione, operazioni) e le persone (titolari, progettisti, appaltatori e fornitori).

È importante notare che ogni metodo ha i suoi vantaggi e svantaggi, quindi la scelta dello standard da utilizzare dipende dalle esigenze specifiche del progetto. Al momento, non esiste ancora una soluzione standardizzata che riduca completamente la complessità dei processi di integrazione tra GIS e BIM.

L'importanza dell'integrazione e dell'interoperabilità tra i due sistemi è nota anche alle stesse case produttrici dei software, infatti la piattaforma ESRI (produttrice di ArcGIS Pro) e Autodesk (produttrice di Revit) hanno intrapreso una collaborazione da diverso tempo. Tale collaborazione ha dato vita ad un ambiente di lavoro condiviso dove i professionisti GIS e BIM possono lavorare insieme. La collaborazione si pone l'obiettivo di semplificare lo scambio di informazioni tra le piattaforme Autodesk e ESRI, in modo tale che ci possa essere una comunicazione fluida tra i professionisti che si interfacciano con entrambi i sistemi. Lo scopo primario della collaborazione risulta quello di razionalizzare il flusso di dati tra GIS e BIM, permettendo uno scambio diretto, veloce e chiaro dei dati nativi tra le varie piattaforme coinvolte: i professionisti possono lavorare senza risorse nella conversione dei dati. Si promuove in questo modo l'economicità, la sostenibilità e la resilienza nei progetti, migliorando l'efficienza complessiva.

Per comprendere i limiti dell'interoperabilità fra GIS e BIM, bisogna analizzare i diversi studi condotti negli anni per combinare i due approcci in diversi scenari. In linea generale, la mancanza di standard comuni per la rappresentazione e lo scambio di dati tra GIS e BIM può complicare

*25*

l'interoperabilità. È fondamentale sviluppare standard di dati e formati comuni che consentano una corretta integrazione tra i due sistemi. L'integrazione tra BIM e GIS potrebbe richiedere l'adozione di standard e protocolli comuni per garantire una migliore interoperabilità tra le due discipline. L'assenza di standard può comportare difficoltà nella condivisione e nell'elaborazione dei dati tra i sistemi BIM e GIS, limitando così la qualità e l'efficacia delle analisi avanzate.

Infine, occorre notare che ci sono numerosi casi che mostrano l'interoperabilità dei dati tra BIM e GIS, mentre ci sono meno esempi di interoperabilità in direzione inversa.

Innanzitutto, il BIM è stato sviluppato per gestire informazioni riguardanti la progettazione, costruzione e gestione degli edifici. Dunque, il focus riguarda la rappresentazione tridimensionale degli oggetti e la gestione delle informazioni relative agli elementi costruttivi. Gli standard e i protocolli di scambio dati, come ad esempio IFC, sono stati elaborati al fine di facilitare l'interoperabilità tra i software BIM. D'altra parte, i GIS si sono sviluppati per gestire dati geografici e rappresentare informazioni spaziali. Tuttavia, l'approccio dei GIS alla modellazione dei dati è spesso basato su elementi vettoriali e raster, con una maggiore enfasi sulla rappresentazione bidimensionale. Questa differenza di focalizzazione e di rappresentazione dei dati può rendere più complessa l'interoperabilità dal BIM ai GIS.

Aspetto fondamentale in cui l'integrazione e l'interoperabilità dei due sistemi si è rilevata essere fondamentale è il monitoraggio del costruito, nello specifico per poter ricostruire i modelli, anche molto dettagliati, dello stato di fatto (as – is). Infatti, numerosi sono gli studi relativi alle procedure dello "Scan to BIM" in cui le nuvole di punti giocano un ruolo cruciale in questo processo di integrazione. Queste rappresentazioni tridimensionali di un ambiente fisico, acquisite tramite tecnologie come la scansione laser terrestre o la fotogrammetria, forniscono un'enorme quantità di dati dettagliati sulla forma e sulla superficie delle strutture esistenti. Quando vengono integrate nei sistemi GIS e BIM, le nuvole di punti permettono di visualizzare e analizzare le informazioni sul contesto spaziale e sulla geometria con estrema precisione.

## *Metodologia*

#### <span id="page-34-1"></span><span id="page-34-0"></span>*Raccolta dati*

La ricerca presentata in questa tesi utilizza i dati attualmente disponibili sui database territoriali, in linea con quanto previsto dalla direttiva INSPIRE, quali GeoPortale Piemonte, GeoPortale del Comune di Torino e l'Agenzia dell'entrate nell'ufficio dell'Agenzia del Territorio (Fabbricati e Terreni), come riassunto in *[Figura 3](#page-34-2)*.

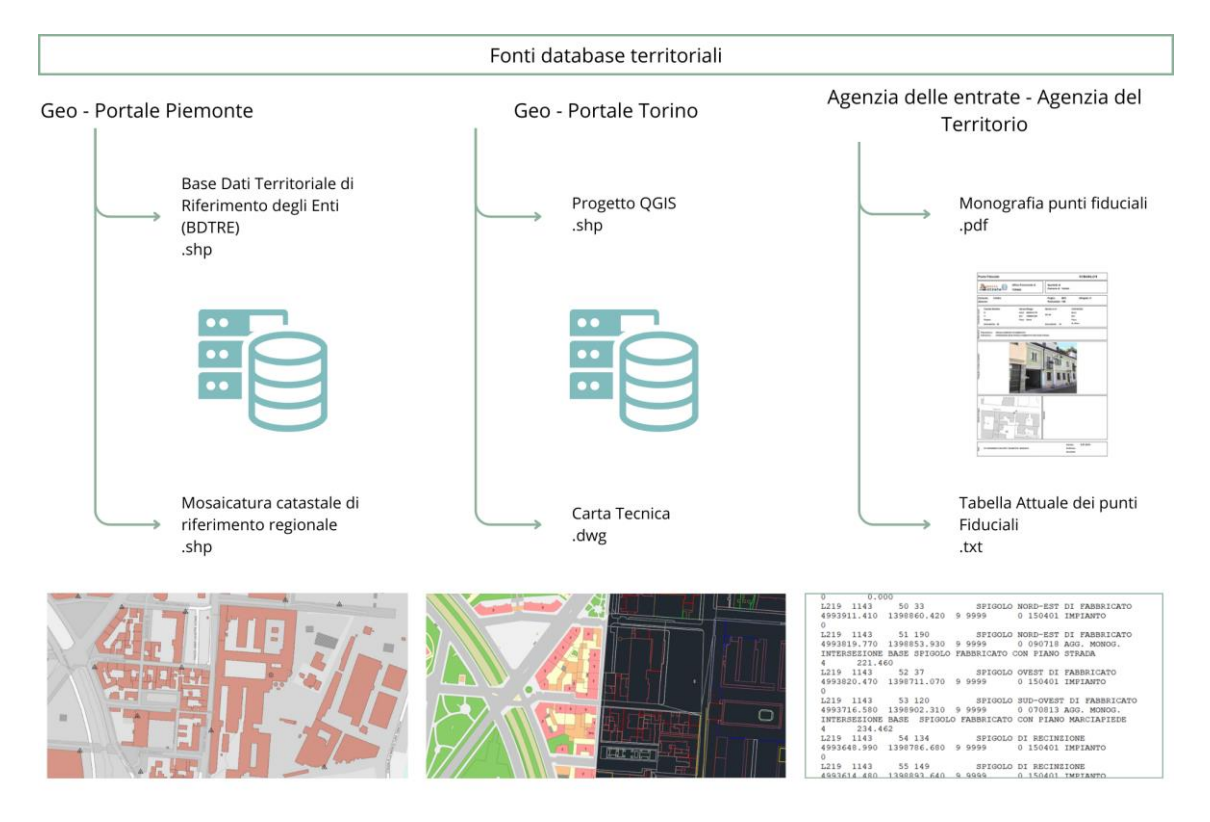

*Figura 3 Fonti e dati territoriali.*

<span id="page-34-2"></span>Inoltre, sono stati reperiti dati quali nuvole di punti, modelli digitali del terreno e ortofoto da rilievi in campo, *[Figura 4](#page-35-1)*.

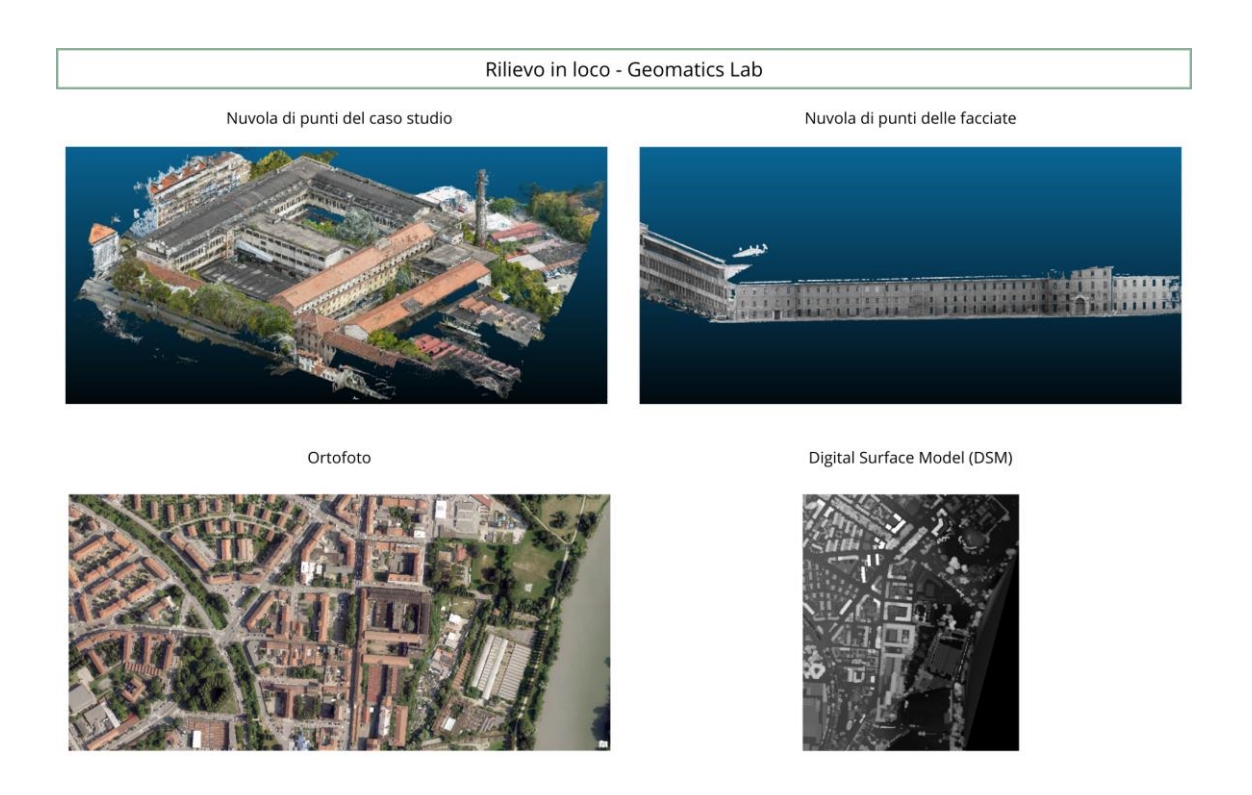

*Figura 4 Dati dal rilievo in loco –Fonte: Geomatics Lab, DIATI, Politecnico di Torino*

<span id="page-35-1"></span>Di seguito sono illustrati i contributi ottenuti da ognuna delle fonti.

#### <span id="page-35-0"></span>GeoPortale Piemonte

I dati utilizzati sono di tipo pubblico, ad accesso libero e scaricabili attraverso il GeoPortale Piemonte. Esso rappresenta l'infrastruttura geografica regionale, la quale è stata istituita con la Legge regionale n. 21 del 2017 "al fine di condividere con gli enti locali e altri soggetti pubblici e privati le informazioni geografiche – territoriali su cui basare la pianificazione e la programmazione generale e settoriale". Ciò in riferimento alle attività del Repertorio Nazione dei Dati Territoriali (RNTD), il quale costituisce il catalogo nazionale dei metadati riguardanti i dati territoriali e i servizi ad essi relativi disponibili presso le Pubbliche Amministrazioni, rappresentando parte integrante dell'infrastruttura nazionale per l'informazione territoriale e del monitoraggio ambientale, istituita in Italia con il D.Lgs. 32/2010, la norma di recepimento della Direttiva INSPIRE, INfrastructure for SPatial InfoRmation in Europe (2007/2/EC del 14 marzo 2007)

La Regione Piemonte mette a disposizione dati liberamente distribuibili, in consultazione o scaricabili, tramite il GeoPortale Piemonte. Infatti, all'interno del *Catalogo* è possibile trovare diversi tipi di risorsa, come dataset, servizi e mappe, questi possono essere scaricabili o
visualizzabili, inoltre è possibile ottenere dei risultati mirati attraverso ricerche per parole chiave. Inoltre, all'interno del GeoPortale è presente un visualizzatore cartografico che permette di navigare attraverso i dati con mappe configurabili al momento.

La Base Dati Territoriale di Riferimento degli Enti (BDTRE) è la base dati geografica del territorio piemontese, promossa da Regione Piemonte, contenente i contenuti propri di una cartografia tecnica, strutturata secondo le "Regole tecniche per la definizione delle specifiche di contenuto dei database geotopografici" nazionali e finalizzata a supportare le attività di pianificazione, governo e tutela del territorio. Esso rappresenta il "contenitore" condiviso nel quale sono integrate le informazioni a contenuto geografico proveniente da varie fonti (enti locali, uffici regionali e altri soggetti pubblici e privati).

BDTRE individua i dati territoriali che rappresentano e descrivono il territorio nei principali aspetti naturali e antropici (ad esempio la copertura del suolo, la viabilità e l'idrografia), organizzati in Strati, Temi e Classi, identificati da una codifica numerica composta dal codice dei diversi livelli, come riportato nell'esempio relativo allo Strato 02 Immobili ed antropizzazioni, Tema edificato 0201, Classe Unità volumetrica 020101 in *[Figura 5](#page-37-0)*. La struttura di riferimento è la Classe, la quale definisce la rappresentazione di una specifica tipologia di oggetti territoriali, mentre gli Strati e i Temi hanno lo scopo di raccogliere le Classi in sottoinsiemi omogenei.

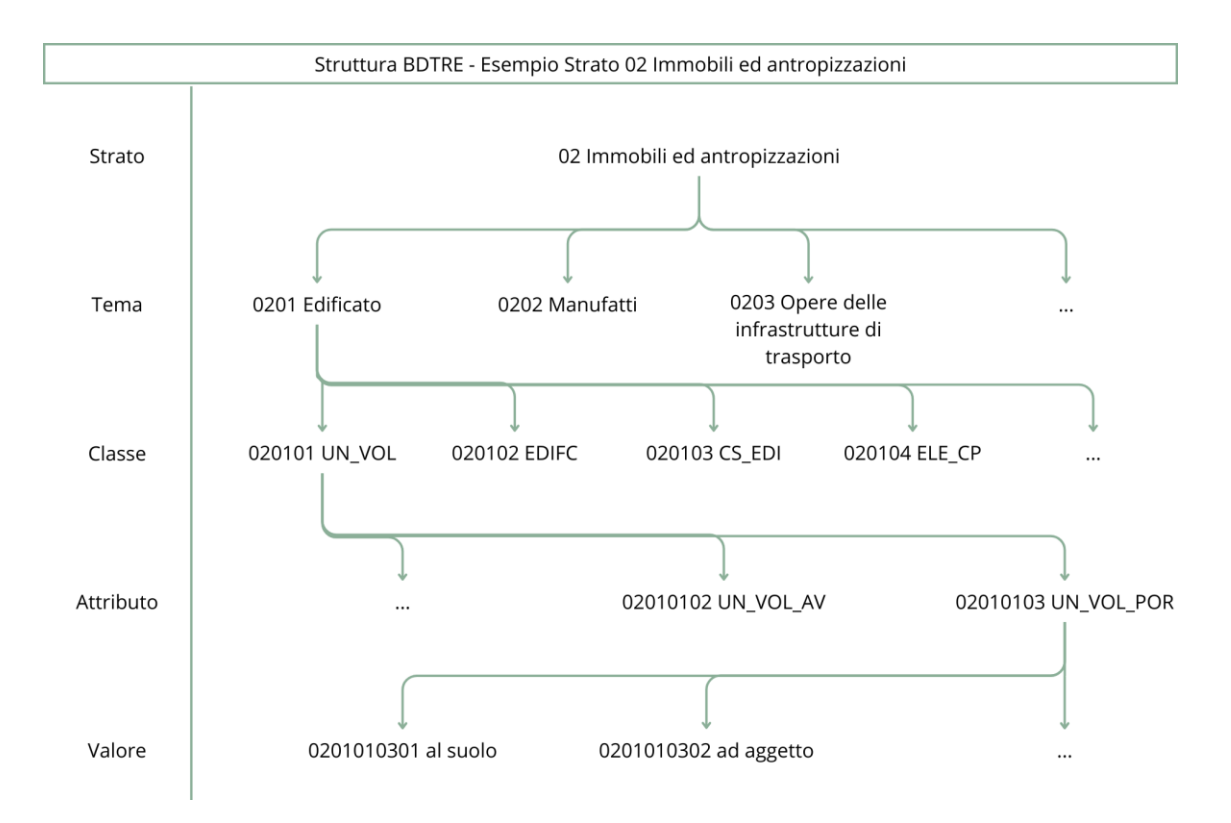

*Figura 5 Struttura BDTRE, esempio Strato 02 Immobili ed antropizzazioni*

<span id="page-37-0"></span>Dal GeoPortale Piemonte sono stati ottenuti:

o *Mosaicatura catastale di riferimento regionale*: Mosaico regionale delle carte catastali e dati accessori derivanti dalle informazioni catastali, come i punti fiduciali, disponibili sul Sistema di Interscambio (Progetto SigmaTer), di cui un estratto in *[Figura 6](#page-38-0)*. Data ultima revisione: 31/03/2022. Sistema di riferimento WGS84/UTM32N.

Formato: shapefile.

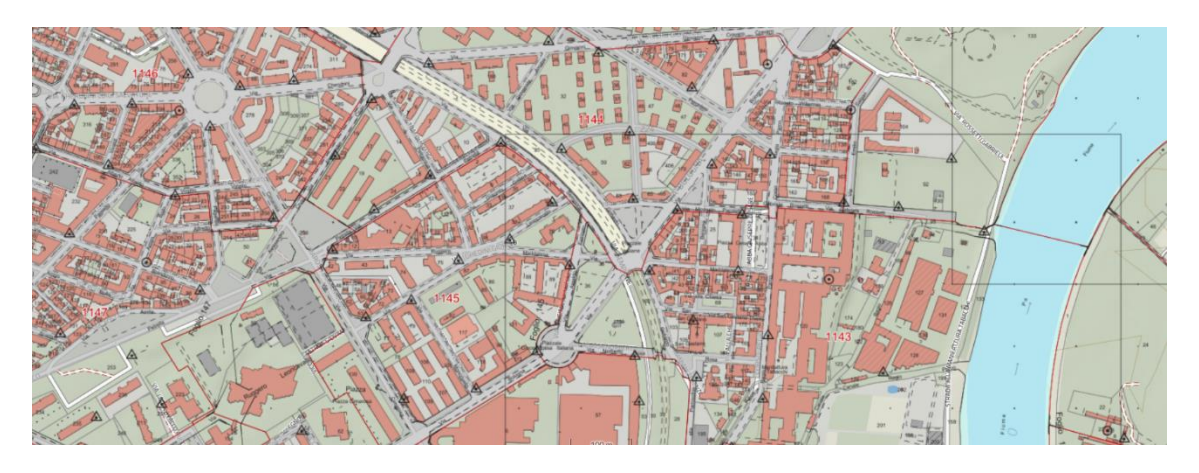

<span id="page-38-0"></span>*Figura 6 Estratto della Mosaicatura catastale di riferimento regionale. Fonte visualizzazione Mappe GeoPortale Piemonte*

o *BDTRE 2023 – Database GeoTopografico:* versione annuale della Basi Dati Territoriale di Riferimento (precedentemente descritta) contenente i dati aggiornati al 28/02/2023. In *[Figura 7](#page-39-0)* è riportato il download e l'organizzazione dei dati in Strati.

Data ultima revisione: 29/03/2023.

Sistema di riferimento WGS84/UTM32N.

Formato: shapefile.

Di seguito vengono descritti gli Strati in cui è organizzata la BDTRE, attraverso un estratto del *Catalogo dei Dati Territoriali – Specifiche di Contenuto per i DB Geotopografici – RP*, per completezza dei contenuti si rimanda al medesimo.

Strato 00: informazioni geodetiche e fotogrammetriche (GEOFO). Riunisce le informazioni di carattere geodetico (reti planimetriche, reti altimetriche, ...) e le informazioni sulle coperture cartografiche e fotogrammetriche dei territori.

Strato 01: viabilità, mobilità e trasporti (VIAB). È lo strato che raccoglie le informazioni relative alla mobilità ed ai trasporti di qualunque natura essi siano.

Strato 02: immobili ed antropizzazioni (IMM). È lo strato che raccoglie la definizione di tutti quegli oggetti che derivano da attività antropica nel territorio e che non costituiscono infrastruttura di trasporto.

Strato 03: gestione viabilità e indirizzi (IND). È lo strato che raggruppa i vari punti di vista secondo cui può essere organizzata l'infrastruttura viabilistica, e cioè il punto di vista della toponomastica ed il punto di vista amministrativo.

Strato 04: idrografia (IDRO). È lo strato che raccoglie i temi inerenti la descrizione dei corpi idrici, della costa e delle acque marine.

Strato 05: orografia (ORO). Questo strato raggruppa il tema dell'altimetria con la descrizione delle curve di livello e punti quotati, il tema della batimetria, il tema delle forme naturali del terreno e il tema dei modelli digitali del terreno.

Strato 06: vegetazione (VEG). È lo strato che definisce classi di entità di natura vegetale.

Strato 07: reti di sottoservizi (SERV). È lo strato che raccoglie tutte le reti tecnologiche propriamente dette.

Strato 08: località significative e scritte cartografiche (TOPO).

Strato 09: ambiti amministrativi (AMM). È lo strato che raccoglie le informazioni riferite ai principali ambiti territoriali di valenza amministrativa.

Strato 10: aree di pertinenza (PERT). È lo strato che raggruppa le aree all'interno delle quali insistono oggetti di diversa natura e che appartengono a strati differenti e classi differenti.

![](_page_39_Figure_8.jpeg)

*Figura 7 Download BDTRE vettoriale. Fonte GeoPortale Piemonte*

# <span id="page-39-0"></span>GeoPortale Comune di Torino

Il GeoPortale della Città di Torino, in linea con quanto descritto per il GeoPortale Piemonte, rappresenta l'infrastruttura dei dati territoriali del comune di Torino. I dati, i geo-servizi e le tavole di cartografia in esso contenuti, sono condivisi con tutti i Settori della Città e resi disponibili nell'ambito della Direttiva europea INSPIRE.

Sul GeoPortale del Comune di Torino sono confluiti i dati certificati dai Settori produttivi facilitando l'attività di coloro che hanno la necessità di accedere alle informazioni territoriali certificate della Città. Quindi, esso comprende il repertorio di base (Carte Tecnica, Dati topografici, ortofotocarta) e informazioni tematiche relative alle risorse essenziali del territorio, contenente sia livelli informativi di interesse per i professionisti (dati urbanistici, catastali, ecc.), sia livelli informativi di pubblica utilità, quindi informazioni di interesse turistico – cittadino quali musei, teatri, biblioteche, uffici turistici ecc.

In linea con il funzionamento del GeoPortale Piemonte, sul GeoPortale della Città di Torino i dati sono accessibili in consultazione e scarico sul Catalogo dei metadati, mentre il Visualizzatore consente la visualizzazione dei dati ricercati. Inoltre, è possibile caricare geo – servizi WMS, KML prodotti da soggetti esterni, conoscendone la URL di caricamento.

Dal GeoPortale della Città di Torino sono stati ottenuti:

- o *Progetto QGIS*: raggruppa tutti i livelli informativi geografici disponibili in download dal Catalogo del GeoPortale. I dati scaricati sono raggruppati in cartelle quali ambiente, azzonamenti, cartografia, commercio, culto, cultura sport, istruzione, servizi pubblici, sicurezza, sociosanitari, statistica, urbanistica e viabilità.
- o *Carta tecnica colori alla scala 1:1000*, aggiornata a settembre 2023, di cui sono stati ottenuti i fogli 103, 104, 105, 106, 120, 121, 122, 123, 138, 139, 140, 141, 155, 156, 157, 158, 173, 174, 1756175, come visibile in *[Figura 8](#page-41-0)* in blu. La Carta fornisce diversi dati e layer: come rappresentato in *[Figura 8](#page-41-0)* in alto è visibile la visualizzazione web ed indicazione fogli; al centro la rappresentazione dei dati in mappa web (a sinistra) e rappresentazione dei dati scaricati in formato vettoriale (destra); infine in basso i layer che descrivono il dato.

![](_page_41_Figure_2.jpeg)

![](_page_41_Figure_3.jpeg)

#### Infobox

#### Citta' di Torino - Dati di Base

Il servizio permette la consultazione dei dati di base del Comune di Torino

![](_page_41_Picture_75.jpeg)

![](_page_41_Picture_76.jpeg)

<span id="page-41-0"></span>*Figura 8 Carta tecnica colori scala 1:1000*

# Agenzia delle entrate – Fabbricati e Terreni

Tra i servizi offerti online dall'Agenzia delle entrate – Ministero dell'Economia e delle finanze, è presente la sezione "Interrogazione schede monografiche punti fiduciali", la quale permette la consultazione della monografia di interesse conoscendo il comune e il foglio di riferimento. Inoltre è possibile scaricare la tabella attuale dei punti fiduciali, un file in formato .TAF contenente l'archivio dei dati metrici e descrittivi dei punti fiduciali per provincia, aggiornato mensilmente. I dati ottenuti sono aggiornati al 20/01/2024. Da questo e dalla mosaicatura catastale di riferimento regionale è stato individuato il punto fiduciale n°51 del foglio 1143 del comune di Torino (L219 – B430 – 51) situato in via Maddalene presso il civico 48/G, di cui in *[Figura 9](#page-43-0)* è rappresentata la monografia.

![](_page_43_Picture_2.jpeg)

<span id="page-43-0"></span>*Figura 9 Monografia 51/B430/L219*

### Rilievo in campo

Ad oggi, non tutti i dati necessari alla costruzione di un modello urbano sono disponibili in database regionali, comunali o fonti di pari attendibilità. Per questo motivo il rilievo in campo rappresenta il modo per accedere a quei dati mancanti, quali, ad esempio, le aperture e le coperture.

Il rilievo a cui si fa riferimento per i dati di seguito descritti è stato svolto nelle giornate del 4 e 5 ottobre 2022 dal Geomatics Lab del DIATI (Dipartimento di Ingegneria dell'Ambiente, del Territorio e delle Infrastrutture) del Politecnico di Torino, in occasione del sopralluogo dei corsi della Laurea Magistrale in Ingegneria Edile "Conoscenza del patrimonio costruito nell'epoca dei cambiamenti climatici" e "Knowledge of the built heritage in the era of the climate changes" dell'anno accademico 2022- 2023. Tale rilievo è stato integrato l'11 ottobre 2023 mediante un sopralluogo nel medesimo ambito del primo, ma in occorrenza dell'anno accademico 2023 – 2024.

Il rilievo ha previsto l'impostazione di una rete d'inquadramento e raffittimento composta da 8 vertici e l'impostazione di 124 GCP, punti di controllo a terra (Ground Control Point) necessari per collegare il rilievo fotogrammetrico, o da laser scanner, alle dimensioni e all'orientamento reale. In *[Figura 10](#page-45-0)* sono visibili i vertici e i punti, rilevati mediante la stazione totale Leica Total Station Ms50 Series.

![](_page_45_Picture_2.jpeg)

*Figura 10 Visualizzazione della rete da Google Earth*

<span id="page-45-0"></span>Le acquisizioni compiute sono state di tipo fotogrammetria aerea, con l'uso di strumentazione UAV quale Anafi – Parrot, Mavic mini 3 – DJI e fotogrammetria aera attraverso l'uso della fotocamera Nikon D800E. Di seguito sono riportate le caratteristiche principali della strumentazione.

![](_page_45_Picture_157.jpeg)

Gli elaborati acquisiti come materiale utile ai fini della presente ricerca sono la nuvola di punti dell'intera zona acquisita (*[Figura 11](#page-46-0)*), la nuvola di punti delle facciate su corso Regio Parco e via Gabriele Rossetti (*[Figura 12](#page-46-1)*), l'ortofoto (*[Figura 13](#page-47-0)*) e il Digital Surface Model – DSM (*[Figura 14](#page-47-1)*).

![](_page_46_Picture_2.jpeg)

*Figura 11 Nuvola di punti da UAV della Ex Manifattura Tabacchi – 30.693.075 punti.*

<span id="page-46-1"></span><span id="page-46-0"></span>![](_page_46_Picture_4.jpeg)

*Figura 12 Nuvola di punti da fotogrammetria terrestre delle facciate dell'Ex Manifattura Tabacchi (facciata Corso Regio Parco e facciata via Rossetti) – 174.247.580 punti*

![](_page_47_Picture_2.jpeg)

*Figura 13 Estratto dell'ortofoto*

<span id="page-47-0"></span>![](_page_47_Picture_4.jpeg)

*Figura 14 Digital Surface Model: in a la rappresentazione 3D, in b i valori sono rappresentati secondo una scala colore – Fonte: Geomatics Lab, DIATI, Politecnico di Torino*

<span id="page-47-1"></span>Nell'ambito dei medesimi corsi citati precedentemente, il Geomatics Lab ha realizzato a livello esemplificativo per gli studenti una porzione della copertura della Scuola Elementare Giuseppe Cesare Abba. Tale procedimento prevede la creazione di uno shapefile contenente i poligoni rappresentanti le falde della copertura in esame, utilizzando l'ortofoto. Successivamente si procede con l'interpolazione di questi poligoni (dei loro vertici) con il DSM, ottenendo così un poligono 3D georeferenziato nello spazio anche per la componente altimetrica. Questo shapefile (*[Figura 15](#page-48-0)*) delle coperture è approfonditamente analizzato nel capitolo *[Coperture](#page-70-0)*.

<span id="page-48-0"></span>![](_page_48_Picture_3.jpeg)

*Figura 15 Shapefile copertura Scuola Elementare Abba – Fonte: Geomatics Lab, DIATI, Politecnico di Torino*

# *Organizzazione dati*

A seguito della campagna di ricerca, individuazione e raccolta è stato necessario organizzare i dati ottenuti.

# Punto fiduciale

L'individuazione del punto fiduciale si rende necessaria al fine di georeferenziare correttamente il modello BIM, o meglio, per permettere di modificare le coordinate del punto base di progetto del modello così che gli elementi georeferenziati che verranno utilizzati possano essere inseriti e visualizzati correttamente all'interno del modello. Quindi è necessario individuare un punto fiduciale consono rispetto al caso studio, che per la ricerca in esame è individuato il punto fiduciale n°51 foglio 1143 del comune di Torino (L219 – B430 – 51) sito in via Maddalene presso il civico 48/G a Torino.

La monografia fornisce le coordinate del punto nel sistema di riferimento Gauss – Boaga, ma è necessario ottenere le coordinate nel sistema UTM – WGS84. Si usa quindi il dato ottenuto dal GeoPortale Piemonte, la Mosaicatura catastale di riferimento regionale contenente i punti fiduciali, in quanto fornito nel sistema WGS84 e dunque contenente le corrette coordinate planimetriche dei punti (N/S e E/O). Per ogni punto sono indicati i suoi attributi specifici: il comune, il foglio di appartenenza e il numero del punto, come visibile in *[Figura 16](#page-50-0)*, in cui è possibile vedere un estratto dei dati, in riferimento al punto scelto, nel software ArcGIS Pro.

![](_page_50_Figure_2.jpeg)

<span id="page-50-0"></span>*Figura 16 Estratto dei dati "punti fiduciali" dal GeoPortale Piemonte, visualizzato in software ArcGIS Pro con base mappa OpenStreet Map e relativi attributi.*

Per quanto riguarda l'altitudine del punto si fa riferimento al TAF per la provincia di Torino (Tabella attuale dei punti fiduciali) ottenuta dall'Agenzia delle Entrate. Questa viene convertita in file di testo (.txt), per essere correttamente utilizzata all'interno del programma progettato per la sua lettura ed elaborazione. In *[Figura 17](#page-51-0)* è visibile un estratto della TAF, rappresentante le informazioni relative al punto prescelto.

 $\Omega$ L219 1143 SPIGOLO SUD-EST DI FABBRICATO 1 125 4993656.538 1399088.281 9 9999 0 150401 IMPIANTO  $\Omega$ L219 1143  $2A$ TRIGONOMETRICO , ASSE CROCE CAMPANTLE 4993740.150 1398781.460 9 9999 0 161112 AGG. MONOG. INCROCIO DELLE BRACCIA DELLA CROCE SU CAMPANILE  $\overline{4}$ 260.718 L<sub>219</sub> 1143 3 1 2 0 TRIGONOMETRICO N. 28 SOSTITUISCE TT. PF03/143 4993808.026 3 110702 TO2002/16688 1399000.673 50 1143  $\Omega$  $0.000$ 50 33 L<sub>219</sub> 1143 SPIGOLO NORD-EST DI FABBRICATO 4993911.410 1398860.420 9 9999 0 150401 IMPIANTO L<sub>219</sub> 1143 51 190 SPIGOLO NORD-EST DI FABBRICATO 4993819.770 1398853.930 9 9999 0 090718 AGG. MONOG. INTERSEZIONE BASE SPIGOLO FABBRICATO CON PIANO STRADA 221.460  $\overline{4}$  $52, 37$ SPIGOLO OVEST DI FABBRICATO  $T<sub>219</sub>$ 1143 4993820.470 1398711.070 9 9999 0 150401 IMPIANTO  $\Omega$ L219 1143 53 120 SPIGOLO SUD-OVEST DI FABBRICATO 4993716.580 1398902.310 9 9999 0 070813 AGG. MONOG. INTERSEZIONE BASE SPIGOLO FABBRICATO CON PIANO MARCIAPIEDE 234.462  $\overline{4}$ L<sub>219</sub> 1143 54 134 SPIGOLO DI RECINZIONE 4993648.990 1398786.680 9 9999 0 150401 IMPIANTO  $\Omega$ 55 149 L<sub>219</sub> 1143 SPIGOLO DI RECINZIONE 4993614.480 1398893.640 9 9999 0 150401 IMPIANTO  $\Omega$ L219 1143 56 133 SPIGOLO DI RECINZIONE 4993883.820 1399251.360 9 9999 0 150401 IMPIANTO  $\Omega$ L219 1143 57 6 SPIGOLO NORD DI FABBRICATO 4993918.880 1398755.720 9 9999 0 150401 IMPIANTO

*Figura 17 Estratto TAF punto fiduciale*

### <span id="page-51-0"></span>Topografia e modelli altimetrici

Tra i molteplici dati contenuti nella Carta tecnica 1:1000 ottenuta dal GeoPortale del Comune di Torino, sono presenti dei punti identificati come "puntiquo" ovvero dei punti quotati del terreno e dei punti identificati come "puntogro" ovvero dei punti quotati di gronda degli edifici. Tali punti sono visualizzati in *[Figura 18](#page-52-0)* nella quale sono visibili tutti gli elementi point: in giallo i punti quotati del terreno mentre in viola i punti di gronda degli edifici.

![](_page_52_Figure_2.jpeg)

*Figura 18 Punti Carta tecnica, visualizzazione da ArcGIS Pro*

<span id="page-52-0"></span>Le elaborazioni sono prodotte mediante il software ArcGIS Pro 3.2.2: si isolano i punti del terreno, creando un nuovo shapefile: "point\_terreno" (*[Figura 19](#page-53-0)*). Nel software sono presenti diversi tools in grado di elaborare il modello digitale del terreno (DTM), ovvero che permettono di interpolare i punti identificativi del terreno, ad esempio Trend, Natural Neighbor, IDW, Kriging e Splin. In questa elaborazione si utilizza il tool Natural Neighbor.

Il DTM ottenuto è un file raster in formato .tiff con numero di colonne pari a 1173, di righe pari 1253 e dimensione delle celle sia in x che in y pari a 2. Esso rappresenta per ogni punto le coordinate e l'altimetria del terreno, dunque la topografia.

Il DTM è visibile in *[Figura 20](#page-53-1)*.

![](_page_53_Figure_2.jpeg)

*Figura 19 Punti quotati del terreno*

<span id="page-53-0"></span>![](_page_53_Figure_4.jpeg)

*Figura 20 DTM*

<span id="page-53-1"></span>Il DTM così ottenuto non è compatibile con il software BIM Revit, il quale può leggere CAD 3D oppure una lista di punti (file in formato .csv). Per tale motivo il raster DTM è convertito in un file di testo ASCII mediante il tool "Raster to ASCII" presente all'interno del geoprocessing di ArcGIS Pro.

Il DTM in formato ascii ottenuto presenta un'organizzazione del file non in linea con quella richiesta da Revit, in quanto nelle prime sei righe sono indicate specifiche del raster da cui esso è derivato: numero di colonne, numero di righe, la coordinata x e y dell'angolo inferiore sinistro della cella inferiore sinistra, la dimensione delle celle, ed infine il valore attribuiti laddove non era presente il dato. Successivamente sono presenti i valori altimetrici dei vertici delle celle per righe, quindi la prima riga rappresenta i valori altimetrici degli spigoli superiori delle celle poste con y maggiore.

L'organizzazione del file richiesto in lettura dal software BIM prevede tante righe quanti i punti campionati nel raster, per ognuno dei quali sono specificate, in ordine, la coordinata x, la coordinata y, e z.

In *[Figura 21](#page-55-0)* è rappresentato in modo schematico il raster, in *[Figura 22](#page-56-0)* a sinistra il .txt ottenuto da ArcGIS Pro mentre a destra in formato .csv richiesto dal software. Nella *[Figura 23](#page-57-0)*, invece si vede il DTM.txt del caso oggetto di studio.

![](_page_55_Figure_2.jpeg)

<span id="page-55-0"></span>*Figura 21 Schematizzazione della struttura del raster (DTM)*

| ncols                                                       | 6         |  | $1-1$   |                                                                                                    | X Y                                                                                             | Ζ |
|-------------------------------------------------------------|-----------|--|---------|----------------------------------------------------------------------------------------------------|-------------------------------------------------------------------------------------------------|---|
| nrows                                                       | 8         |  | $1 - 2$ | X —                                                                                                    | Y .                                                                                             | Ζ |
| xllcorner                                                   | $x_{8-1}$ |  | $1 - 3$ |                                                                                                    | X Y                                                                                             | Ζ |
| yllcorner                                                   | $Y_{8-1}$ |  | $1 - 4$ | X —                                                                                                    | Y .                                                                                             | Ζ |
| cellsize                                                    | 2         |  | $1 - 5$ | X and the set of the set of the set of the set of the set of the set of the set of the set of the set of the set of the set of the set of the set of the set of the set of the set of the set of the set of the set of the set | Y .                                                                                             | Z |
| NODATA value -9999                                          |           |  | $1 - 6$ | X —                                                                                                    | Y .                                                                                             | Ζ |
| $Z_{1-1}$ $Z_{1-2}$ $Z_{1-3}$ $Z_{1-4}$ $Z_{1-5}$ $Z_{1-6}$ |           |  | $2 - 1$ | X —                                                                                                    | Y -                                                                                             | Z |
| $Z_{2-1}$ $Z_{2-2}$ $Z_{2-3}$ $Z_{2-4}$ $Z_{2-5}$ $Z_{2-6}$ |           |  | $2 - 2$ | X —                                                                                                    | Y -                                                                                             | Z |
| $Z_{3-1}$ $Z_{3-2}$ $Z_{3-3}$ $Z_{3-4}$ $Z_{3-5}$ $Z_{3-6}$ |           |  | $2 - 3$ | X —                                                                                                    | Y .                                                                                             | Z |
| $Z_{4-1}$ $Z_{4-2}$ $Z_{4-3}$ $Z_{4-4}$ $Z_{4-5}$ $Z_{4-6}$ |           |  | $\cdot$ |                                                                                                    | $\mathcal{A}^{\mathcal{A}}$ , and $\mathcal{A}^{\mathcal{A}}$ , and $\mathcal{A}^{\mathcal{A}}$ |   |
| $Z_{5-1}$ $Z_{5-2}$ $Z_{5-3}$ $Z_{5-4}$ $Z_{5-5}$ $Z_{5-6}$ |           |  | 8-3     | X —                                                                                                    | Y .                                                                                             | Z |
| $Z_{6-1}$ $Z_{6-2}$ $Z_{6-3}$ $Z_{6-4}$ $Z_{6-5}$ $Z_{6-6}$ |           |  | 8-4     | X —                                                                                                    | Y .                                                                                             | Ζ |
| $Z_{7-1}$ $Z_{7-2}$ $Z_{7-3}$ $Z_{7-4}$ $Z_{7-5}$ $Z_{7-6}$ |           |  | $8 - 5$ | X —                                                                                                    | Y -                                                                                             | Z |
| $Z_{8-1}$ $Z_{8-2}$ $Z_{8-3}$ $Z_{8-4}$ $Z_{8-5}$ $Z_{8-6}$ |           |  | 8-6     |                                                                                                    | X Y Z                                                                                           |   |
|                                                             | a         |  |         | a                                                                                                    |                                                                                                 |   |

<span id="page-56-0"></span>*Figura 22 Confronto tra il .txt prodotto da ArcGIS Pro (a) e la struttura .csv richiesta dal software BIM (b)*

1173 ncols nrows 1253 xllcorner 397784,27240152 yllcorner 4992621, 2567275 cellsize 2 NODATA value -9999 -9999 -9999 -9999 -9999 -9999 -9999 -9999 9999 -9999 -9999 -9999 999 -9999 -9999 -9999 -9999 -9999 -9999 -9999 -9999 -9999 -999 9999- 9999- 9999- 9999- 9999- 9999- 9999- 9999- 9999- 9999- 9 -9999 -9999 -9999 -9999 -9999 -9999 229,222 229,2083 229,1947 229, 1812 229, 168 229, 1584 229, 1545 229, 1518 229, 1432 229, 1303 229,1167 229,1016 229,0856 229,0693 229,0528 229,0361 229,0192 229,0018 228,9844 228,9671 228,9499 228,9328 228,9158 228,8989 228,882 228,8651 228,8483 228,8314 228,8146 228,7977 228,7808 228,7639 228,747 228,7301 228,7132 228,6963 228,6794 228,6624 228, 6455 228, 6284 228, 6114 228, 5943 228, 5771 228, 56 228, 5428 228,5257 228,5086 228,4915 228,4744 228,4538 228,4261 228,3936 228, 3577 228, 3195 228, 2796 228, 2384 228, 1961 228, 1531 228, 1094 228,0652 228,0205 227,9756 227,9303 227,8848 227,839 227,7931 227,7471 227,7008 227,6541 227,6071 227,5599 227,5127 227,4655 227, 4184 227, 3714 227, 3246 227, 2779 227, 2313 227, 1849 227, 1386 227,0924 227,0464 227,0005 226,9548 226,9092 226,8637 226,8183 226,7728 226,7269 226,6809 226,6348 226,5887 226,5424 226,4962 226, 4502 226, 4043 226, 3585 226, 3127 226, 2671 226, 2216 226, 1761 226,1308 226,0855 226,0403 225,9951 225,9501 225,905 225,8601 225,8152 225,7703 225,7255 225,6807 225,6359 225,591 225,5461 225,5012 225,4563 225,4113 225,3663 225,3214 225,2764 225,2314 225,1863 225,1413 225,0963 225,0513 225,0063 224,9614 224,9165 224,8716 224,8268 224,7819 224,7368 224,6918 224,6468 224,6018 224,5569 224,5119 224,467 224,4221 224,3772 224,3323 224,2874 224, 2427 224, 1979 224, 1532 224, 1085 224, 0638 224, 0192 223, 9746 223, 93 223, 8854 223, 8409 223, 7965 223, 752 223, 7076 223, 6632 223, 6189 223, 5746 223, 5303 223, 486 223, 4417 223, 3975 223, 3533 223,3091 223,265 223,2208 223,1767 223,1326 223,0884 223,0443 223,0003 222,9562 222,9121 222,8681 222,824 222,78 222,7359 222,6919 222,6478 222,6038 222,5598 222,5157 222,4717 222,4276 222, 3836 222, 3395 222, 2955 222, 2514 222, 2073 222, 1632 222, 1191 222.075 222.0308 221.9866 221.9424 221.8981 221.8539 221.8096

#### *Figura 23 DTM.txt prodotto da ArcGIS Pro*

<span id="page-57-0"></span>Come spiegato, per poter inserire la superficie topografica all'interno di Revit è necessario cambiare struttura e formato del file contenente i punti; la procedura necessaria progettata è descritta in *[GIS to BIM](#page-79-0)*.

### <span id="page-57-1"></span>Unità volumetriche

Tra i dati raccolti e descritti in *[Raccolta](#page-34-0) dati* sia la carta tecnica che lo Strato 02 – immobili ed antropizzazioni – della BDTRE forniscono l'impronta a terra degli edifici, e il loro sviluppo volumetrico: in alcuni casi è inserita l'altezza (in metri) dello sviluppo verticale in altri casi sono presenti dei punti quotati di gronda per ogni edificio.

### Strato 02 Immobili ed antropizzazioni – BDTRE

Come descritto nella Specifica\_NC\_221 (Specifiche di contenuto per i DataBase Geotopografici della Regione Piemonte), lo Strato 02 raccoglie la definizione di tutti quegli oggetti che derivano da attività antropica e che non costituiscono infrastruttura di trasporto e ne fanno parte i seguenti Temi: edificato, manufatti, opere per il trasporto, opere di difesa del suolo, opere idrauliche di difesa e di regimazione idraulica.

Il tema su cui ci si concentra in relazione alle unità volumetriche è il primo, edificato, il quale raggruppa la definizione degli edifici, intesi come costruzioni stabili, in muratura, legno, pannelli prefabbricati o altro materiale, coperti da un tetto, destinati per la maggioranza dei casi all'abitazione permanente dell'uomo od allo svolgimento delle attività lavorative o ricreativo sportive. A tale Tema appartengono le seguenti Classi: unità volumetrica, edificio, cassone edilizio, elemento di copertura, particolare architettonico e edificio minore.

La Classe focus per la presente ricerca risulta essere *Unità volumetrica* (UN\_VOL – 020101) in quanto è l'unica in cui si identificano attributi utili alla costruzione geometrica dei volumi edilizi.

Unità volumetrica: è il volume elementare riferito ad un edificio. Con il termine unità volumetrica si indica un corpo costruito la cui sommità è costituita da una superficie piana reale oppure da una superficie piana ideale che definisce il volume del corpo edificato a fini del calcolo volumetrico (anche approssimato).

Da quanto riportato dalla Specifica, in tale Classe sono considerate tutte le casistiche, tra cui unità volumetrica al suolo o sopraelevata tramite l'attributo UN\_VOL\_POR. Per ogni record è specificata la quota di base (UN VOL QE) da cui considerare l'estrusione dell'elemento e un valore corrispondente all'altezza di estrusione definito in UN\_VOL\_AV. Tali attributi e i restanti sono visibili in *[Figura 24](#page-59-0)*, riportante un poligono in esempio. Inoltre, da definizione della Specifica, i poligoni che compongono la classe sono polilinee 3D, quindi se l'unità volumetrica è al suolo tutti i vertici della polilinea avranno quota uguale alla quota minima, se, invece, l'unità volumetrica è sopraelevata ogni vertice della polilinea avrà quota corrispondente all'intradosso del volume descritto.

![](_page_59_Figure_2.jpeg)

<span id="page-59-0"></span>*Figura 24 Esempio dei parametri associato ad un poligono rappresentante un'unità volumetrica – BDTRE 2023*

Nei dati del BDTRE 2023 sono rappresentati univocamente i volumi al suolo, con quota di base (UN\_VOL\_QUE) pari a 0 e con un valore intero di estrusione. Ciò non fornisce la reale quota altimetrica di base del volume, semplificando la topografia a un piano. Ciò è visibile in *[Figura 25](#page-60-0)*, nella quale è rappresentata la visualizzazione dei valori con cui questi attributi sono compilati.

![](_page_60_Picture_48.jpeg)

*Figura 25 Valori con cui i parametri UN\_VOL\_QE e UN\_VOL\_POR sono compilati - BDTRE 2023*

### <span id="page-60-0"></span>Carta tecnica

La carta tecnica 1:1000 ottenuta dal Comune di Torino in formato .dwg, fornisce diversi dati e informazioni, utilizzando una rappresentazione grafica in poligoni e punti. Infatti, i poligoni sono rappresentati con layer diversi in relazione alla destinazione d'uso dell'elemento identificato da tale poligono, ad esempio cortili, edifici, industrie, strade, monumenti e così via, come riportato in *[Figura 8](#page-41-0)* ed in *[Figura 26](#page-61-0)*.

![](_page_61_Figure_2.jpeg)

*Figura 26 Destinazione d'uso e impronta a terra edifici da dati Carta tecnica 1:1000*

<span id="page-61-0"></span>Importando il dwg in ArcGIS Pro risulta facilmente individuabile l'impronta a terra dei soli edifici selezionando tramite "select by attributes", mostrato in *[Figura 27](#page-61-1)*, gli elementi con layer corrispondente a bassi fabbricati, edifici, industrie, monumenti e sport, ottenendo un nuovo shapefile "2\_buildings" (*[Figura 28](#page-62-0)*).

![](_page_61_Picture_57.jpeg)

<span id="page-61-1"></span>*Figura 27 Select by attributes: bassi fabbricati, edifici, industrie, monumenti e sport*

![](_page_62_Figure_2.jpeg)

*Figura 28 "2\_buildings": estrapolazione dati selezionati con select by attributes*

<span id="page-62-0"></span>Confrontando la *[Figura 26](#page-61-0)* e la *[Figura 28](#page-62-0)* è evidente come in alcuni casi le porzioni interne degli edifici, quelle identificate come cortili, non vengono correttamente esclusi, perdendo la "foratura" nel poligono dell'edificio corrispondente al cortile. Per tale motivo si procede a selezionare i cortili da 1\_buildings, creando 3\_cortili, per correggere quei poligoni di edifici non corretti. In *[Figura 29](#page-62-1)* in azzurro si evidenziano i poligoni di 2\_building, mentre in verde 3\_cortili.

![](_page_62_Figure_5.jpeg)

*Figura 29 "2\_buildings" in azzurro, "3\_cortili" in verde*

<span id="page-62-1"></span>È necessario individuare le situazioni che porterebbero a una non corretta interpretazione del dato, ovvero dove lo spazio coperto dai cortili è stato inglobato dal poligono dell'edificio. Per fare questo si utilizza "select by location" selezionando quei poligoni di 2\_buildings a cui interno è completamente compreso almeno un poligono di 3\_cortili, attraverso quanto mostrato in *[Figura](#page-63-0)  [30](#page-63-0)* (il colore di 2\_buildings viene modificato in arancio per rendere maggiormente visibile la selezione). I casi individuati dalla selezione sono tre.

![](_page_63_Figure_2.jpeg)

*Figura 30 "Select by location"*

<span id="page-63-0"></span>Nel dettaglio viene studiato ogni caso, ricostruendo il poligono corretto attraverso la scheda "edit".

Per quanto riguarda il dato altimetrico, la Carta tecnica 1:1000 presenta dei dati al suo interno di tipo punto (già descritti precedentemente): punti quota sono i punti quotati del terreno utilizzati per la costruzione del DTM e punti gronda sono i punti quotati di gronda degli edifici in corrispondenza del centroide del poligono. Quindi, con questi ultimi si crea uno shapefile ("punti\_gronda").

Si pone la necessità di individuare l'elevazione degli edifici al terreno, ovvero l'altitudine di base dell'edificio, in quanto, come già successo per il punto fiduciale, la quota degli elementi nel passaggio dal software GIS al software BIM non è mantenuta, contrariamente a quanto succede per la loro posizione planimetrica. È, quindi, necessario individuare la quota come attributo del singolo record. La quota di base può essere individuata attraverso l'uso del DTM ottenuto in precedenza: il tool "add surface information" permette di ottenere per ogni punto di gronda la proiezione di questo sulla superficie del terreno, ottenendo il valore di altitudine ricercato. Come visibile nella *[Figura 31](#page-64-0)*, il file "punti\_gronda" ha come attributi per ogni punto la quota ("elevation\_gronda") di gronda e la quota di base ("quota\_base").

![](_page_64_Picture_2.jpeg)

*Figura 31 "punti\_gronda" ed esecuzione di "add surface information"*

<span id="page-64-0"></span>Affinché i poligoni in "2\_buildings" contengano le informazioni altimetriche dell'edificio che rappresentano è necessario collegare i dati attraverso la loro posizione nello spazio. Prima di far ciò si procede con un controllo tra i punti di gronda e i poligoni, verificando che ogni poligono abbia un solo punto al suo interno e in caso così non fosse, analogamente a quanto fatto con i cortili, i dati vengono corretti.

L'associazione dei punti gronda ai singoli poligoni è permessa da "add spatial join", il quale permette di inserire gli attributi del singolo punto al poligono che lo contiene. Il risultato è visibile in *[Figura 32](#page-64-1)*.

| $\times$ 0 $\times$<br>Contents                                                         | Map X                              |                                                                        |            |                                                                                                    |          |                                                              |                    | <b>Add Spatial Join</b>                                                                                                    |        | $\overline{\phantom{a}}$       |  |
|-----------------------------------------------------------------------------------------|------------------------------------|------------------------------------------------------------------------|------------|----------------------------------------------------------------------------------------------------|----------|--------------------------------------------------------------|--------------------|----------------------------------------------------------------------------------------------------|--------|--------------------------------|--|
| <b>Y</b> Search<br>$\circ \vee$<br>LON/E.<br>Drawing Order<br>4 Map<br>▲ v punti_gronda | 0000<br>0000                       |                                                                        |            |                                                                                                    | $\sigma$ |                                                              | $\Box$<br>80       | <b>Target Features</b><br>2_buildings<br>Join Features<br>punti_gronda<br>Keep All Target Features<br>Match Option<br>Contains |        | $\sim$ $\Box$<br>$\sim$ $\sim$ |  |
| $\triangleleft$ $\angle$ 2_buildings<br>V World Topographic Map<br>V World Hillshade    | $\sim$<br>1:4.584<br>2_buildings X | ·图目当中心                                                                 | 9          | Field: 图 Add 图 Calculate Selection: 『m Select By Attributes <sup>@ 2</sup> 200m To 图 Switch □ Coar □ Deter □ Copy |          | $\frac{1}{2}$<br>399.060.45E 4.993.554.22N m ~               |                    | Search Radius<br>> Fields                                                                                                    | Meters |                                |  |
|                                                                                         |                                    | 2_buildings.FID 2_buildings.Shape 2_buildings.Entity 2_buildings.Layer |            |                                                                                                    |          | OBJECTID * Join Count TARGET FID Elevation gronda quota base |                    |                                                                                                    |        |                                |  |
|                                                                                         | $\overline{\circ}$                 | Polygon ZM                                                             | 3DPolyline | <b>EDIFICIO</b>                                                                                                   |          |                                                              | 229,431 229.329132 |                                                                                                    |        |                                |  |
|                                                                                         | 21                                 | Polygon ZM                                                             | 3DPolyline | <b>EDIFICIO</b>                                                                                                   | $\Omega$ |                                                              | 229.636 229.178657 |                                                                                                    |        |                                |  |
|                                                                                         | 3 <sub>2</sub>                     | Polygon ZM                                                             | 3DPolyline | <b>EDIFICIO</b>                                                                                                   |          |                                                              | 229.343 229.291858 |                                                                                                    |        |                                |  |
|                                                                                         | 4 3                                | Polygon ZM                                                             | 3DPolyline | EDIFICIO                                                                                                    |          |                                                              | 229.168 229.178657 |                                                                                                    |        |                                |  |
|                                                                                         | 54                                 | Polygon ZM                                                             | 3DPolyline | <b>EDIFICIO</b>                                                                                                   |          |                                                              | 229,258 229,344486 |                                                                                                    |        |                                |  |
|                                                                                         | 6S                                 | Polygon ZM                                                             | 3DPolyline | BASSIFAB                                                                                                    | $\circ$  |                                                              | 229.558 229.178657 |                                                                                                    |        |                                |  |
|                                                                                         | $\sim$ $\sim$                      | $m + m + m$                                                            | $nmn + r$  | $n$ ieririn                                                                                                    |          | $\frac{1}{2}$                                                | $-0.1 - 1$         |                                                                                                    |        | OK                             |  |

*Figura 32 "Spatial join" di "punti fiduciali" e "2\_buildings"*

<span id="page-64-1"></span>Entrambi i dati, "2\_buildings" e "un\_vol\_2023" hanno tra gli attributi del singolo poligono un field rappresentate l'altezza dell'edificio rappresentato dal singolo poligono, nel primo caso si tratta del

![](_page_65_Figure_2.jpeg)

field "Elevation\_gronda" in cui è riportata l'altezza altimetrica di gronda dell'edificio, *[Figura 32](#page-64-1)*, mentre nel secondo caso "UN\_VOL\_AV" specifica l'altezza dell'edificio, *[Figura 33](#page-65-0)*.

*Figura 33 "un\_vol\_2023" attributi di un poligono di esempio*

<span id="page-65-0"></span>Tra le due tipologie di dato altimetrico dell'edificio si ritiene più preciso il valore "elevation\_gronda" (quota di gronda) associato ai poligoni di "2\_buildings".

Come descritto precedentemente, il punto base dei singoli edifici è individuato come proiezione del punto di gronda, posizionato nel centroide dell'edificio, sul DTM. Tale procedura permette una buona approssimazione della realtà, soprattutto se ci troviamo in contesti pianeggianti. Infatti, in ambienti pianeggianti questa approssimazione è accettabile, ma in ambienti in cui la topografia presenta dislivelli importanti si presenta la possibilità che una porzione del volume indicato non intersechi e non si appoggi sulla topografia, anzi che tra il volume e la topografia ci sia un vuoto. La *[Figura 34](#page-66-0)* vuole schematizzare quanto detto in queste righe: la situazione *a* rappresenta il caso pianeggiante, in cui la quota di gronda (in verde) è proiettata sul DTM (*a1)*, ottenendo la quota di base (in viola). La rappresentazione *b* indica il caso in cui sono presenti importanti dislivelli, per il quale è necessario valutare la giusta metodologia tra quelle presentate in *b1* e *b2* per individuare il punto base di progetto*.* Lo schema *b1* identifica l'applicazione del metodo precedente, in cui la quota di gronda è proiettata sul DTM, individuando la quota di base del centroide della struttura e non il punto a quota altimetrica inferiore dell'edificio. Questo comporta la formazione di un vuoto tra il volume dell'edificio e la topografia (in grigio). In *b2* la quota di base è individuata nella minore tra i punti che rappresentano l'impronta dell'edificio (in rosso), ciò fa sì che il volume dell'edificio sia completamente adiacente o sottostante alla superficie topografica, rappresentando una situazione nettamente più congruente al reale.

### Caso topografia piana

![](_page_66_Figure_3.jpeg)

Caso topografia con importanti dislivelli

![](_page_66_Figure_5.jpeg)

<span id="page-66-0"></span>*Figura 34 Schema esplicativo di due procedure per l'individuazione della quota di base (proiezione della quota di gronda ed individuazione del punto a quota altimetrica inferiore) nelle due situazioni di topografia piana (a) e topografia con importanti dislivelli (b)* 

Come è descritto in *[GIS to BIM](#page-79-0)* nell'apposita sezione, sono stati elaborati e progettati due diversi sistemi di interoperabilità e di passaggio dei dati volumetrici da GIS al BIM. Il primo di questi prevede l'uso della prima metodologia di individuazione del punto base, la proiezione della quota di gronda sul DTM, descritta in *[Figura 34](#page-66-0)* e dei dati presenti in "2\_buildings" contenente i dati fino ad ora descritti, mentre una seconda procedura prevede l'uso del punto dell'edificio a quota altimetrica inferiore e dei dati frutto di ulteriori processi adoperati su "2\_buildings, di seguito descritti.

Come visibile in *[Figura 35](#page-67-0)*, la tipologia di dati estratti dal GeoPortale del Comune di Torino è "Polygon3D", ciò vuol dire che i poligoni in ogni loro vertice hanno una quota altimetrica indicante la quota dell'edificio sul terreno, ciò poiché la fonte dei poligoni è una polilinea 3D su dwg.

| $~\vee$ # $\times$<br>Contents<br>$\mathbb{F}$ Search<br>$\circ$<br>$E \Box K / E$<br><b>Drawing Order</b><br>$\blacktriangle$ $\mathbb{F}_{n}$ Map<br>▲ v punti_gronda<br>$\overline{\sqrt{2}}$ buildings<br>V World Topographic Map<br>World Hillshade | Map X<br><br>0000<br>$\sim$ |                 |                                                                        |                                                                                                    | $\circ$ $\circ$ |                                                                                      |                    | w<br>G.<br>00 <sub>o</sub><br>ago, |                         | 圓                           |
|----------------------------------------------------------------------------------------------------|-----------------------------|-----------------|------------------------------------------------------------------------|----------------------------------------------------------------------------------------------------|-----------------|--------------------------------------------------------------------------------------|--------------------|------------------------------------|-------------------------|-----------------------------|
|                                                                                                    | 1:4.584                     | 旺 Ⅲ 25 + N >    |                                                                        |                                                                                                    |                 | 399.060.45E 4.993.554.22N m ~                                                        |                    |                                    |                         | Selected Features: 0      2 |
|                                                                                                    | 2_buildings X               |                 |                                                                        |                                                                                                    |                 |                                                                                      |                    |                                    |                         |                             |
|                                                                                                    |                             |                 |                                                                        | Field: 图 Add 图 Calculate Selection: 『 Select By Attributes de Zoom To 图 Switch □ Clear 图 Delete 图 Copy |                 |                                                                                      |                    |                                    |                         | $\equiv$                    |
|                                                                                                    |                             |                 | 2_buildings.FID 2_buildings.Shape 2_buildings.Entity 2_buildings.Layer |                                                                                                    |                 | OBJECTID * Join Count TARGET FID Elevation gronda quota base Shape Length Shape Area |                    |                                    |                         |                             |
|                                                                                                    | $\mathbf{1}$                | Polygon ZM      | 3DPolyline                                                             | <b>EDIFICIO</b>                                                                                        |                 |                                                                                      | 229,431 229,329132 |                                    | 107,748581 469,500796   |                             |
|                                                                                                    | 21                          | Polygon ZM      | 3DPolyline                                                             | EDIFICIO                                                                                               |                 |                                                                                      | 229.636 229.178657 |                                    | 137.826911 624.402664   |                             |
|                                                                                                    | 32                          | Polygon ZM      | 3DPolyline                                                             | EDIFICIO                                                                                               |                 |                                                                                      | 229.343 229.291858 |                                    | 55,512777 181,717909    |                             |
|                                                                                                    | 43                          | Polygon ZM      | 3DPolyline                                                             | <b>EDIFICIO</b>                                                                                        |                 |                                                                                      | 229.168 229.178657 | 33,301687                          | 66,506626               |                             |
|                                                                                                    | 54                          | Polygon ZM      | <b>3DPolyline</b>                                                      | <b>EDIFICIO</b>                                                                                        |                 |                                                                                      | 229.258 229.344486 |                                    | 82,747387 306,584414    |                             |
|                                                                                                    | 6 5                         | Polygon ZM      | 3DPolyline                                                             | BASSIFAB                                                                                               |                 |                                                                                      | 229.558 229.178657 |                                    | 191,2078 983,592686     |                             |
|                                                                                                    | 2.72                        | $m + m + m + m$ | nnn Lin                                                                | <b>BACCIFER</b>                                                                                        |                 | $\ldots$                                                                             | $-61 - 10$         |                                    | CORPORATION CORPORATION |                             |

*Figura 35 "2\_buildings" polygon 3D*

<span id="page-67-0"></span>Lo scopo delle successive elaborazioni prevede l'individuazione della quota di base minore per i punti che descrivono uno stesso edifico, allo scopo di usarla come quota di base. Il valore utilizzato precedentemente prevedeva un'approssimazione della quota base dell'edificio alla quota individuata dal centroide proiettato sul DTM;

Per individuare la quota di base minore si devono individuare i segmenti che formano i poligoni rappresentanti gli edifici, tramite "Split Line At Vertices", ottenendo così lo shapefile "5\_building", formato da polilinee 3D, visibile in *[Figura 36](#page-68-0)*. A questo sono calcolati dei field aggiuntivi indicanti la coordinata z, y e x di ogni punto di inizio di ogni polilinea attraverso "Calculate Geometry Attributes" (non si calcolano le coordinate per il punto finale delle polilinee in quanto questi corrispondono al punto di inizio della polilinea adiacente). Il risultato è visibile in *[Figura 37](#page-68-1)*. È importante evidenziare la creazione di un field "ORIG\_FID" durante l'esecuzione di "Split Line At

Vertices", questo permette di individuare a quale poligono di "2\_building" i segmenti, e conseguentemente i vertici sono riferiti.

![](_page_68_Figure_3.jpeg)

*Figura 36 "Split Line at Vertices"*

<span id="page-68-0"></span>![](_page_68_Figure_5.jpeg)

*Figura 37 "Calculate Geometry Attributes"*

### <span id="page-68-1"></span>Aperture

Le aperture all'interno di un modello volumetrico permettono di studiare gli aspetti energetici, quindi corrispondono al passaggio chiave per ottenere un modello maggiormente dettagliato utilizzabile per analisi specifiche, tra cui quelle di ambito energetico.

Le informazioni circa le dimensioni e la posizione delle aperture non sono presenti massivamente in nessuna banca dati di tipo comunale, regionale, catastale o altre, contrariamente a quanto previsto per le volumetrie. Ciò comporta la necessità di trovare altre fonti attendibili capaci di fornire le informazioni richieste. Tali fonti, date le tecnologie attuali sono i rilievi fotogrammetrici (tramite UAV o fotogrammetria terrestre) e laser scanner. Questi rilievi permettono, dopo opportune rielaborazioni dei dati, di ottenere delle nuvole di punti. Negli ultimi anni si è sviluppato un crescente interesse riguardo le nuvole di punti e le diverse possibilità che queste rappresentano nell'ambito della descrizione dell'as-is, di cui si è fatto cenno nella sezione *[BIM –](#page-30-0) [GIS: interoperabilità e integrazione](#page-30-0)*.

La segmentazione e classificazione delle nuvole di punti con strumenti di machine learning e deep learning permette l'identificazione automatica degli elementi architettonici presenti nelle nuvole. Ad oggi, durante la fase di ricerca per il presente elaborato non sono stati riscontrati strumenti adeguati e metodologie applicabili per le aperture. Quindi, si è reso necessario classificare la nuvola UAV (*[Figura 11](#page-46-0)*) e la nuvola da fotogrammetria terrestre (*[Figura 12](#page-46-1)*) manualmente. Il software utilizzato per tale operazione è Cloud Compare: attraverso la "segmentation" e l'impostazione della classe è stato possibile ottenere una nuvola in cui tutti i punti relativi alle aperture sono classificati e inseriti all'interno di una classe specifica. In *[Figura 38](#page-69-0)* è possibile vedere la nuvola, composta dall'unione della nuvola UAV e di quella fa fotogrammetria terreste, in cui, in blu, sono classificate le aperture.

![](_page_69_Picture_4.jpeg)

*Figura 38 Nuvola di punti (RGB) con evidenziazione dei punti classificati (in blu)*

<span id="page-69-0"></span>Le ricerche in atto e future, in ambito di classificazione automatica degli elementi architettonici all'interno delle nuvole di punti, porteranno alla possibilità di classificare le aperture automaticamente.

## <span id="page-70-0"></span>Coperture

All'interno del GeoPortale Piemonte, nello specifico la BDTRE 2023, le coperture risultano essere già classificate e raccolte all'interno del database stesso. Infatti, nello Strato 02 Immobili ed antropizzazioni, Tema Edificato è presente la Classe Elemento di copertura (ELE\_CP) la quale "descrive una delle varie parti di copertura di un edificio, cioè falde, terrazzi, cupola etc ma anche elementi a completamento delle coperture e che sono mutuamente esclusivi rispetto alle falde nella vista dall'alto, cioè bucano le falde di copertura" come riportato nella Specifica.

Dunque da quello che si evince nella Specifica, all'interno di questa Classe, la singola copertura è rappresentata come più poligoni, ognuno dei quali descritto da una polilinea 3D e rappresentante una falda della copertura. Anche in questa Classe, come già descritto per la Classe UN\_VOL in *[Unità volumetriche](#page-57-1)*, sono presenti diversi attributi a specificare per ogni elemento alcune informazioni, quali il tipo di copertura (ELE\_CP\_TY) e la quota di estrusione (ELE\_CP\_QE). In *[Figura](#page-70-1)  [39](#page-70-1)* si riporta un esempio per la Classe.

| $\blacksquare$ Map $\times$ |                                                  |         | Pop-up                                         | $\times$ # $\times$                                      |
|-----------------------------|--------------------------------------------------|---------|------------------------------------------------|----------------------------------------------------------|
| gly                         | via reatale Palli<br>$\sim$ $\sim$ $\sim$ $\sim$ |         |                                                | ele_cp_2023 - 10f1308c-a344-46a6-942c-e7e09e17           |
|                             |                                                  |         | <b>FID</b><br>OID <sub>-1</sub><br><b>UUID</b> | 73<br>1859188254<br>10f1308c-a344-46a6-942c-e7e09e17f622 |
| oppino                      |                                                  |         | DATA_ACQ<br>DATA_AGG                           | 20191130000000<br>20191130000000                         |
| $\Box$                      | Via Michele Coppino<br>. _ _ _ _ _ _ _ _ _ _ _ _ |         | <b>DATA FIN</b><br>ENTE_FOR                    | 99991231000000<br><b>REGIONE PIEMONTE</b>                |
|                             | ▭                                                |         | ENTE_PROD<br>MODO_PROD                         | <b>REGIONE PIEMONTE</b><br>banche dati esterne - catasto |
|                             |                                                  |         | SC_ACQ                                         | 1:2000                                                   |
|                             |                                                  |         | ELE_CP_TY<br>ELE_CP_QE                         | pensilina, tettoia<br>0                                  |
| Via Emilio Bonglovanni      |                                                  |         | ELE_CP_EX<br>ELE_CP_CON                        | 91<br>contorno fisico                                    |
|                             | Via Emilio Bonglovanni                           |         | <b>FME_BASENA</b>                              | <b>BDTRE</b>                                             |
|                             |                                                  | $\circ$ | <b>FME_DATASE</b><br>FME_FEATUR                | <b>BDTRE</b><br>bdtre_dbzero.v_ele_cp                    |

*Figura 39 Classe Elemento di copertura (BDTRE 2023), esempio di record e di parametri*

<span id="page-70-1"></span>La Classe risulta essere incompleta di informazioni: il numero di record dovrebbe essere superiore ai record presenti in UN\_VOL dato che ogni falda è un poligono, ma i record delle coperture sono 225, mentre quelle delle unità volumetriche sono 70689. Inoltre risultano essere censiti solo le tipologie di copertura *pensilina, tettoia*, come visibile in *[Figura 40](#page-71-0)*, la cui rappresentazione è riconducibile ad un solo poligono, come visibile in *[Figura 39](#page-70-1)*.

![](_page_71_Picture_88.jpeg)

*Figura 40 Valori con cui il parametro ELE\_CP\_TY è compilato - BDTRE 2023*

<span id="page-71-0"></span>Data la tipologia e il numero di dati censiti dalla BDTRE all'interno della Classe ELE CP non è possibile utilizzare tali dati al fine della ricerca esposta nella presente tesi.

Risulta necessaria la realizzazione di uno shapefile campione delle coperture che possa rappresentare la Classe ELE CP, che, quindi, presenti l'organizzazione del dato coerente con quanto descritto nella Specifica per la Classe. Tale shapefile, denominato *Coperture\_1*, è realizzato dal Geomatics Lab in relazione al corso didattico *Conoscenza del patrimonio costruito nell'epoca dei cambiamenti clima* di Laurea Magistrale in Ingegneria Edile nell'a.a. 2022-2023. Esso è realizzato attraverso l'uso dell'ortofoto e del DSM (Digital Surface Model), realizzando per ogni copertura un poligono rappresentante ogni sua falda ed interpolando i vertici di tali poligoni con il DSM. Lo shapefile delle coperture così ottenuto è composto da 10 poligoni (i dati realizzati sono un campione al solo fine esplicativo), ognuno dei quali rappresenta una falda della medesima
copertura e la cui unione forma la copertura stessa ed è rappresentato in *[Figura 41](#page-72-0)* e in *[Figura 42](#page-72-1)* nella vista 3D.

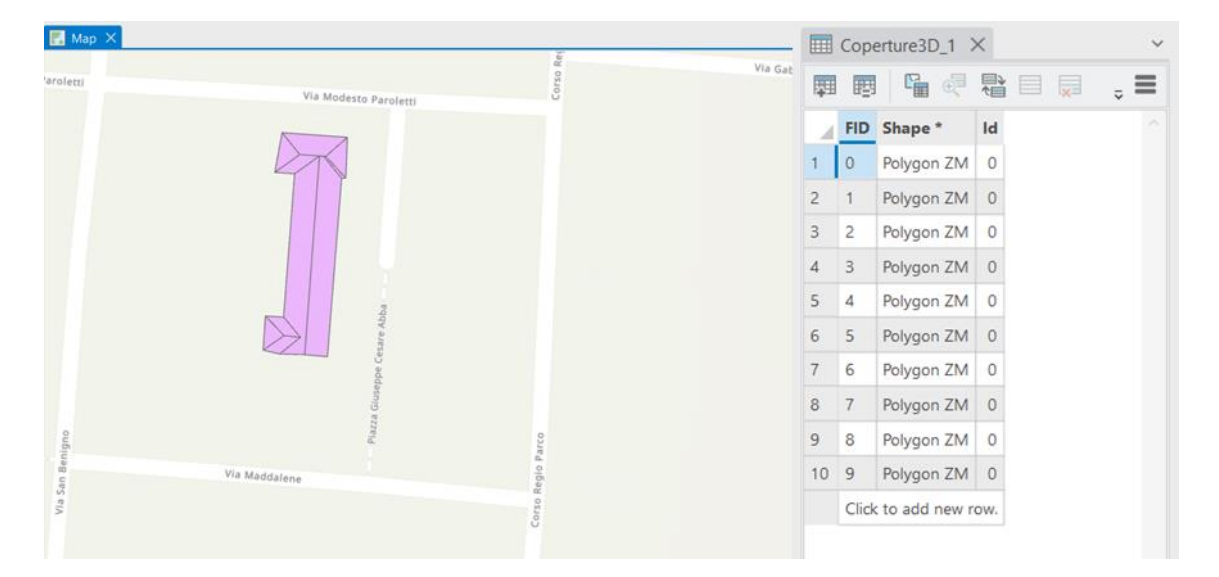

*Figura 41 Shapefile Coperture\_1 -Fonte: Geomatics Lab, DIATI, Politecnico di Torino*

<span id="page-72-0"></span>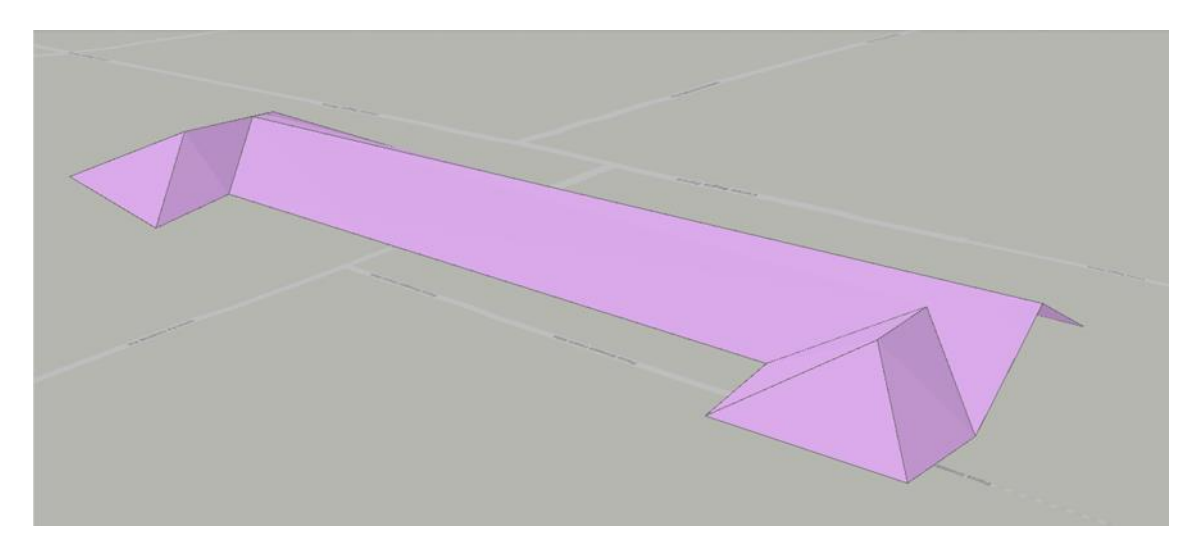

*Figura 42 Shapefile Coperture\_1, vista 3D – Fonte: Geomatics Lab, DIATI, Politecnico di Torino*

<span id="page-72-1"></span>Al fine di riconoscere i poligoni, quindi le falde, facenti parte di una stessa copertura è inserito un field *Copertura* di tipo *text*, indicante la copertura che tali falde rappresentano (*[Figura 43](#page-73-0)*).

| $Map \times$          | Coperture3D <sub>1</sub> X<br>$\checkmark$                     |          |  |  |
|-----------------------|----------------------------------------------------------------|----------|--|--|
|                       | 雨雨 哈梅雷目昂雪                                                      | $\equiv$ |  |  |
| Via Modesto Paroletti | FID Shape* Id Copertura                                        |          |  |  |
|                       | $\circ$<br>Polygon ZM 0 cp_1<br>1                              |          |  |  |
|                       | $\overline{2}$<br>Polygon ZM 0 cp_1<br>$\vert$ 1               |          |  |  |
|                       | $\overline{\mathbf{3}}$<br>$\sqrt{2}$<br>Polygon ZM 0 cp_1     |          |  |  |
|                       | $\overline{\mathbf{3}}$<br>Polygon ZM 0 cp_1<br>$\overline{4}$ |          |  |  |
|                       | 5<br>$\overline{4}$<br>Polygon ZM 0 cp_1                       |          |  |  |
| Abba                  | 5<br>Polygon ZM 0 cp_1<br>6                                    |          |  |  |
|                       | $\overline{7}$<br>Polygon ZM 0 cp_1<br>6                       |          |  |  |
|                       | 8<br>Polygon ZM 0 cp_1<br>7                                    |          |  |  |
|                       | 9<br>8<br>Polygon ZM 0 cp_1                                    |          |  |  |
|                       | $10$ 9<br>Polygon ZM 0 cp_1                                    |          |  |  |
| Via Maddalene         | Click to add new row.                                          |          |  |  |

*Figura 43 Shapefile Coprture\_1 con l'aggiunta del field Copertura*

<span id="page-73-0"></span>Al fine della modellazione automatica in ambiente BIM delle coperture, si procede in similitudine a quanto descritto per le *[Unità volumetriche](#page-57-0)* per ottenere l'altitudine dei vertici. Quindi, sono individuati i vertici che descrivono i poligoni presenti nello .shp *Coperture\_1* attraverso il tool "Feature Vertices To Points" ottenendo *Coperture\_1\_vertici*. In *[Figura 44](#page-73-1)* è possibile vedere l'esecuzione del tool e lo shapefile risultante.

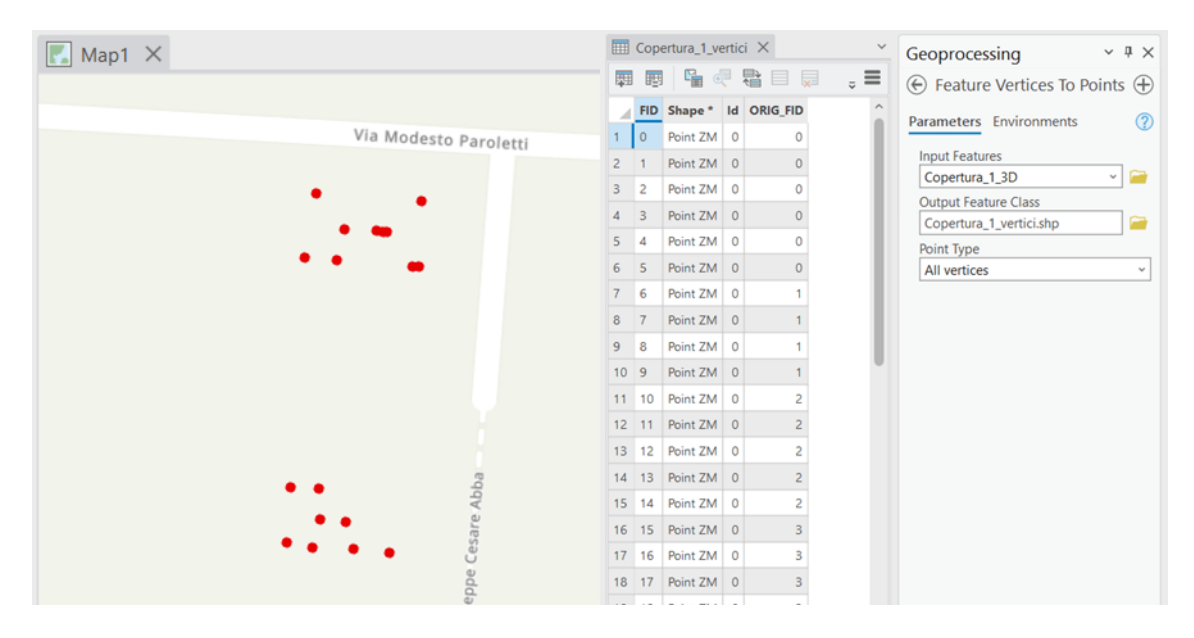

*Figura 44 Shapefile Copertura\_1\_vertici*

<span id="page-73-1"></span>Infine è creato per ogni vertice un field per le coordinate x, y, z attraverso il tool "Calculate Geometry Attributes" (già descritto in *[Unità volumetriche](#page-57-0)*). In *[Figura 45](#page-74-0)* è visibile la tabella degli attributi risultante.

| $\blacksquare$ Map1 $\times$ |                                         |                          | $\boxed{1}$ Copertura_1_vertici $\times$ |         |                          |               |                          |            | $\checkmark$ |
|------------------------------|-----------------------------------------|--------------------------|------------------------------------------|---------|--------------------------|---------------|--------------------------|------------|--------------|
|                              | Selection: 哈 @ 看目見日<br>圜<br>要<br>Field: |                          |                                          |         | $\equiv$                 |               |                          |            |              |
|                              |                                         |                          |                                          |         | FID Shape* Id ORIG FID x |               | $\mathbf{y}$             | z          |              |
| Via Modesto Paroletti        |                                         | $\circ$                  | Point ZM 0                               |         | 0                        | 398822.348768 | 4993837,47947            | 240,545502 |              |
|                              | $\overline{2}$                          | $\overline{1}$           | Point ZM 0                               |         | $\circ$                  | 398826.056112 | 4993887,54884            | 240,206009 |              |
|                              | 3 <sup>2</sup>                          |                          | Point ZM 0                               |         | $\circ$                  | 398827.063093 | 4993887,47783 240,171997 |            |              |
|                              | 4                                       | $\overline{\phantom{a}}$ | Point ZM 0                               |         | $\circ$                  | 398831,638207 | 4993881,91933 237,581009 |            |              |
|                              | 5                                       | $\overline{A}$           | Point ZM 0                               |         | 0                        | 398828,063996 | 4993836,94565            | 237,588013 |              |
|                              | 6                                       | $\overline{\phantom{0}}$ | Point ZM 0                               |         | $\circ$                  | 398822.348768 | 4993837.47947 240.545502 |            |              |
|                              | 76                                      |                          | Point ZM 0                               |         | 1                        | 398814,806465 | 4993883.38974 236.953003 |            |              |
|                              | 8                                       | $\overline{7}$           | Point ZM 0                               |         |                          | 398816.633689 | 4993893,42271 237,716003 |            |              |
|                              | 9                                       | - 8                      | Point ZM 0                               |         | 1.                       | 398821,0893   | 4993887,896 240,300003   |            |              |
|                              | 10 <sup>9</sup>                         |                          | Point ZM 0                               |         |                          | 398814.806465 | 4993883,38974 236,953003 |            |              |
|                              |                                         | 11 10                    | Point ZM 0                               |         | $\overline{c}$           | 398833.096235 | 4993892.24402 237.729004 |            |              |
|                              |                                         | $12 \quad 11$            | Point ZM 0                               |         | $\overline{2}$           | 398827,6431   | 4993887.4369 240.193512  |            |              |
|                              |                                         | 13 12                    | Point ZM 0                               |         | 2                        | 398821.088967 | 4993887,89602 240,300003 |            |              |
| Cesare Abba                  |                                         | 14 13                    | Point ZM                                 | $\circ$ | $\overline{2}$           | 398816,633689 | 4993893,42271            | 237,716003 |              |
|                              |                                         | 15 14                    | Point ZM 0                               |         | $\overline{c}$           | 398833,096235 | 4993892,24402 237,729004 |            |              |
| ppe                          |                                         |                          |                                          |         |                          |               |                          |            |              |

<span id="page-74-0"></span>*Figura 45 Shapefile Coperture\_1\_vertici con i field della coordinata x, y, z*

# *Modellazione GIS*

Attraverso i dati ottenuti dalle diverse fonti descritte in *[Raccolta](#page-34-0) dati*, e organizzati secondo quanto descritto in *[Organizzazione dati](#page-49-0)*, è possibile definire il modello GIS 2.5D, in cui gli elementi sono descritti da dati vettoriali contenenti al loro interno l'informazione relativa all'elevazione dell'elemento stesso. È un chiaro esempio è lo shapefile "2\_buildings" a seguito del tool "spatial join", con il quale è stato possibile associare la quota di gronda e di base ad ogni poligono rappresentante gli edifici, come è descritto in *[Organizzazione dati](#page-49-0)*.

Il modello 3D è implementato dai dati di tipo poligono, in riferimento agli edifici, le strade, i marciapiedi, il verde, e i cortili, mentre per gli alberi si è utilizzato il dato di tipo punto riportante la posizione e la tipologia di albero presente. Dai dati raccolti, il modello potrebbe essere arricchito con numerosi altri dati, quali le aree pedonali, la rete di piste ciclabili, sostegni a traliccio, informazioni relative all'idrografia, le reti di sottoservizi, informazioni relative alle attività commerciali e di assistenza, sport e sevizi pubblici.

Il DTM è utilizzato per l'impostazione della "elevation surface", ovvero la superficie su cui gli elementi (edifici, strade, marciapiedi …) sono posizionati. Quindi è definita la superficie di base per ogni .shp nelle proprie proprietà, come visibile in *[Figura 46](#page-75-0)* per i dati relativi agli edifici.

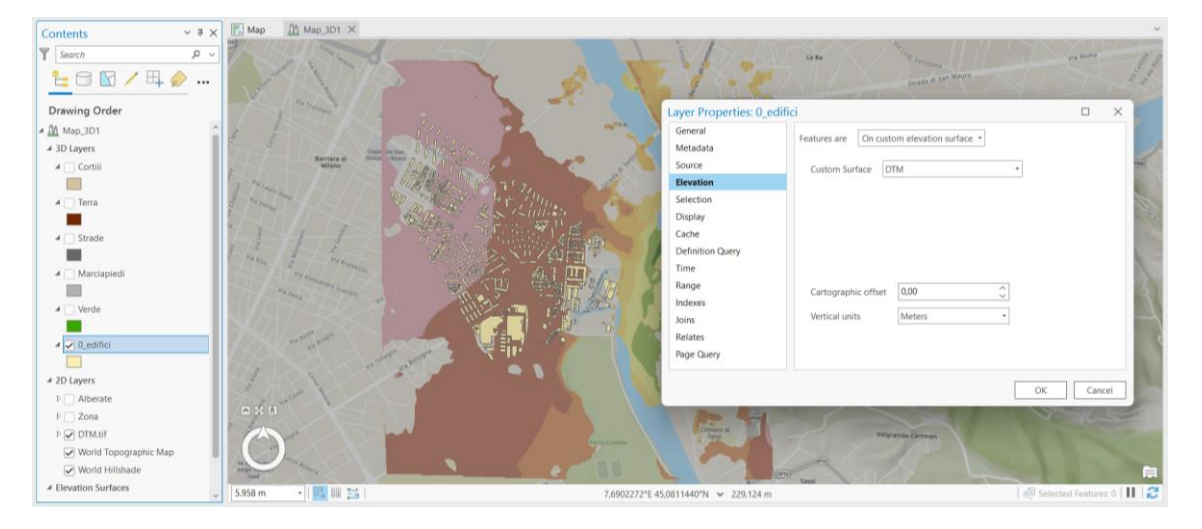

*Figura 46 Definizione della superficie di base nelle proprietà dello shapefile*

<span id="page-75-0"></span>I dati nel modello 3D sono modellati tramite estrusione, la quale è possibile in diverse modalità, come mostrato in *[Figura 47](#page-76-0)*:

- − None: i dati non sono estruse
- − Min Height: l'estrusione è calcolata dal punto con z minima della feature
- − Max Height: l'estrusione è calcolata dal punto con z massima della feature
- Base Height: l'estrusione è calcolata per ogni vertice della base della feature
- − Absolute Height: l'estrusione è calcolata rispetto a un valore di riferimento

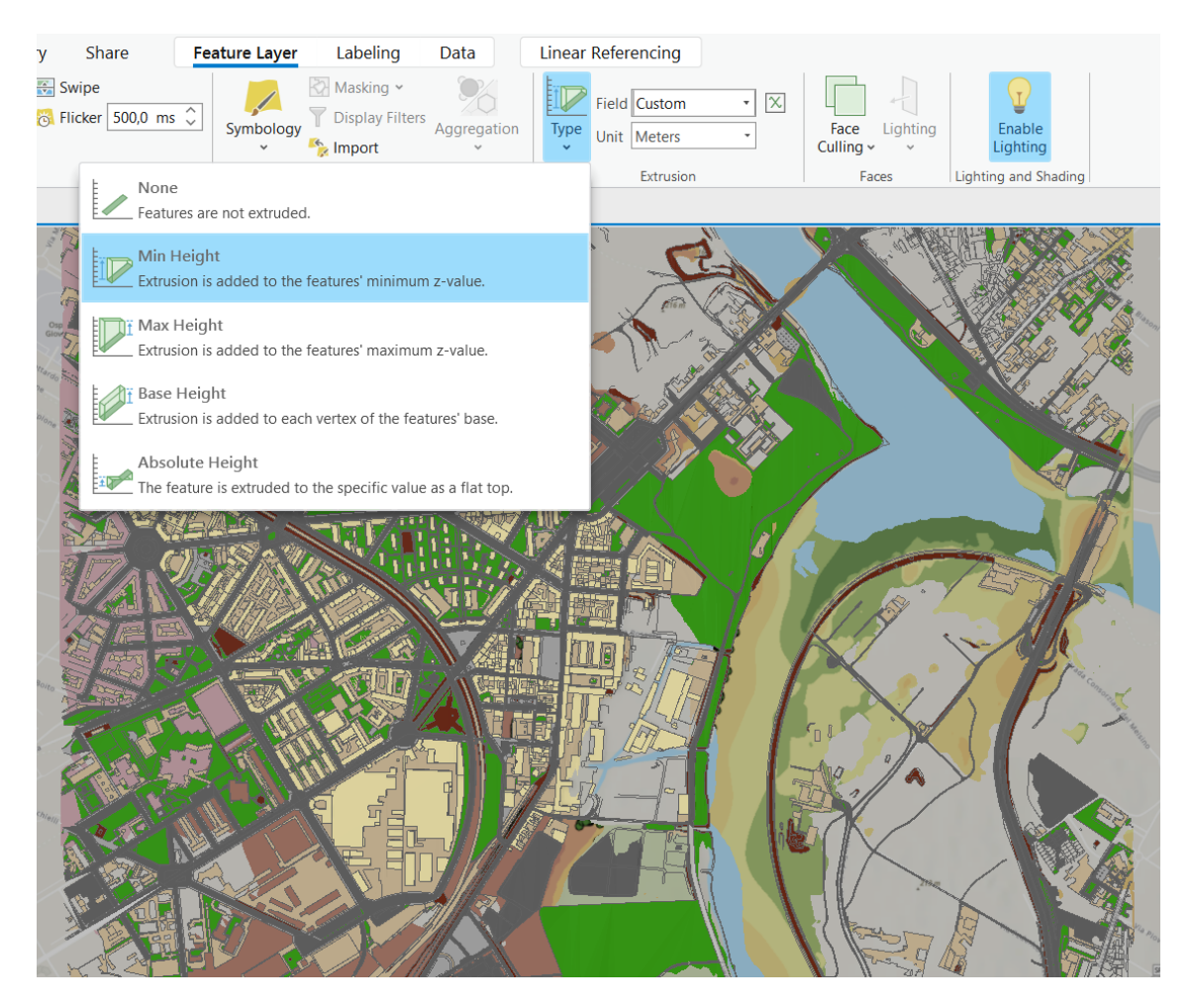

*Figura 47 Tipologia di estrusione nel software ArcGIS Pro*

<span id="page-76-0"></span>Per quanto riguarda gli edifici, questi sono estrusi di un valore "custom" pari alla differenza tra la quota di gronda e la quota di base, individuate precedentemente per ogni edificio. Ricordando che la quota di base è riferita al centroide del poligono che individua l'edificio, sia utilizzando la modalità di estrusione "Min Height" che "Max Height", il risultato sarà approssimato. Infatti non abbiamo un dato relativo all'estrusione nel vertice con la z massima o quello relativo al vertice con la z minima. Lo schema in *[Figura 48](#page-77-0)* vuole rappresentare l'approssimazione nei due casi, mentre in *[Figura 49](#page-77-1)* il confronto tra i risultati ottenuti utilizzando la tipologia "Min Height" e "Max Height".

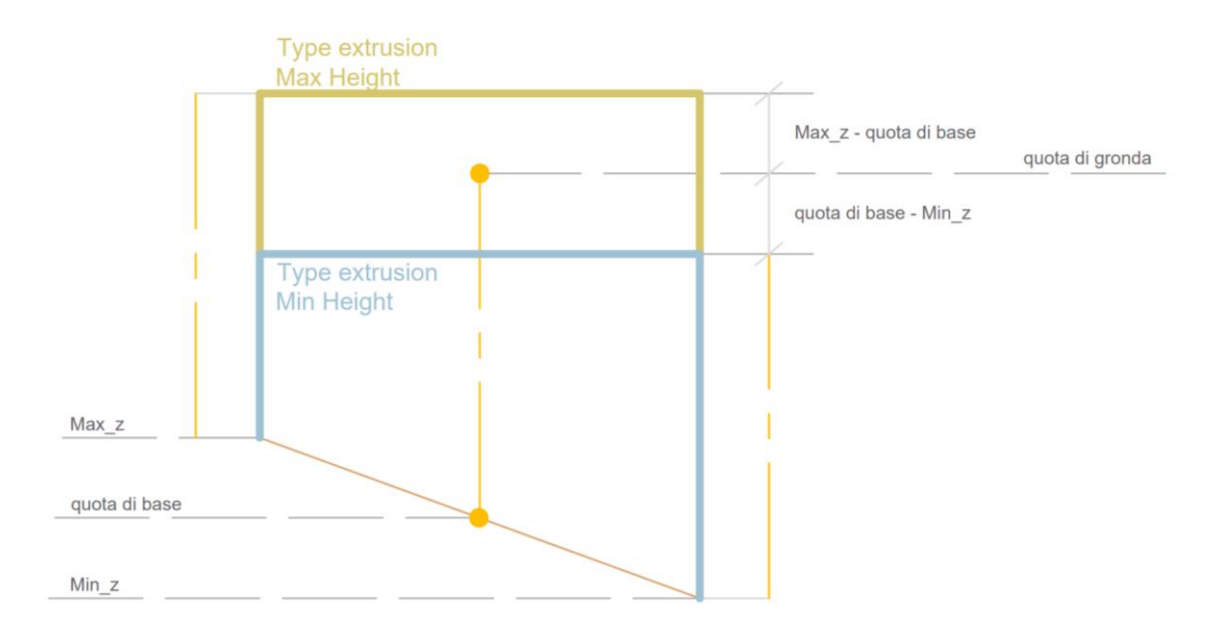

*Figura 48 Schema esemplificativo delle tipologie di estrusione Max Height e Min Height*

<span id="page-77-0"></span>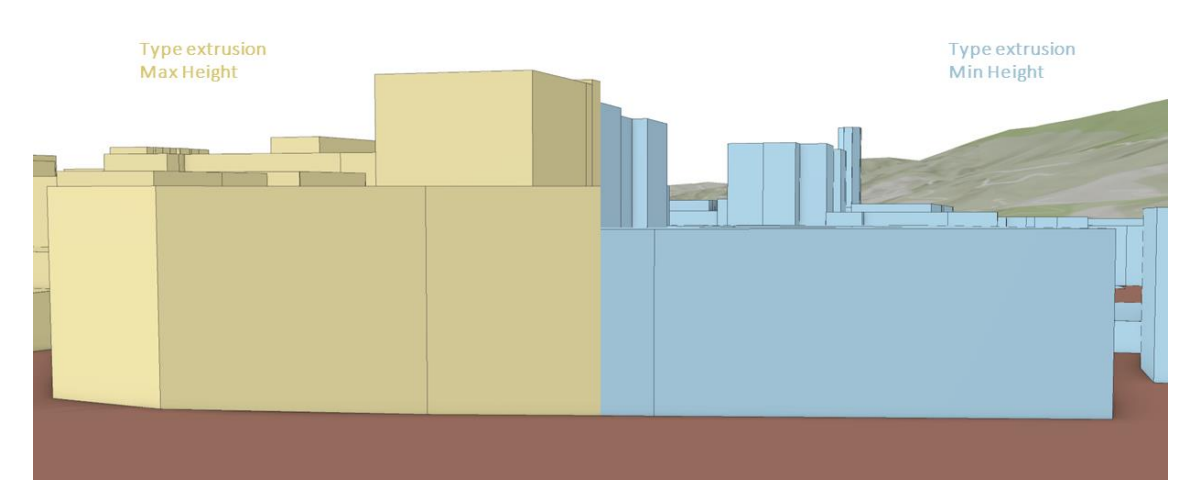

*Figura 49 Confronto tra il tipo di estrusione Max Height (a sinistra) e Min Height (a destra)*

<span id="page-77-1"></span>Attraverso l'estrusione "Absolute Height" ogni vertice del poligono è estruso sino alla quota indicata, in modo da formare un piano perpendicolare alla direzione di estrusione a tale quota. Questo metodo consente di migliorare l'approssimazione ma potrebbe far verificare dei vuoti tra porzioni dell'edificio e la topografia a seconda della topografia stessa, analogamente a quanto descritto in *[Unità volumetriche](#page-57-0)* ed in *[Figura 34](#page-66-0)* o, nel migliore dei casi, far adagiare i volumi al DTM, risultando però non perfettamente coerenti con il reale sviluppo degli edifici al di sotto del terreno.

Per quanto riguarda i restanti elementi, marciapiedi, verde, strade, cortili, il valore di estrusione è deciso arbitrariamente.

In *[Figura 50](#page-78-0)* il modello 3D ottenuto.

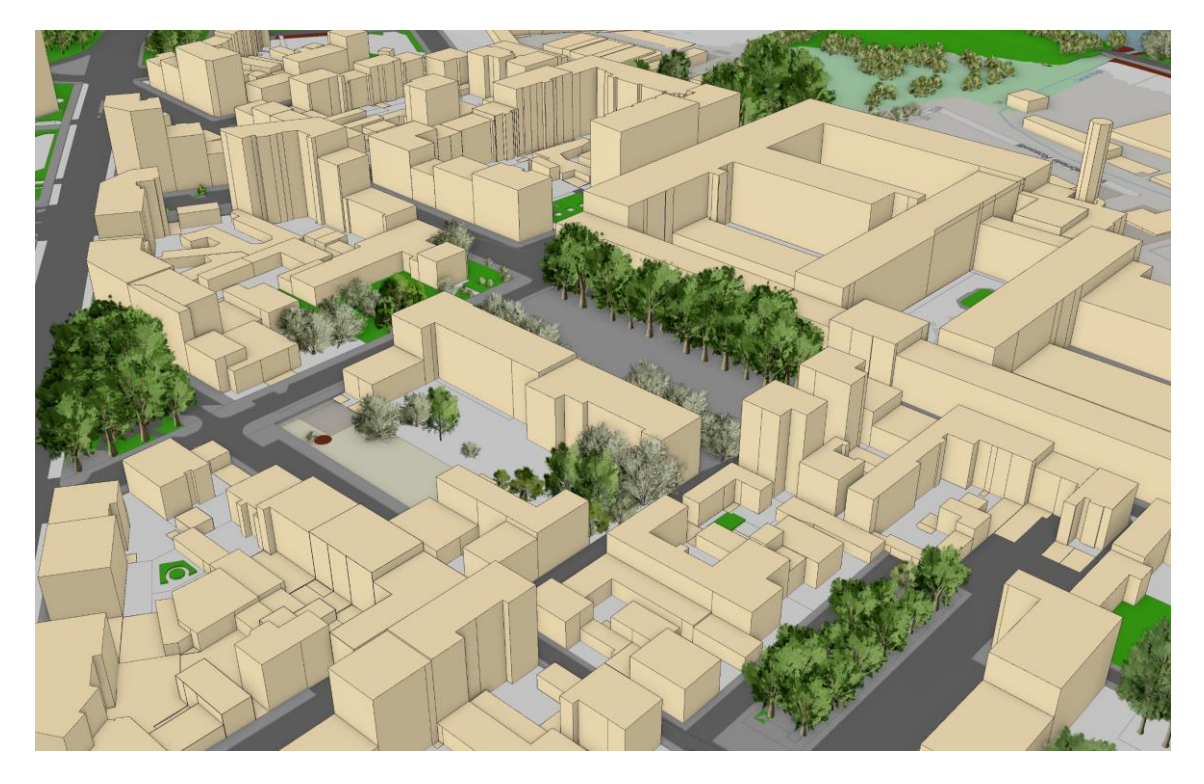

<span id="page-78-0"></span>*Figura 50 Modello GIS 3D*

# *GIS to BIM*

Lo studio dell'interoperabilità tra sistemi GIS e BIM nella direzione GIS to BIM prevede l'uso di software di programmazione visuale (VPL – Visual Programming Language) in grado di interagire con diverse tipologie di dati, quale Dynamo e programmazione testuale (TLP – Textual Programming Language), quale Python.

Il modello che si vuole produrre prevede diversi step di implementazione: la georeferenziazione del modello stesso, la modellazione della topografia, dei volumi, delle aperture e delle coperture.

# Georeferenziazione

Per il corretto uso di elementi georeferenziati e allo scopo di ottenere un modello georeferenziato è necessario modificare il punto base di progetto. Si sceglie di utilizzare come coordinate quelle di un punto fiduciale in prossimità del caso studio, come già descritto, il numero 51 del foglio 1143 del comune di Torino. Inoltre, in linea con le unità di misura dei dati in input utilizzati e delle nuvole di punti, viene impostato il progetto in metri.

Come descritto nella sezione *[Raccolta](#page-34-0) dati*, i dati necessari per ottenere le coordinate sono: Tabella attuale dei punti fiduciali (TAF) e mosaicatura catastale dei punti fiduciali.

È stato progettato un algoritmo Dynamo in grado di fornire le coordinate e l'altitudine del punto fiduciale richiesto, fornendo in input il comune, il foglio, il numero del punto fiduciale, oltre che il percorso del TAF e della mosaicatura catastale. Tale processo è riassunto in *[Figura 51](#page-80-0)*, in *[Figura 52](#page-81-0)* è visibile lo script progettato

Nella prima parte dello script è analizzata la mosaicatura catastale con lo scopo di individuare l'elemento (il punto) i cui attributi coincidano con il comune, il foglio e il numero del punto inseriti in input, così da poter estrarre le relative coordinate planimetriche (output); la seconda parte prevede l'uso di uno script Python (in viola) in grado di leggere il file di testo TAF, individuare il punto fiduciale richiesto ed ottenere la quota altimetrica dello stesso (output).

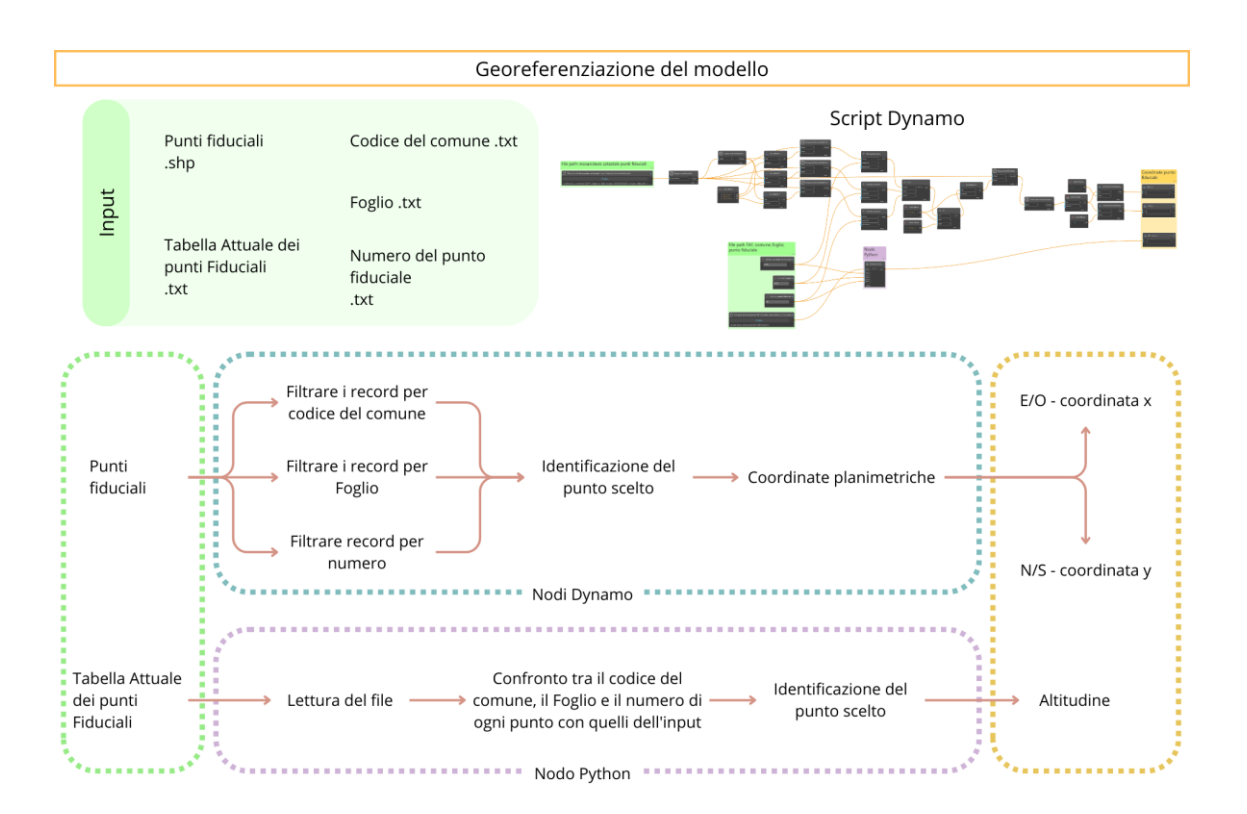

<span id="page-80-0"></span>*Figura 51 Schema esplicativo del processo Dynamo progettato per la georeferenziazione del modello*

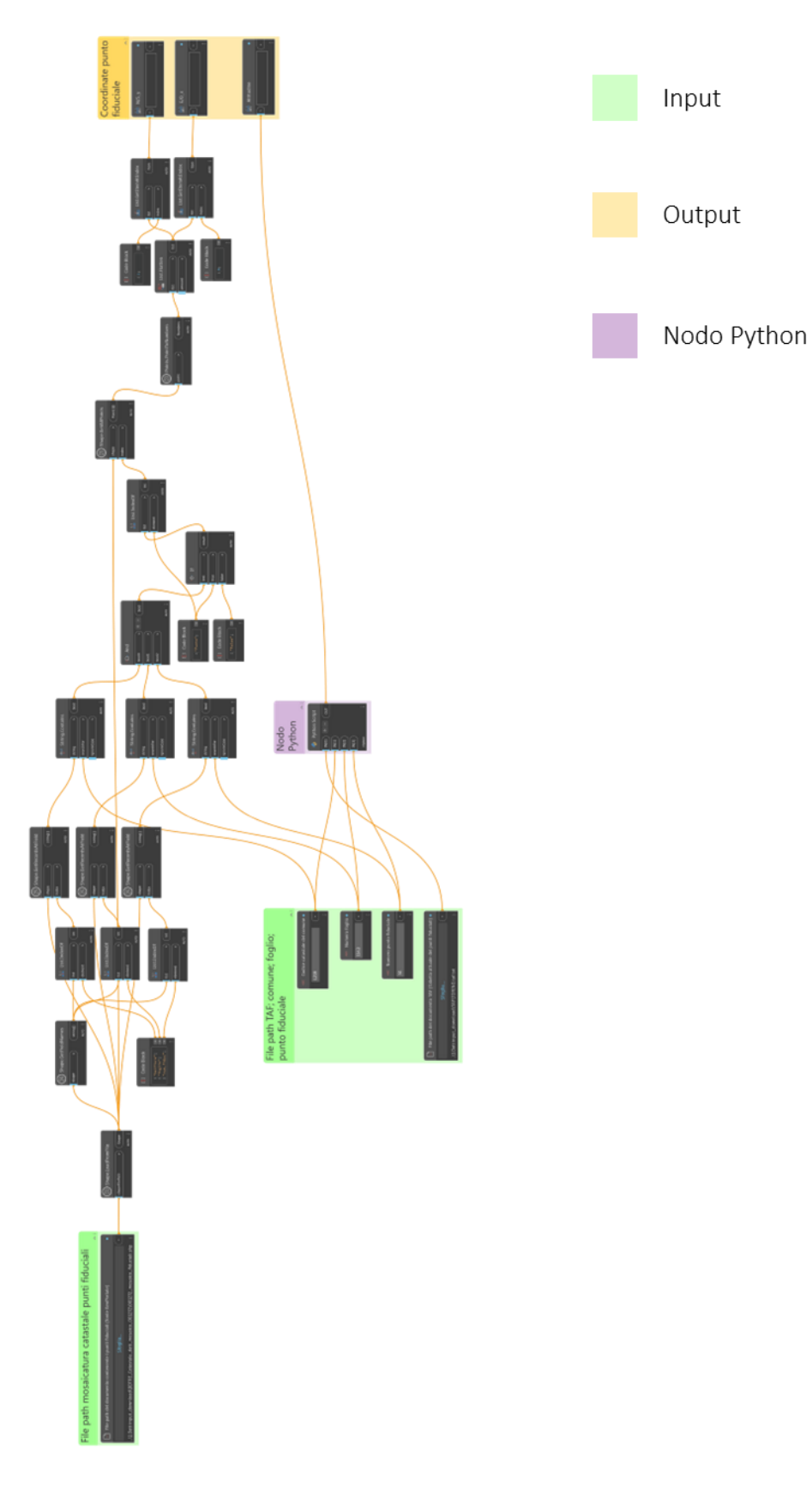

<span id="page-81-0"></span>*Figura 52 Diagramma script Dynamo coordinate del punto fiduciale*

Data la configurazione dello script, con l'impostazione degli input e degli output, è possibile inserire gli input tramite Lettore Dynamo e visualizzare gli output a video, così da impostare correttamente le coordinate del punto base di progetto. Nel caso preso in esame, il punto fiduciale considerato è il numero 51 del foglio 1143, come visibile nei dati del Lettore Dynamo in *[Figura 53](#page-82-0)*, mentre in *[Figura 54](#page-82-1)* è possibile vedere la definizione delle coordinate del punto base secondo gli output visibili nel Lettore Dynamo.

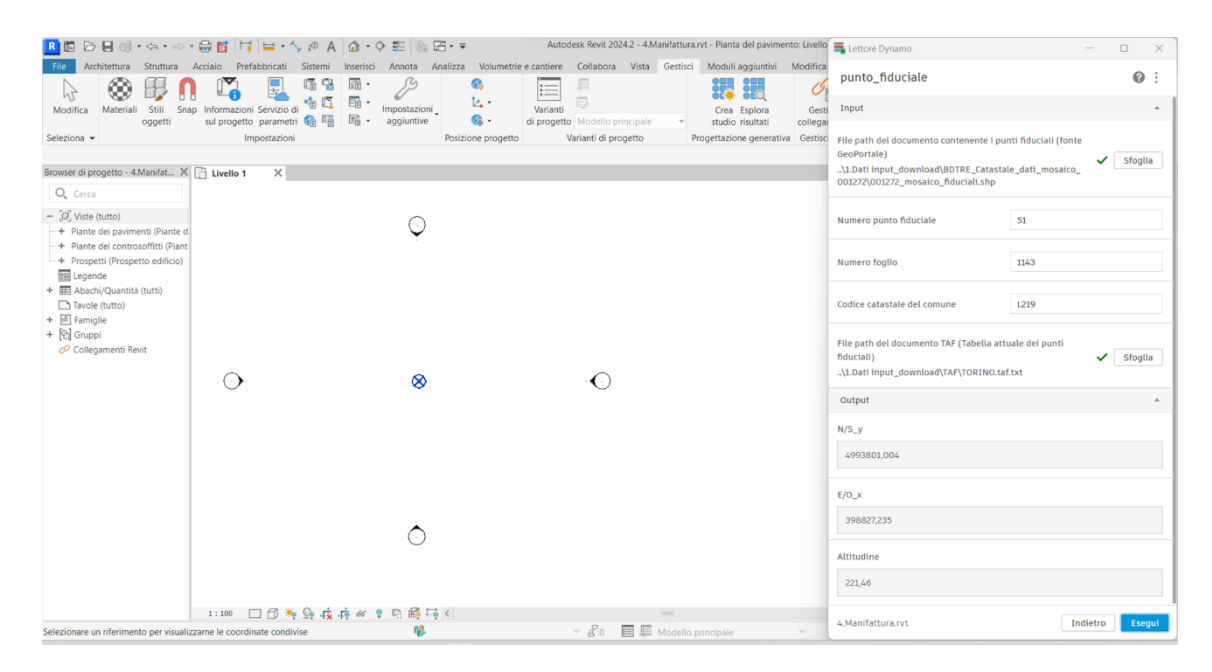

*Figura 53 Lettore Dynamo: esecuzione e ottenimento coordinate punto fiduciale*

<span id="page-82-0"></span>

|                                                                                                | D日@・☆・☆・島區 耳 〓 ・ \ ゅ A   å ・ ♀ 群   限田・〒                                                   |                                           | Autodesk Revit 2024.2 - 4.Manifattura.rvt - Pianta del pavimento: Livello Lui Lettore Dynamo                                                                                                    |                             |                                                                                                    | $\Box$             |
|------------------------------------------------------------------------------------------------|-------------------------------------------------------------------------------------------|-------------------------------------------|----------------------------------------------------------------------------------------------------|-----------------------------|----------------------------------------------------------------------------------------------------|--------------------|
| W                                                                                              | ţ.<br>图 -                                                                                 | Q.                                        | Architettura Struttura Acciaio Prefabbricati Sistemi Inserisci Annota Analizza Volumetrie-e-cantiere Collabora Vista Gestisci Moduli-aggiuntivi Modifica<br>圓                                                                      |                             | punto_fiduciale                                                                                                    | $\odot$            |
| Stili<br>Materiali<br>Modifica                                                                 | 临近<br>国、<br>Snap Informazioni Servizio di<br>sul progetto parametri 图 图<br>$\mathbb{R}$ . | te.<br>Impostazioni<br>$@$ .              | Specifica coordinate condivise<br>$\times$                                                                                                    | Ger                         | Input                                                                                                    | $\Delta$           |
| oggetti<br>Seleziona $\blacktriangleright$<br>Browser di progetto - 4.Manifattur     Livello 1 | Impostazioni<br>X                                                                         | aggiuntive<br>di ni<br>Posizione progetto | Consente di riposizionare il progetto nelle coordinate<br>condivise specificando i valori noti nel punto selezionato.<br>Il procetto corrente si sposterà rispetto ai collegamenti<br>posizionati globalmente.<br>Nuove coordinate | colled<br>ierativa Gestisci | File path del documento contenente i punti fiduciali (fonte<br>GeoPortale)<br>\1.Dati input_download\BDTRE_Catastale_dati_mosaico_ | Sfoglia            |
| Q <sub>c</sub> Cerca                                                                           |                                                                                           |                                           | Nord/Sud: 4993801.0040                                                                                                    |                             | 001272\001272_mosaico_fiduciali.shp                                                                                                |                    |
| $ \Box$ Viste (tutto)<br>- + Piante dei pavimenti (Piante d                                    |                                                                                           |                                           | Est/Ovest: 398827.2350<br>Quota altimetrica: 221.4600                                                                                                    |                             | Numero punto fiduciale                                                                                                    | 51                 |
| + Piante dei controsoffitti (Piant<br>- + Prospetti (Prospetto edificio)<br>图 Legende          |                                                                                           |                                           | Angolo tra il nord di progetto e il nord reale<br>0° 00' 00"<br>Est<br>$\checkmark$                                                                                                    |                             | Numero foglio                                                                                                    | 1143               |
| + III Abachi/Quantità (tutti)<br>Tayole (tutto)<br>$+ 2$ Famiglie                              |                                                                                           |                                           | OK<br>Annulla                                                                                                    |                             | Codice catastale del comune                                                                                                    | L219               |
| + [c] Gruppi<br>O Collegamenti Revit                                                           |                                                                                           |                                           |                                                                                                    |                             | File path del documento TAF (Tabella attuale dei punti<br>fiduciali)<br>\1.Dati input_download\TAF\TORINO.taf.txt                  | Sfoglia            |
|                                                                                                |                                                                                           | $\infty$                                  |                                                                                                    |                             | Output                                                                                                    |                    |
|                                                                                                |                                                                                           |                                           |                                                                                                    |                             | $N/S_v$                                                                                                    |                    |
|                                                                                                |                                                                                           |                                           |                                                                                                    |                             | 4993801.004                                                                                                    |                    |
|                                                                                                |                                                                                           |                                           |                                                                                                    |                             | $E/O \times$                                                                                                    |                    |
|                                                                                                |                                                                                           |                                           |                                                                                                    |                             | 398827.235                                                                                                    |                    |
|                                                                                                |                                                                                           |                                           |                                                                                                    |                             | Altitudine                                                                                                    |                    |
|                                                                                                |                                                                                           |                                           |                                                                                                    |                             | 221,46                                                                                                    |                    |
|                                                                                                | □日米岛疾病※♀马爵局く<br>1:100                                                                     |                                           | $\frac{1}{2}$                                                                                                    |                             | 4.Manifattura.rvt                                                                                                    | Indietro<br>Esegui |
| Planimetria : Punto base progetto : Riferimento                                                |                                                                                           |                                           | $\vee$ $\overline{a}$ :0 $\qquad \qquad \Box$ Modello principale                                                                                                    | $\sim$                      |                                                                                                    |                    |

<span id="page-82-1"></span>*Figura 54 Lettore Dynamo output, definizione coordinate del punto base di progetto*

Il punto base di progetto così definito rappresenta la nuova "origine" per gli elementi che saranno inseriti all'interno del progetto, questo vuol dire che ogni qual volta che si andranno ad inserire elementi georeferenziati si dovrà tener in considerazione delle nuove coordinate imposte al punto base di progetto. Per questa necessità, lo script Dynamo utilizzato per l'individuazione delle nuove coordinate del punto base è salvato come nodo personalizzato, così da poterlo richiamare all'interno di script successivi nel caso sia necessario conoscere le coordinate del punto base di progetto.

#### Topografia

La topografia all'interno del software può essere inserita mediante disegno, da importazione di un modello CAD 3D oppure da file contenente i punti in formato .csv.

Come descritto in *[Organizzazione dati](#page-49-0)*, il file .txt in cui è possibile convertire il DTM presenta una struttura, oltre che il formato del file stesso, non compatibile con quanto richiesto da Revit. Per poter convertire il file di punti nel file .csv e creare il solido topografico è progettato un diagramma Dynamo, il cui schema esplicativo è mostrato in *[Figura 55](#page-84-0)*, mentre in *[Figura 56](#page-85-0)* è visibile lo script. In verde è indicato il file path del file "DTM.txt" di input, ottenuto da ArcGIS Pro e il percorso del file .csv che verrà prodotto nel nodo Python 1. In questo nodo verrà letto e rielaborato il file .txt contenente i punti e comporrà il .csv nella struttura corretta per essere letto da Revit (*[Figura 22](#page-56-0)*). Il nodo successivo permette di ottenere una lista per ogni colonna del .csv, quindi una per la coordinata x, una per la coordinata y e una per la quota z. Tali valori sono di tipo stringa, mentre il formato che rappresenta una coordinata è il tipo float, quindi è necessario convertire il valore nel formato corretto, ciò tramite i nodi Python 2. In questo modo i punti possono essere ricomposti nelle tre coordinate e insieme descrivere e modellare la topografia.

Come detto in precedenza, la modifica delle coordinate del punto base di progetto deve essere considerata per ogni elemento georeferenziato che si inserisce, quindi in grigio è possibile vedere il nodo personalizzato al cui interno è contenuto lo script descritto precedentemente "punto fiduciale". Ciò fa sì che le coordinate del punto base di progetto siano disponibili per adeguare le coordinate dei punti che descrivono la topografia rispetto ad esso.

Infine, in giallo è rappresentato l'output, ovvero la topografia.

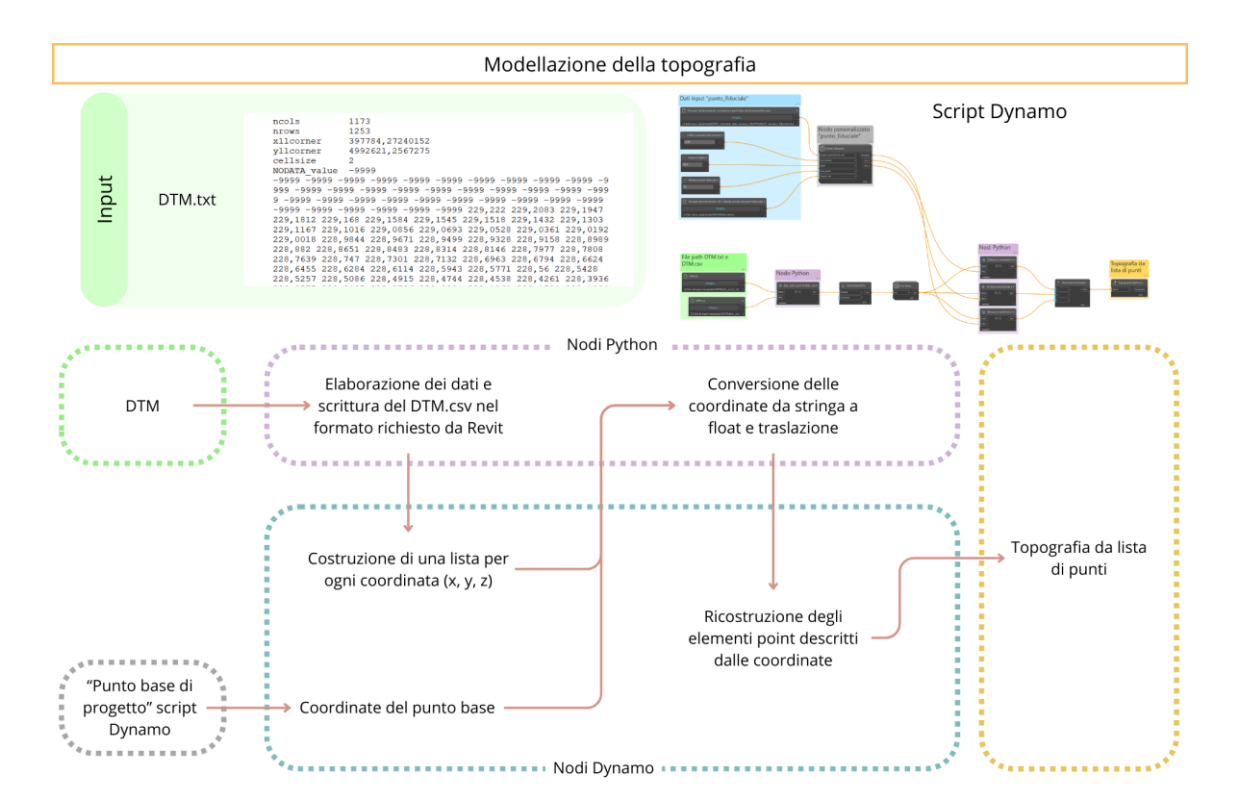

<span id="page-84-0"></span>*Figura 55 Schema esplicativo del processo Dynamo progettato per la modellazione della topografia*

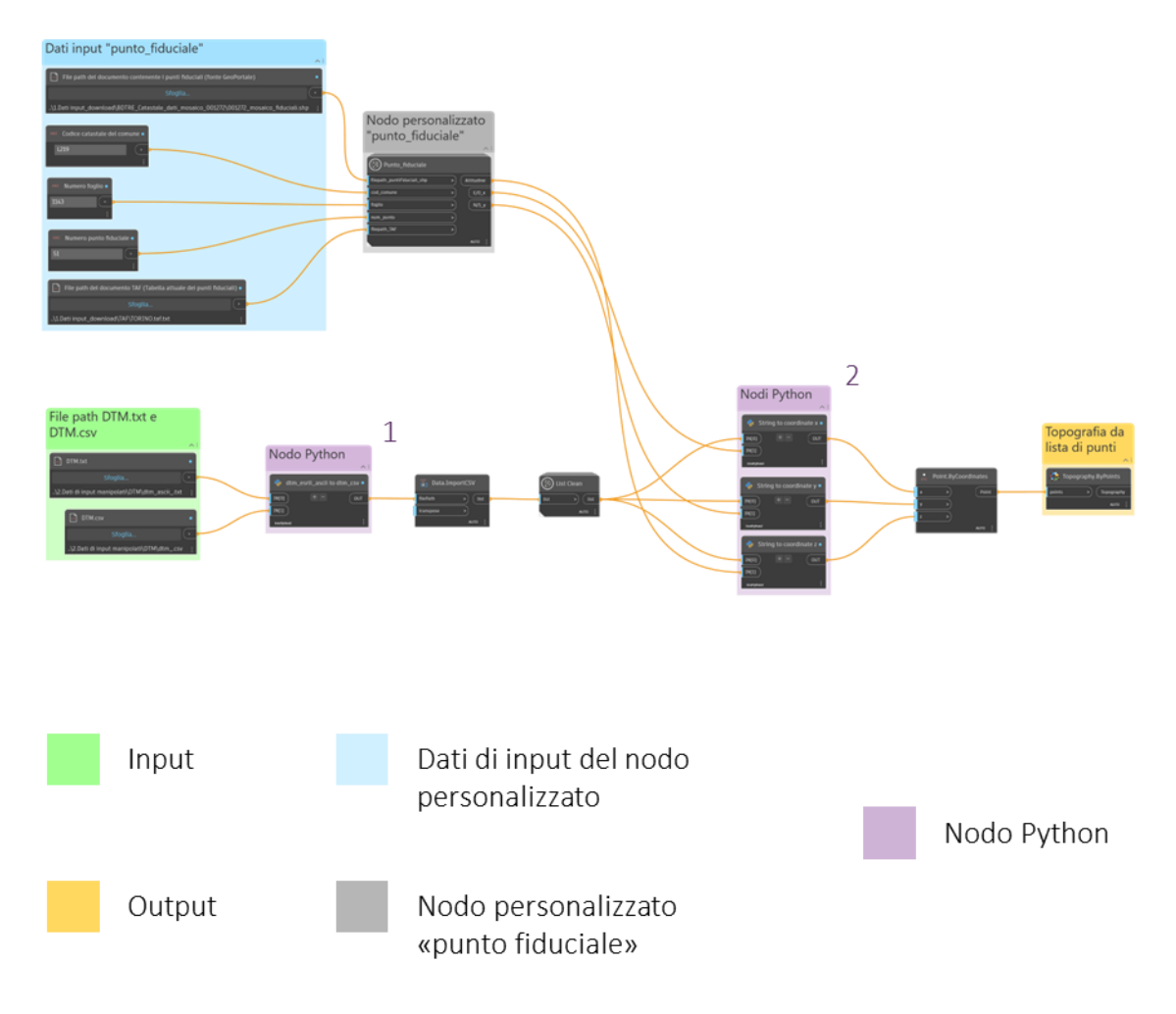

<span id="page-85-0"></span>*Figura 56 Diagramma script Dynamo conversione DTM.txt e inserimento della topografia da lista di punti (DTM.csv)*

Nel caso in esame, il DTM.txt è rappresentato da 1.469.769 punti (numero colonne pari a 1173 e numero righe pari a 1253, come esposto in *[Organizzazione dati](#page-49-0)*). A seguito del primo nodo Python, ottenendo il .csv, i punti che descrivono il DTM sono 1.457.984 in quanto all'interno dello script stesso vengono esclusi i punti la cui quota altimetrica è pari al valore attribuito in mancanza di dati (-9999), come visibile in *[Figura 57](#page-86-0)*.

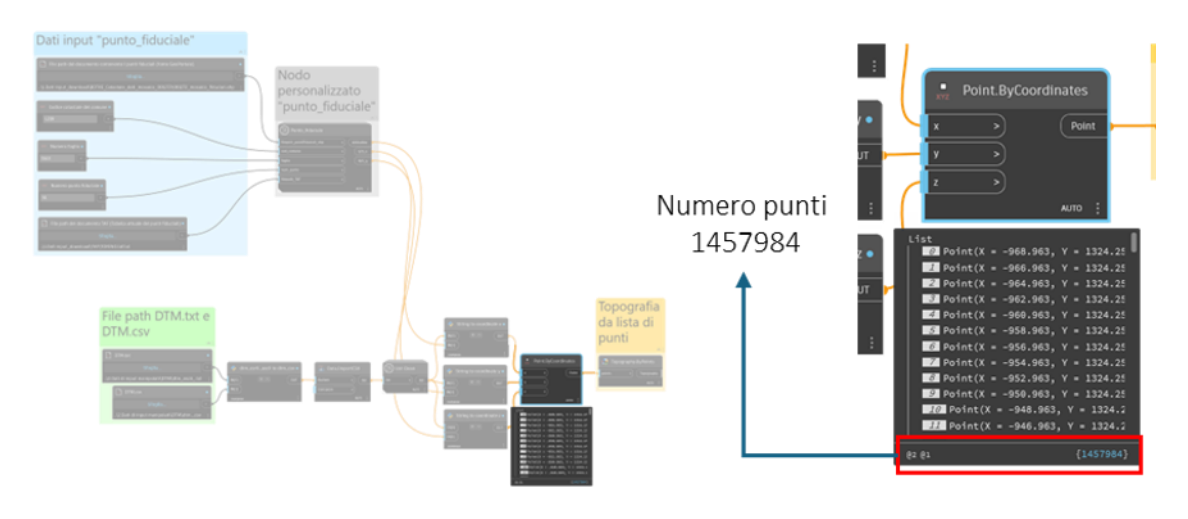

*Figura 57 Punti utilizzati per la creazione del solido topografico*

<span id="page-86-0"></span>Con la medesima codifica colori sono visibili, in *[Figura 58](#page-86-1)*, i dati di input e output nel Lettore Dynamo, mentre a sinistra, all'interno della vista in 3D è visibile la topografia ottenuta e la posizione del puto base di progetto. Questo, in relazione alla posizione del corrispondente punto fiduciale sul DTM.tiff su ArcGIS Pro, ci permette di determinare la corretta posizione della topografia nel modello.

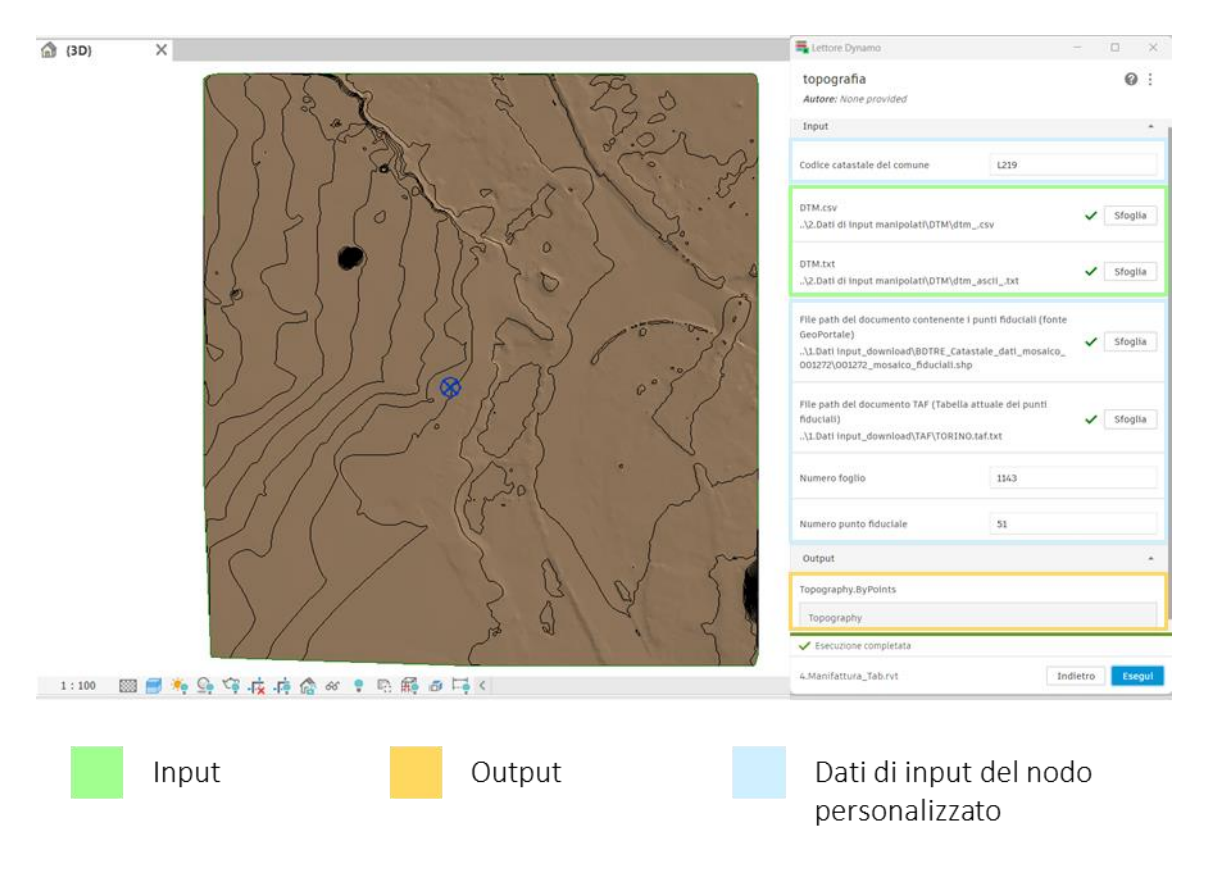

<span id="page-86-1"></span>*Figura 58 Esecuzione e creazione del solido topografico*

#### Volumi

La creazione di un modello volumetrico prevede l'inserimento di volumi, nella maggior parte dei casi si tratta di elementi appartenenti alla tipologia di famiglia BIM "massa", i quali, all'interno del software Revit, permettono una modellazione flessibile di qualsiasi geometria.

Sono presentati due approcci diversi, i quali si differenziano per la tipologia di dati di input: il primo metodo è per i casi in cui il dato vettoriale di partenza è privo di indicazioni relative alla quota di base e queste devono essere ottenute a partire dalla quota di gronda tramite proiezione sul DTM. Il secondo metodo prevede in input poligoni 3D, ovvero poligoni che al loro interno contengono per ogni vertice, oltre alle coordinate planimetriche, l'altitudine.

#### *Primo metodo*

Il primo metodo realizzato per la modellazione di elementi volumetrici utilizza le informazioni geometriche individuate in "2\_buildings" (vedasi *[Organizzazione dati](#page-49-0)*), quindi i poligoni e i dati contenuti nei field. Infatti, il focus dello script prevede l'individuazione della distanza di estrusione delle geometrie; essa è individuata per ogni poligono come differenza tra il valore di base e di gronda, individuati rispettivamente in "quota\_base" e "elevation\_gronda". Il processo è schematizzato in *[Figura 59](#page-88-0)* e in *[Figura 60](#page-89-0)* è riportato il diagramma Dynamo sviluppato, il quale prevede diversi passaggi.

A seguito dell'importazione delle forme ("shape"), si procede con l'individuazione dei dati altimetrici di base e di gronda, della conversione degli stessi tramite gli script Python, in quanto sono recepiti come stringhe ed è necessario convertirle in float. È così possibile estrudere le geometrie e traslarle. Anche in questo caso, come già detto per la topografia, è necessario traslare le geometrie rispetto alle coordinate del punto base, ottenute dal nodo personalizzato "punto fiduciale". Infine sono create le istanze dei volumi, uno per ogni geometria importante, attraverso l'uso di un nodo del pacchetto "Springs".

In *[Figura 61](#page-90-0)* è mostrato il risultato dello script.

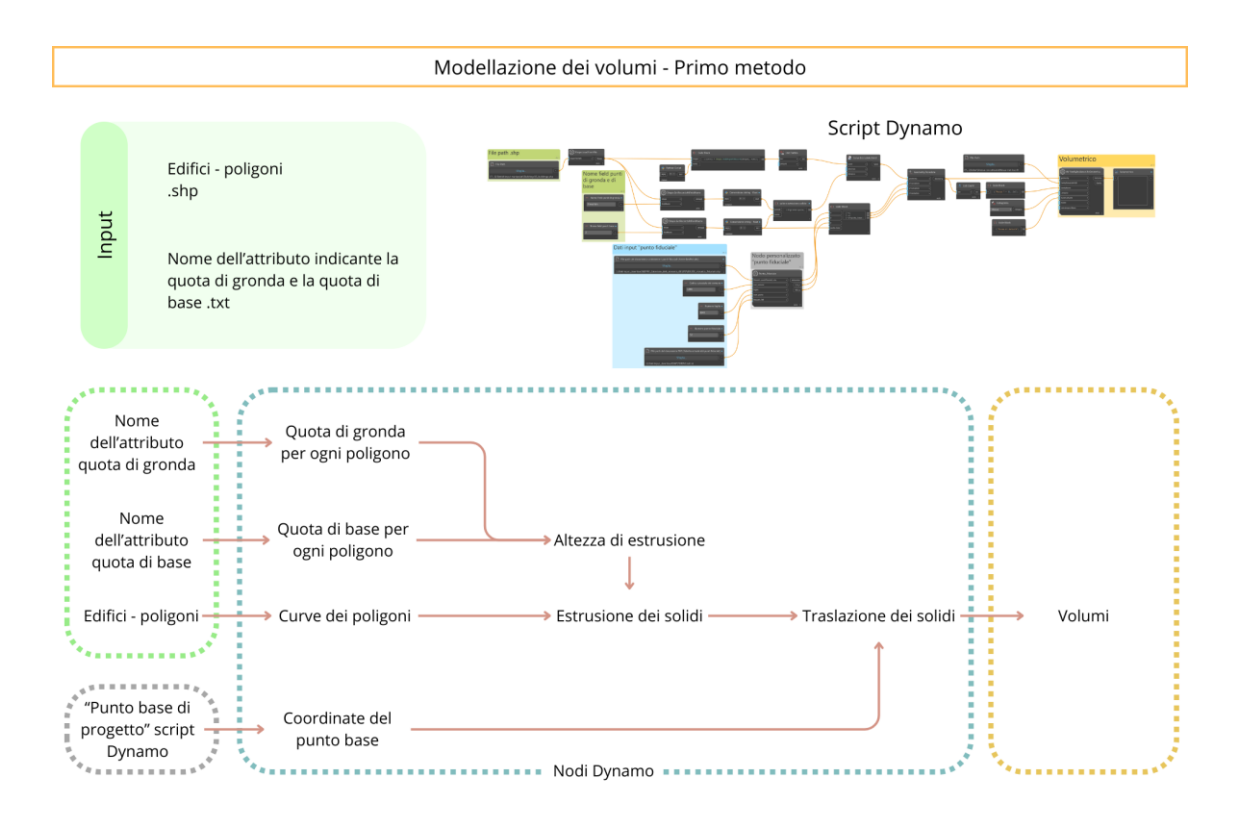

<span id="page-88-0"></span>*Figura 59 Schema esplicativo del processo Dynamo progettato per la modellazione dei volumi – primo metodo*

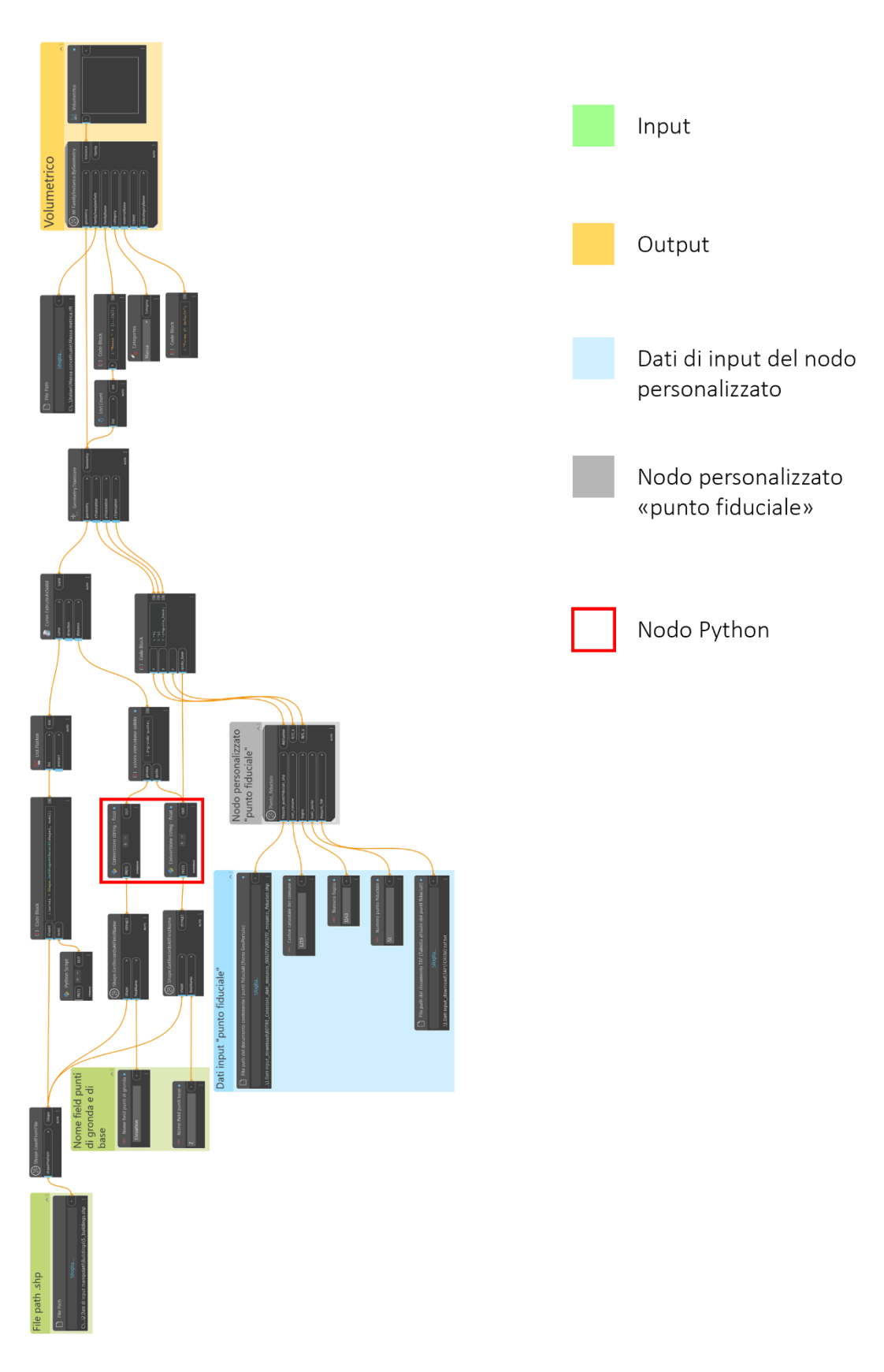

<span id="page-89-0"></span>*Figura 60 Diagramma script Dynamo modello volumetrico*

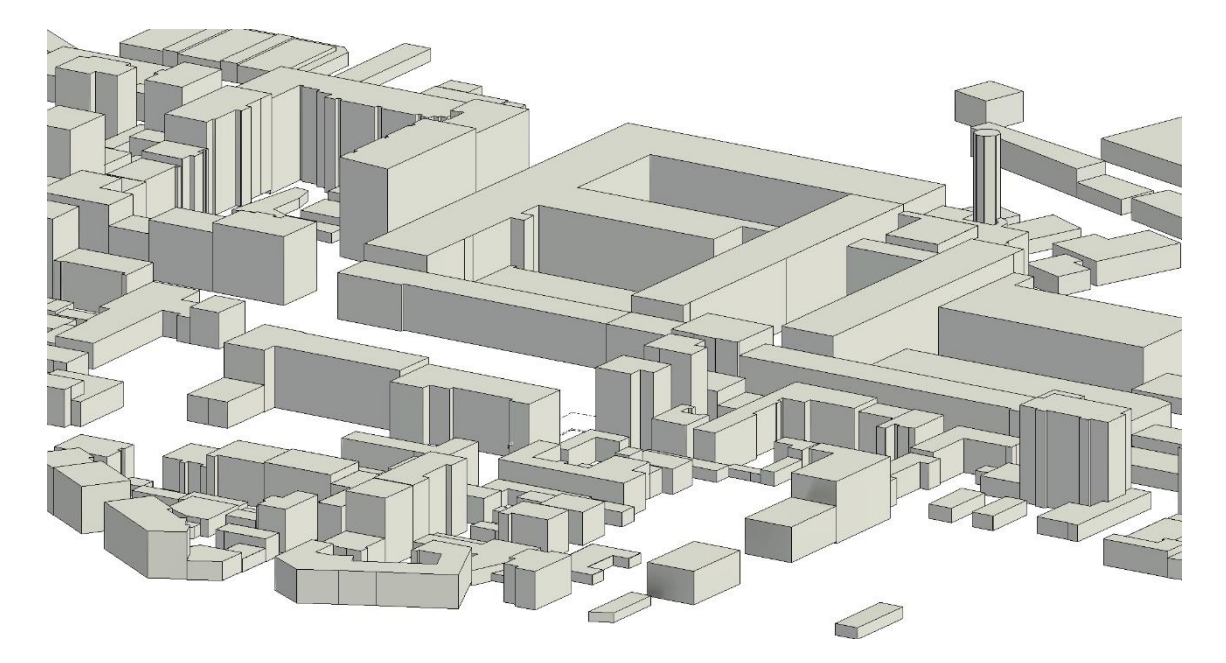

*Figura 61 Modello volumetrico ottenuto applicando il primo metodo*

<span id="page-90-0"></span>Questo metodo, come già descritto, utilizza come quota di base dei volumi la proiezione della quota di gronda (posizionata nel centroide) sul DTM. Ciò produce dei vuoti tra volume e topografia laddove quest'ultima ha un livello inferiore alla quota di base calcolata per l'edificio. Tali vuoti risultano più frequenti e importanti nei casi in cui il dislivello della topografia è maggiore. Un esempio è riportato nella sezione di *[Figura 62](#page-90-1)*, in cui nel riquadro rosso viene individuato il vuoto tra volume e topografia.

<span id="page-90-1"></span>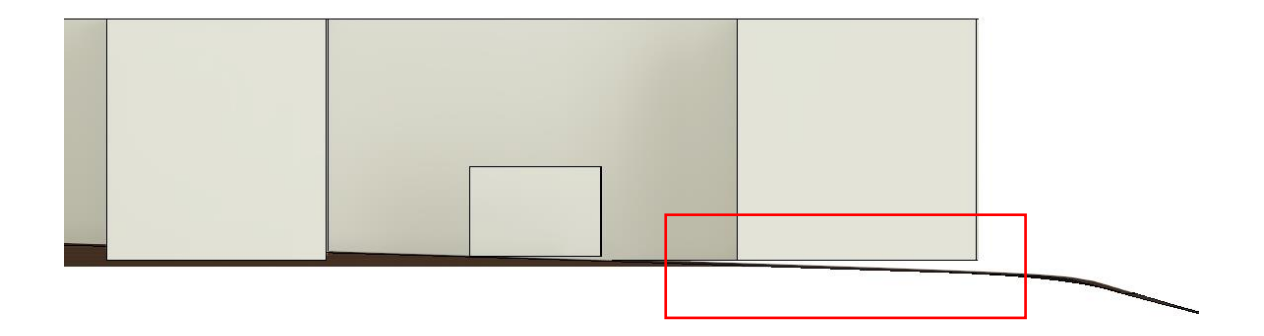

*Figura 62 Sezione del modello volumetrico, con indicazione del vuoto tra volume e topografia*

## *Secondo metodo*

Il secondo metodo prevede la correzione della quota di base considerando per ogni poligono la quota dei vertici della polilinea 3D poiché essa stessa è georeferenziata rispetto l'altitudine. Ciò comporta, nel caso in cui i poligoni siano composti da polilinee semplici e non polilinee 3D l'impossibilità di usare tale metodo in quanto il dato fulcro su cui esso si basa non sarebbe presente.

In questo metodo, schematizzato in *[Figura 63](#page-91-0)* e mostrato in *[Figura 64](#page-92-0)*, è necessario fornire in input allo script Dynamo lo shapefile contenente le polilinee 3D che compongono i poligoni, in cui è opportunamente calcolata la quota dei vertici degli stessi, ovvero lo shapefile "5\_buildings" descritto in *[Organizzazione dati](#page-49-0)*. Attraverso il nodo Python, sono dapprima individuati i punti che descrivono ogni poligono e successivamente individuato quello con la quota altimetrica inferiore, la quale subentra nello script precedente del primo metodo sostituendo la quota individuata con la quota di base. Tale nodo rappresenta quindi il nodo chiave per il secondo metodo, nonché la sostanziale differenza tra le due metodologie.

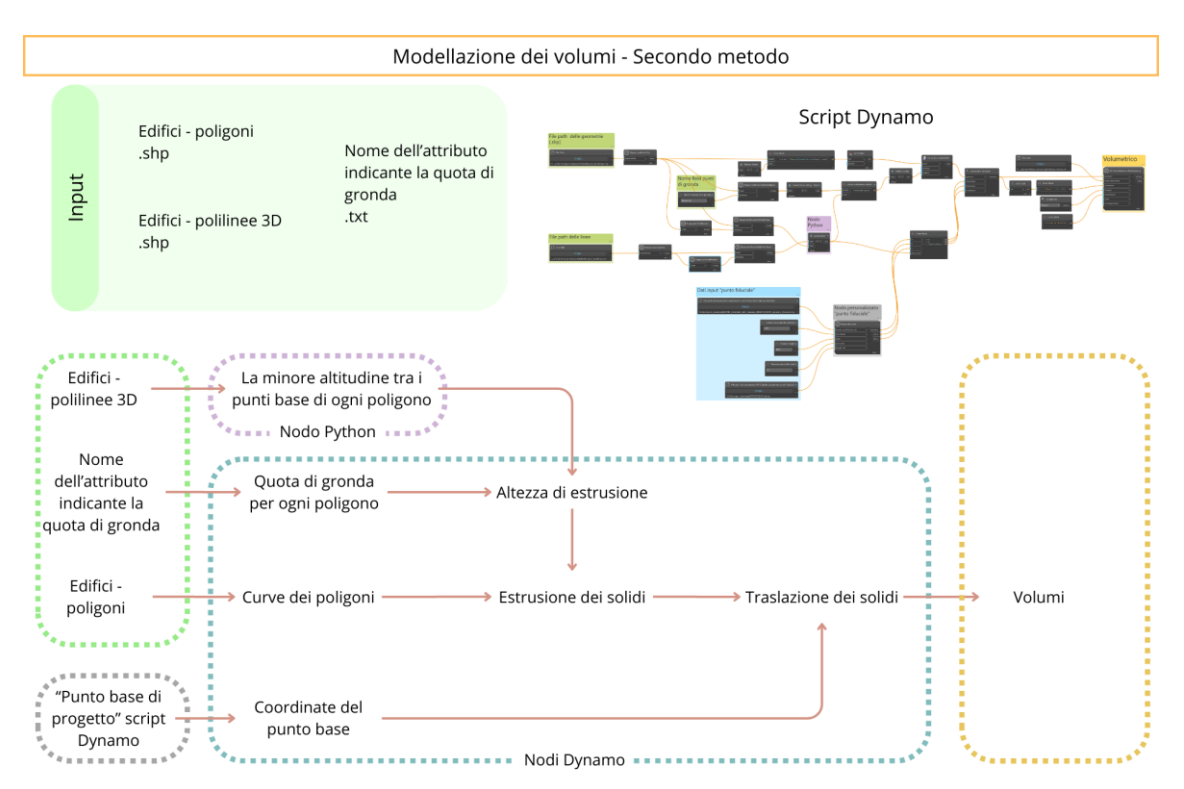

<span id="page-91-0"></span>*Figura 63 Schema esplicativo del processo Dynamo progettato per la modellazione dei volumi –secondo metodo*

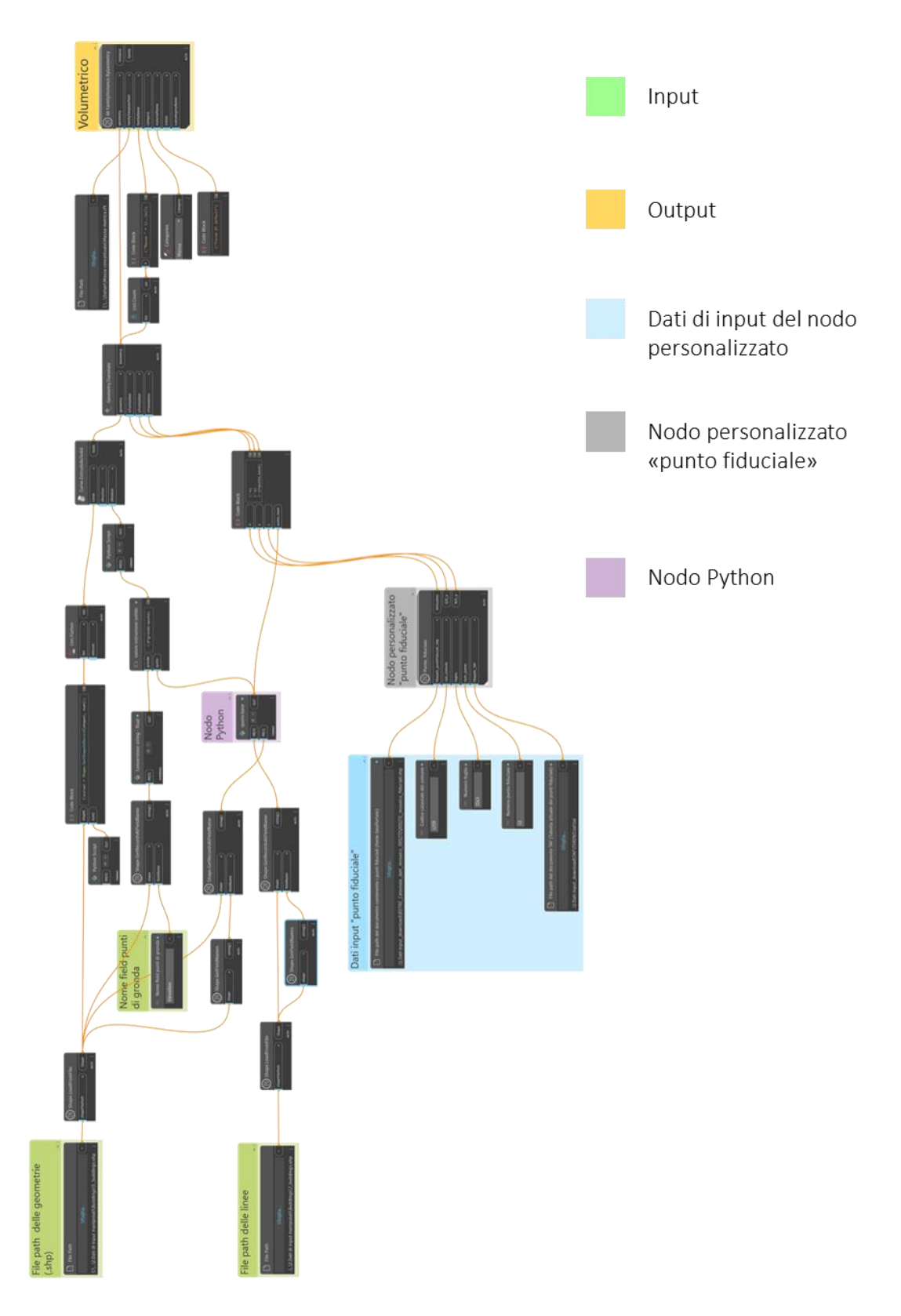

<span id="page-92-0"></span>*Figura 64 Diagramma script Dynamo volumetrico secondo metodo*

Il modello volumetrico risultante (*[Figura 65](#page-93-0)*) è visivamente molto simile al precedente se non vengono studiate con attenzione le altezze dei volumi creati o qualora i volumi non fossero visti contestualmente alla topografia. Infatti, nella sezione riportata in *[Figura 66](#page-93-1)* riportante il medesimo stralcio di *[Figura 62](#page-90-1)*, i volumi risultano completamente intersecanti la topografia, dunque il vuoto tra topografia e volume risultato del primo metodo è completamente risanato dalla modifica apportata alla quota di base.

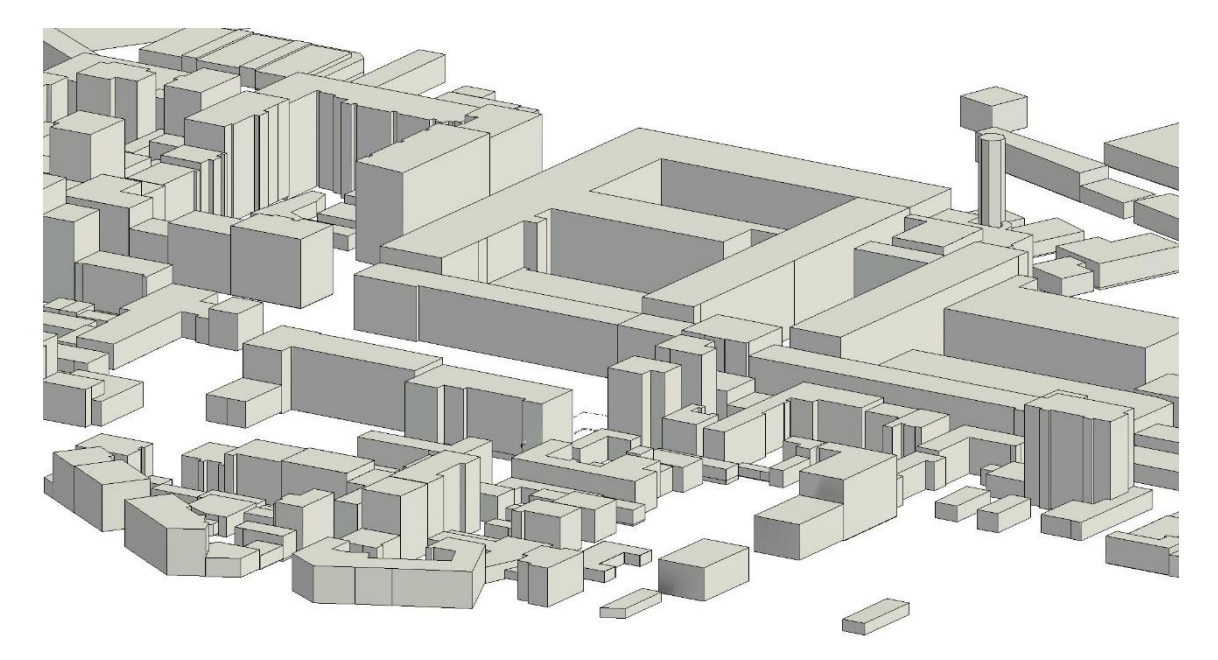

*Figura 65 Modello volumetrico risultante dal secondo metodo*

<span id="page-93-0"></span>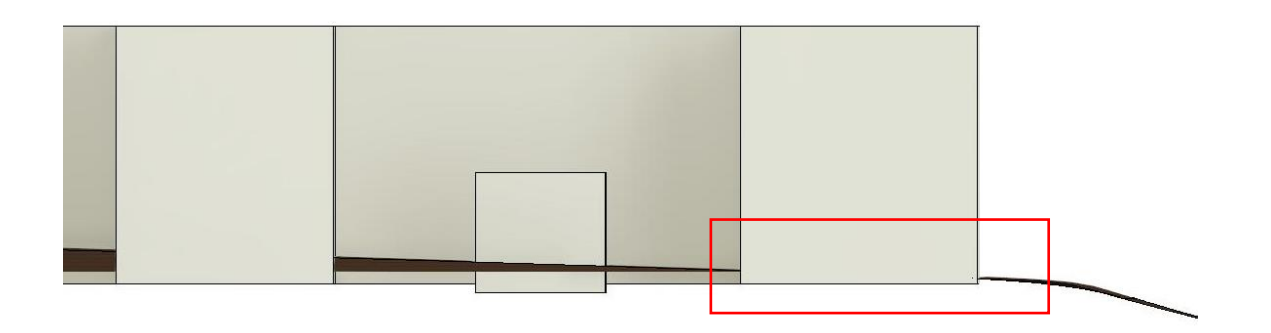

<span id="page-93-1"></span>*Figura 66 Sezione del modello volumetrico con indicazione del vuoto risanato tra volume e topografia*

#### Aperture

La modellazione automatica delle aperture prevede come dati di partenza delle nuvole di punti. La mancanza di dati agglomerati nelle banche dati comporta l'individuazione di fonti alternative, individuate nei rilievi in loco e nella loro elaborazione. Nello specifico si tratta delle nuvole di punti risultanti da rilievi eseguiti con UAV e fotogrammetria terrestre. Come descritto in *[Organizzazione](#page-49-0)  [dati](#page-49-0)*, la nuvola prodotta dal rilievo è classificata nei suoi elementi architettonici, quindi, al fine dell'automazione presentata in questo capitolo, sono state classificate le aperture (*[Figura 38](#page-69-0)*).

Il passaggio da punti della nuvola di punti ad elementi geometrici (vuoti) realizzato attraverso Dynamo risulta complesso e composto da diversi step, in *[Figura 67](#page-95-0)* è rappresentato lo schema esplicativo del processo progettato e in *[Figura 68](#page-96-0)* è riportato lo script Dynamo. Selezionati i volumi di cui interessa ottenere le aperture, quindi quelle rappresentate dai punti della nuvola, essi vengono scomposti nelle loro "faces" e "vertex". Tale scomposizione permettere, attraverso uno script Python i cui input prevedono anche la nuvola di punti, di ottenere gli elementi "point" che rappresentano i punti della nuvola. Successivamente uno script Python, i cui input prevedono le geometrie scomposte dei volumi e i point della nuvola, proietta ortogonalmente ai piani dei volumi i punti provenienti dalla nuvola e ad individuare la relazione punto – superfici, quindi i punti che rappresentano le aperture presenti su ogni superficie. Infine, quest'ultimo script, acquisiti i punti per ogni superficie e le distanze minime tra aperture di uno stesso livello e tra livelli diversi (input dell'utente), raggruppi i punti per ogni apertura. Tali punti sono trasformati in un bounding box e successivamente in solidi (cuboid). Questi rappresentano i solidi dei vuoti, quindi sono usati come solidi di sottrazione per i volumi inizialmente selezionati. Si ottengono dei solidi nuovi per differenza di quelli di input e di quelli rappresentanti le aperture, i quali possono essere modellati come masse attraverso il nodo del pacchetto "Spring" utilizzato già precedentemente. Per evitare la sovrapposizione dei volumi modellati usati di input, privi di aperture, e quelli modellati successivamente allo script Dynamo descritto, tutti gli elementi sono gestiti tramite le fasi del modello: è impostata una fase di demolizione per i volumi privi di aperture e una fase di creazione per i volumi con le aperture, prestando attenzione a individuare la fase di demolizione antecedente a quella di creazione.

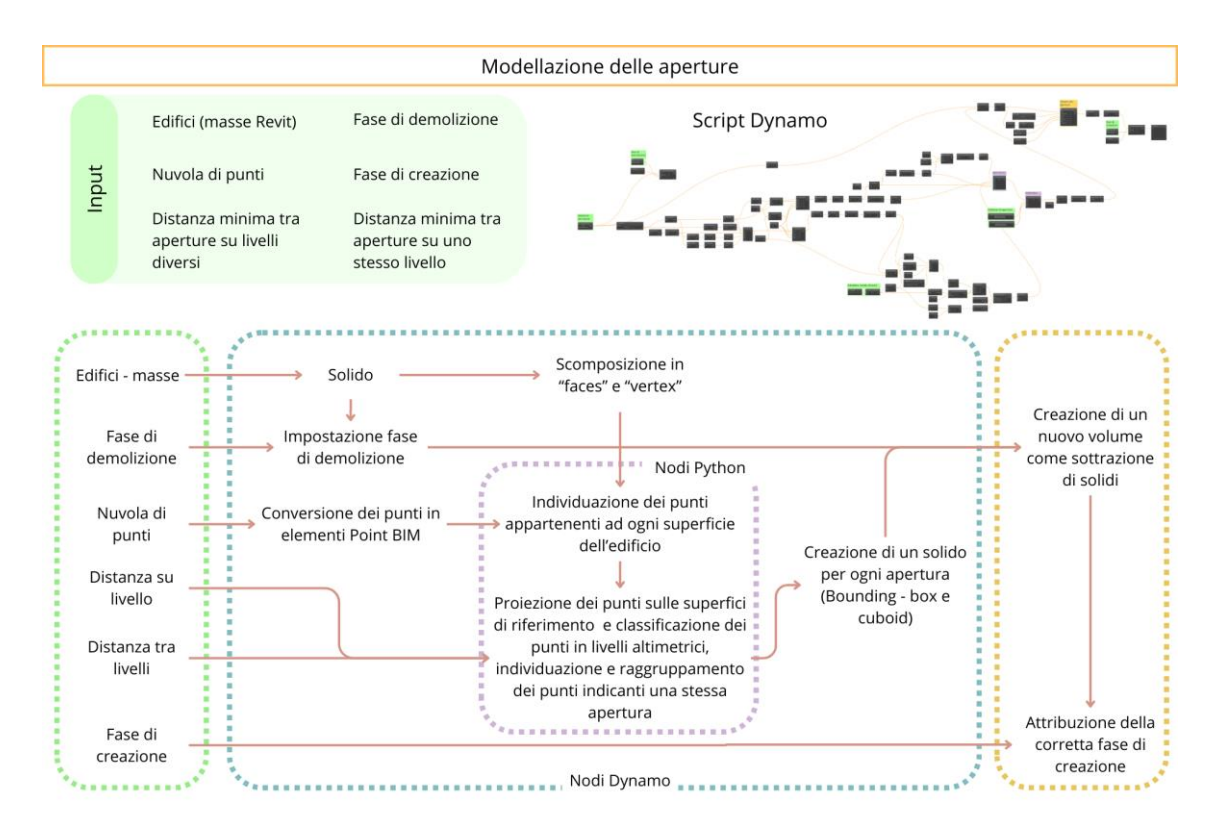

<span id="page-95-0"></span>*Figura 67 Schema esplicativo del processo Dynamo progettato per la modellazione delle aperture nel modello*

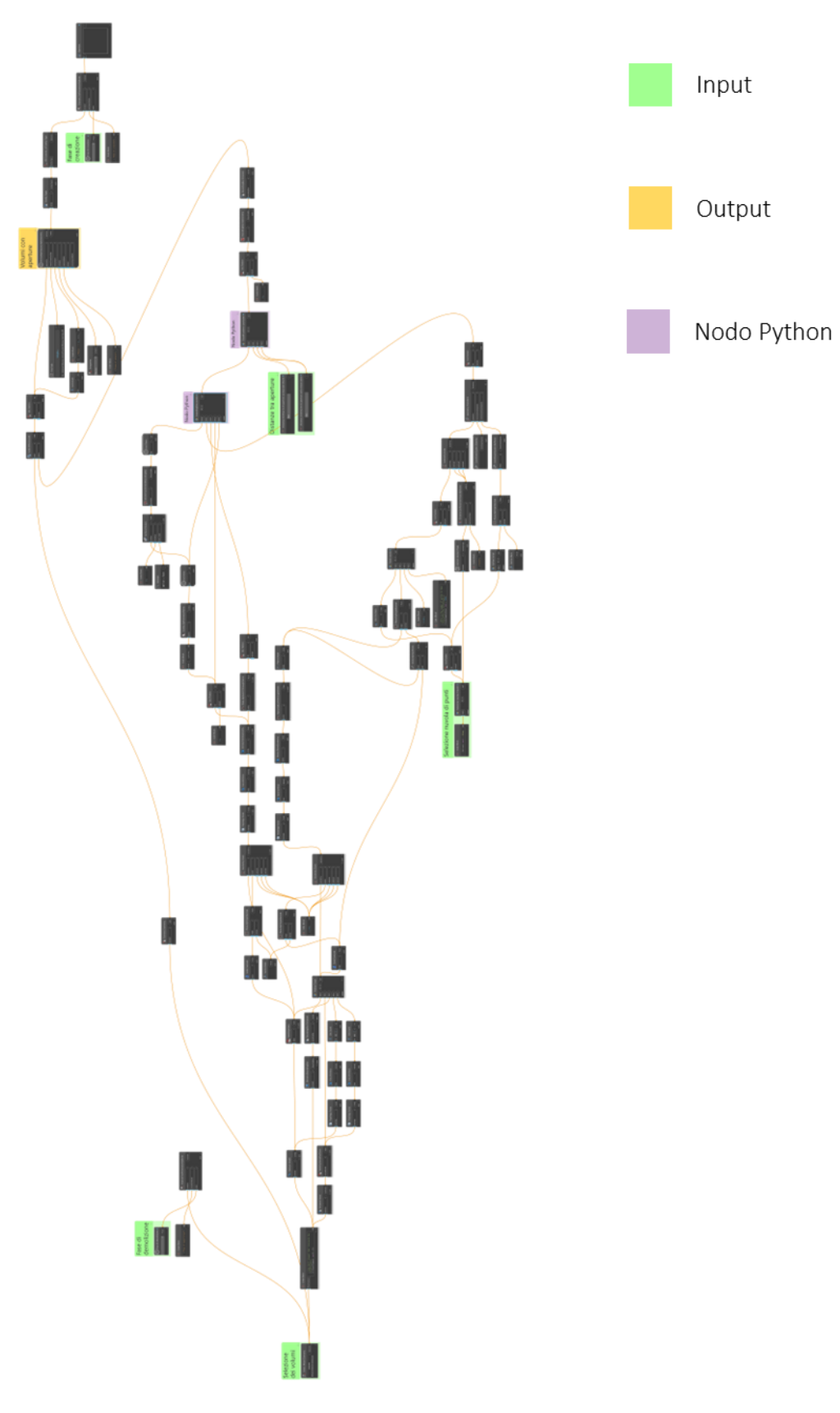

<span id="page-96-0"></span>*Figura 68 Diagramma script Dynamo per la modellazione delle aperture*

I passaggi chiave sono:

Dati di input: volumi di cui sono rappresentate le aperture nella nuvola di punti (tramite selezione sul modello), fase di demolizione e di creazione, nuvola di punti (tramite selezione sul modello), distanze minime (in metri) tra le aperture sullo stesso livello e tra livelli diversi, *[Figura 69.](#page-97-0)*

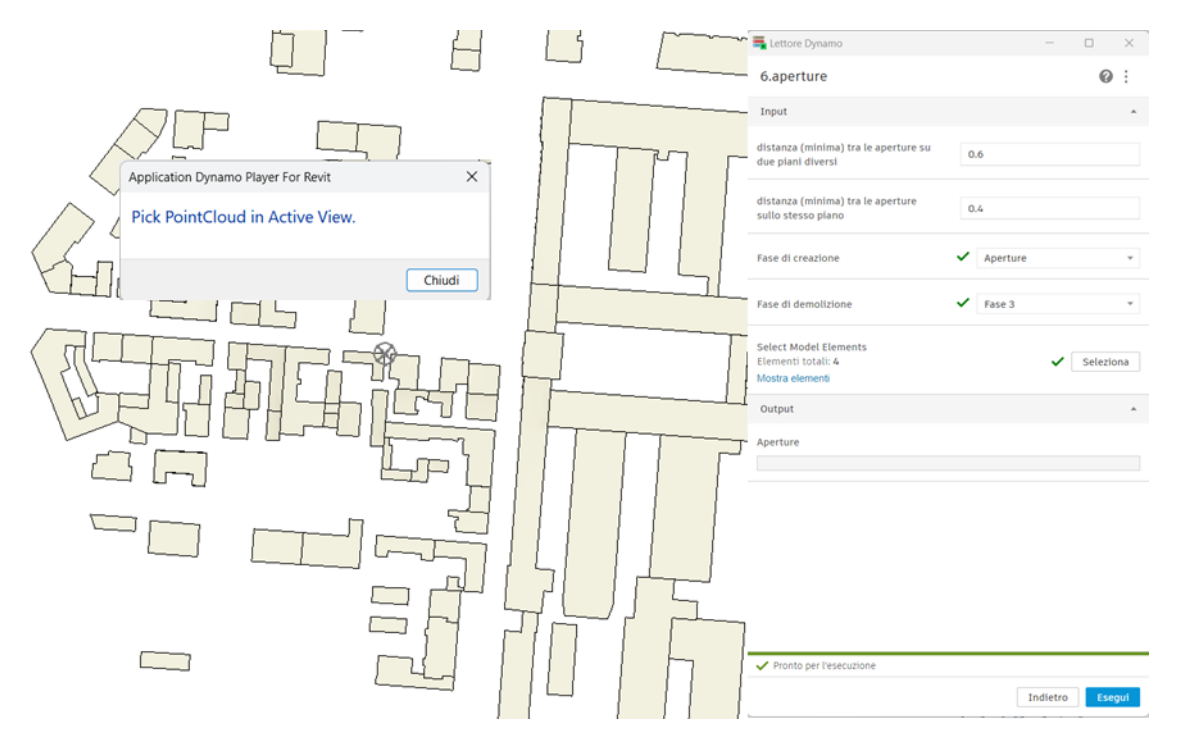

*Figura 69 Inserimento dati di input script Dynamo per la modellazione delle aperture*

<span id="page-97-0"></span>1. Scomposizione dei volumi nelle "faces" e "vertex", *[Figura 70.](#page-98-0)*

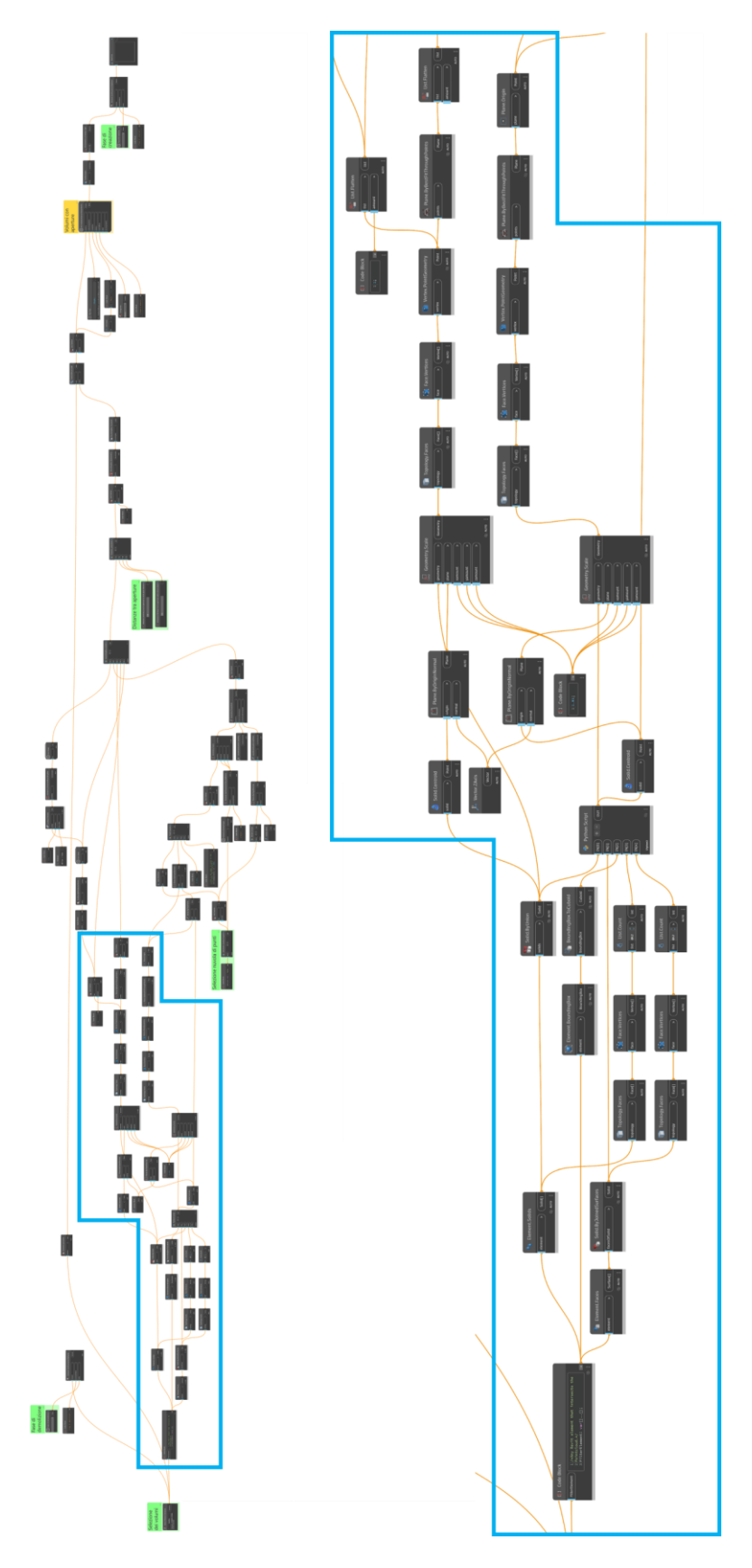

<span id="page-98-0"></span>*Figura 70 Scomposizione dei volumi di input nella modellazione delle aperture*

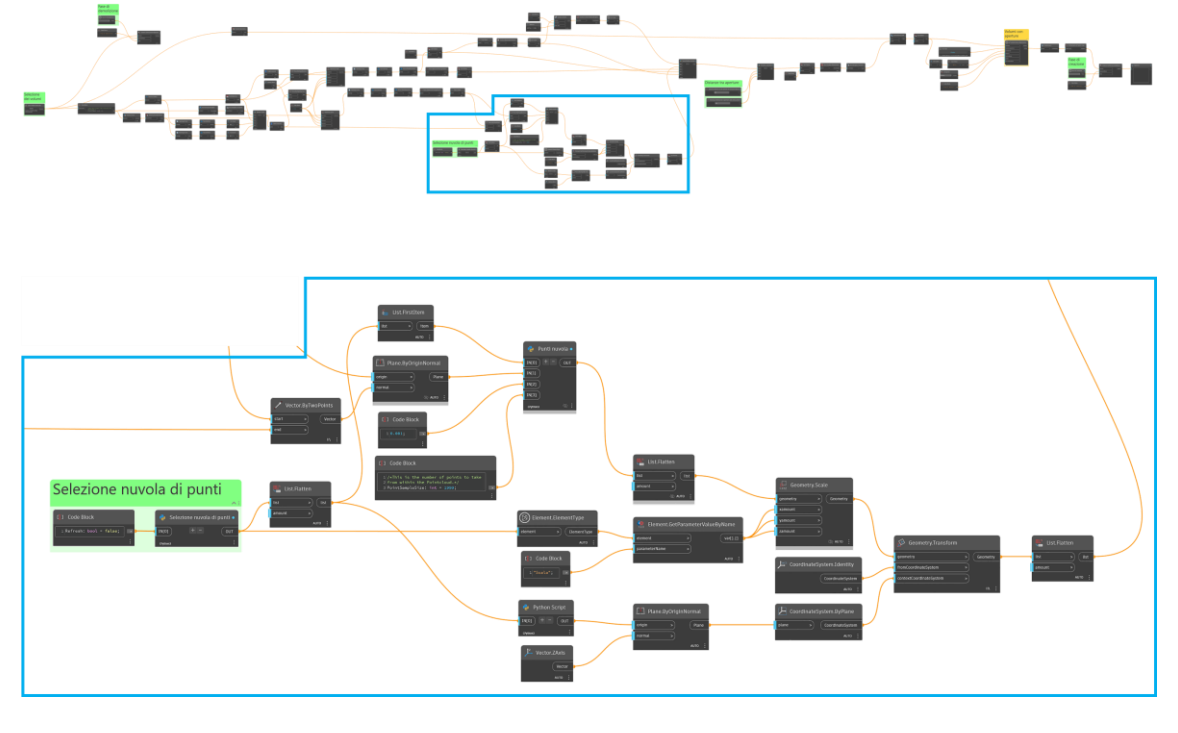

2. Individuazione dei punti della nuvola come elementi "point" del software BIM, *[Figura](#page-99-0) 71*

<span id="page-99-0"></span>*Figura 71 Individuazione e modellazione dei punti della nuvola come "Point" nella modellazione delle aperture*

3. Individuazione della relazione punto – superficie del volume attraverso la proiezione dei punti sulla superficie stessa, *[Figura 72](#page-99-1)*

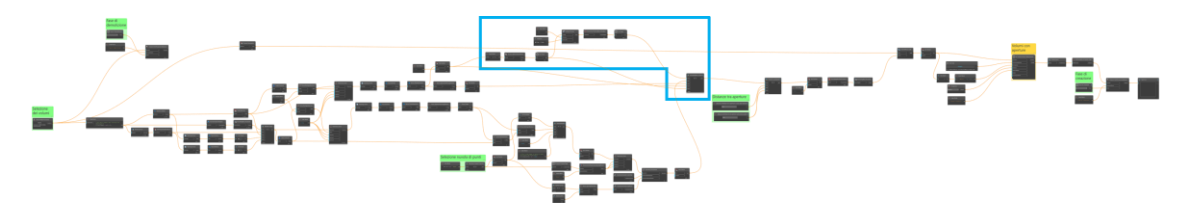

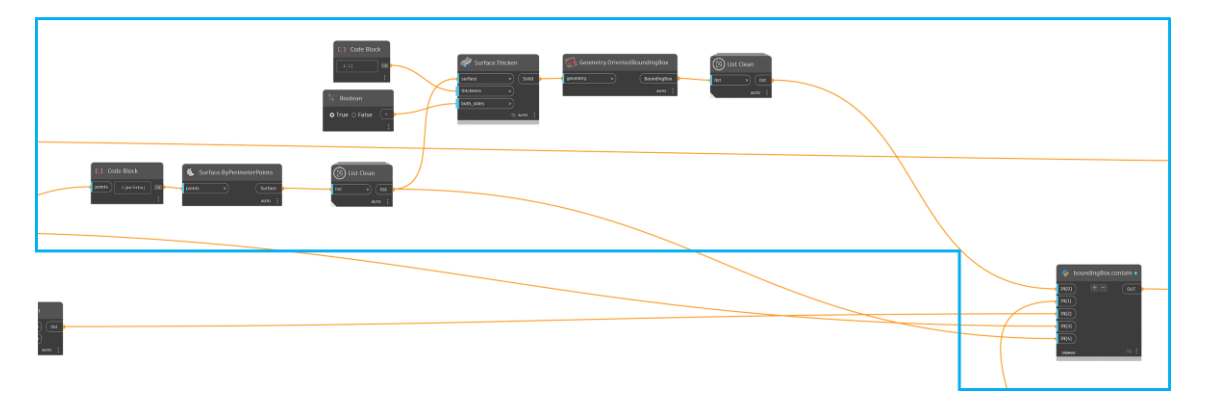

<span id="page-99-1"></span>*Figura 72 Proiezione dei punti sulle superfici nella modellazione delle aperture*

- 4. Individuazione dei punti rappresentanti le singole aperture attraverso la distanza minima tra aperture di uno stesso livello e tra aperture di livelli diversi tramite la progettazione di uno script Python, *[Figura 73](#page-100-0)*
- 5. Creazione di un solido per ogni apertura ("cuboid"), *[Figura 73](#page-100-0)*

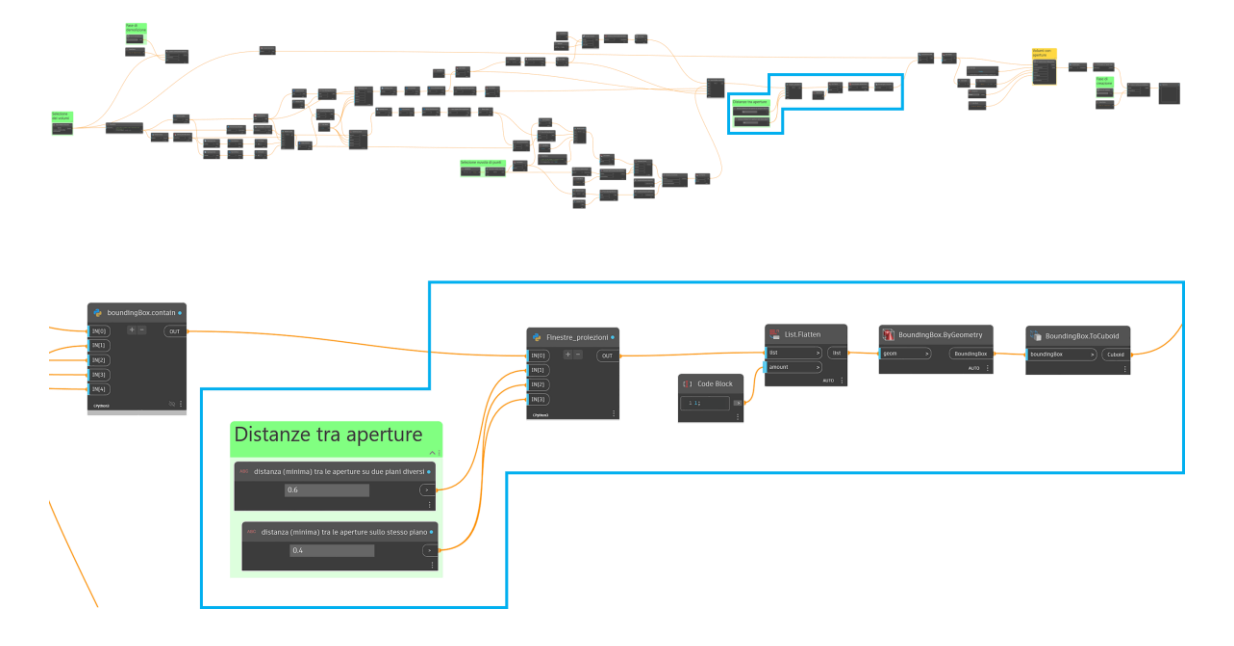

<span id="page-100-0"></span>*Figura 73 Individuazione dei punti rappresentanti le aperture e la creazione di un solido per ogni apertura*

6. Creazione del nuovo solido come sottrazione dei solidi rappresentanti le aperture e i volumi selezionati dal modello e modellazione della nuova massa, *[Figura 74](#page-101-0)*

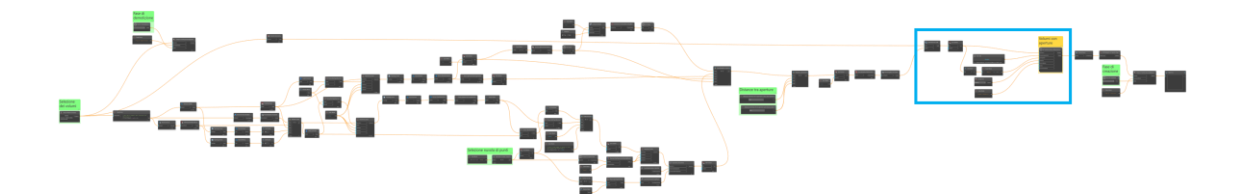

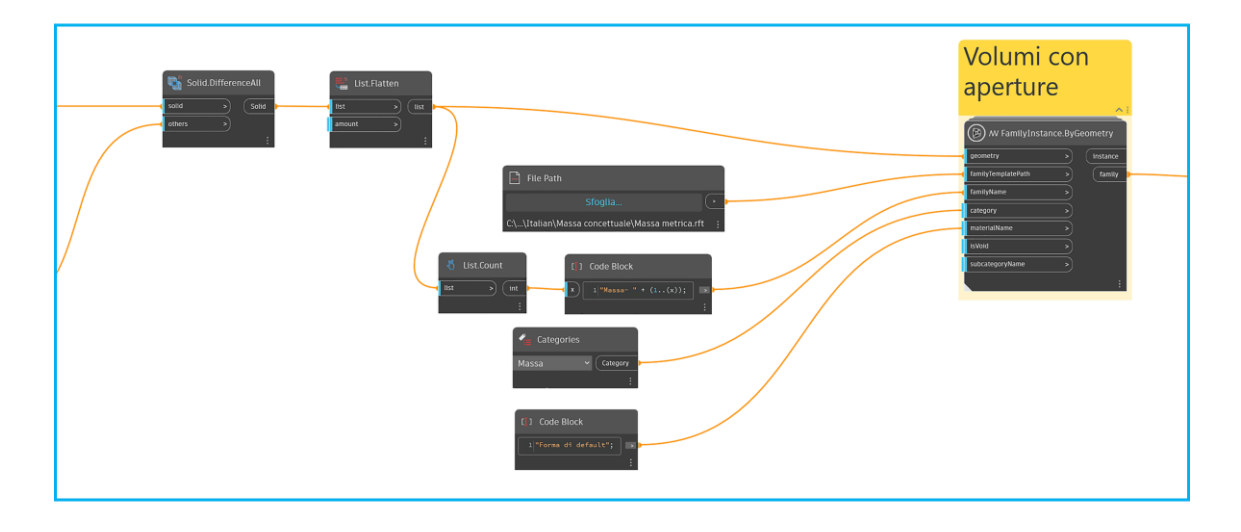

<span id="page-101-0"></span>*Figura 74 Creazione del solido dalla sottrazione dei solidi rappresentanti le aperture e i volumi di input e modellazione dei nuovi volumi nella modellazione delle aperture*

Il risultato di tale script sarà un modello simile a quelli già mostrati precedentemente, quindi un modello volumetrico del distretto urbano, arricchito delle informazioni geometriche relative alle aperture.

In *[Figura 75](#page-102-0)* è possibile vedere il modello risultante con la nuvola di punti classificata per le sole aperture, mentre in *[Figura 76](#page-102-1)* si nota il solo modello con le aperture presenti sui volumi.

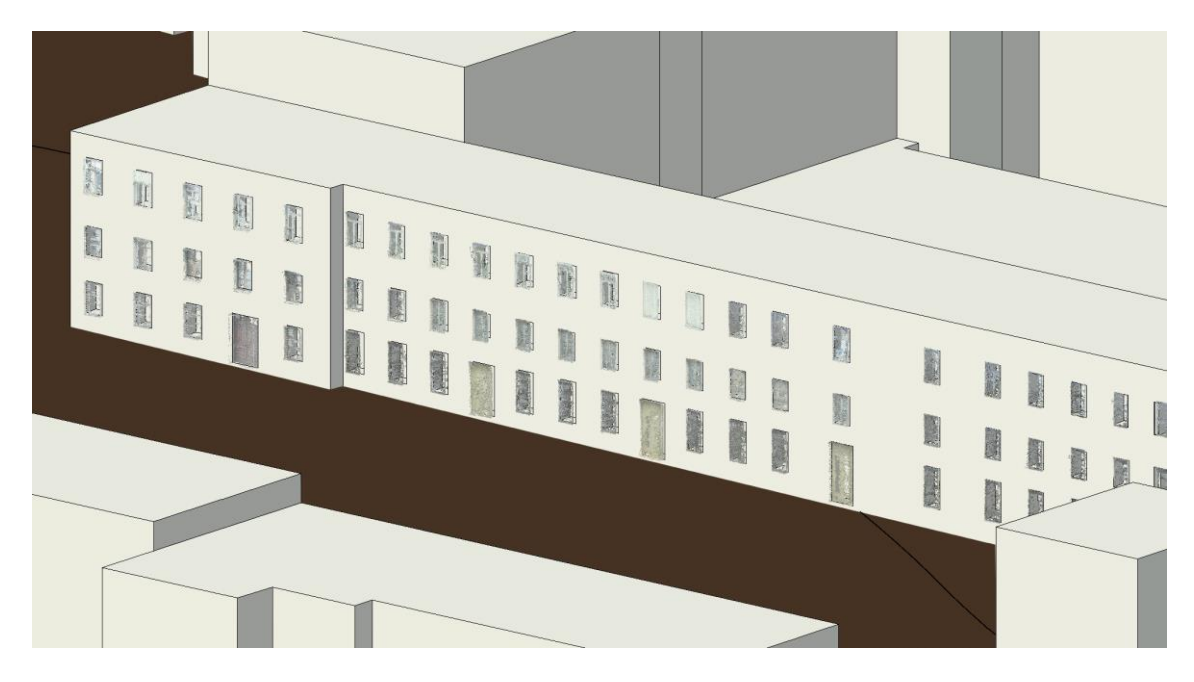

*Figura 75 Modello volumetrico urbano con le aperture e la nuvola di punti classificata per le aperture*

<span id="page-102-1"></span><span id="page-102-0"></span>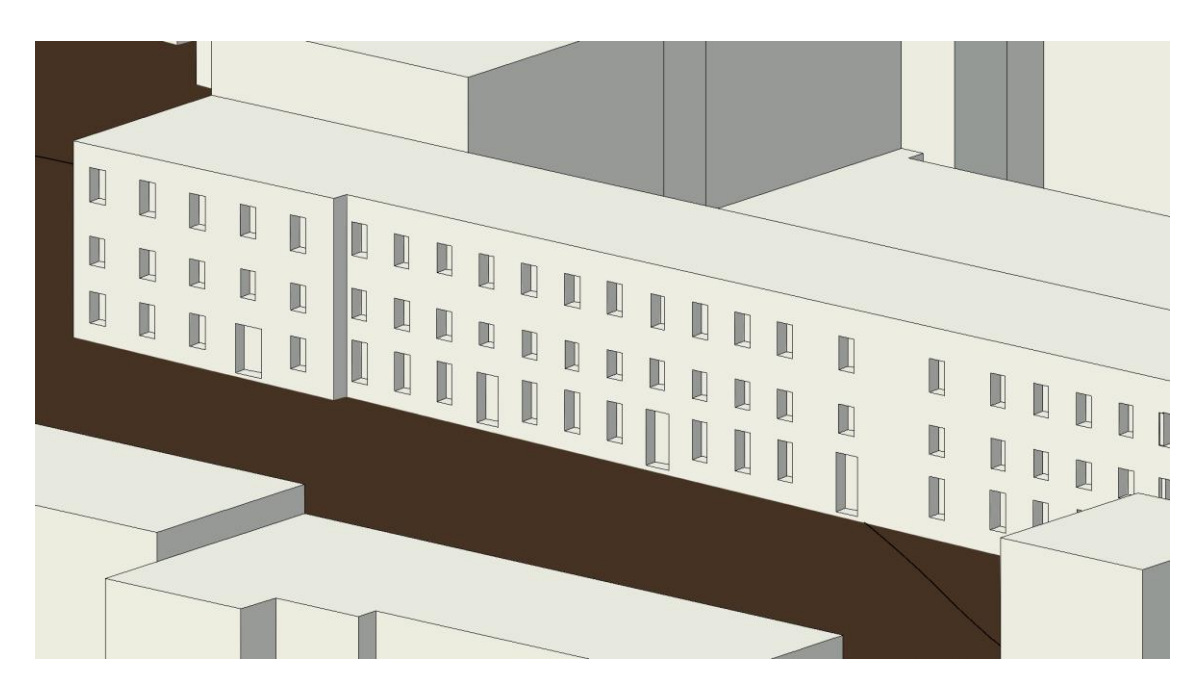

*Figura 76 Modello volumetrico urbano con le aperture*

### Coperture

La modellazione automatica delle coperture in ambiente BIM prevede come dati di partenza lo .shp specifico, ottenuto dal Geomatics Lab al fine della presente ricerca ma che risulta già implementato nella BDTRE, ad oggi privo di dati adeguati, come già descritto in *[Coperture](#page-70-0)*. La tipologia del dato è un poligono, derivante da una polilinea 3D, ognuno dei quali rappresenta una falda di una copertura, indipendentemente che questo sia ricavato secondo la procedura eseguita dal Geomatics Lab o che sia tra i dati presenti nel BDTRE.

La procedura automatica progettata per la modellazione delle coperture è riassunta in *[Figura 77](#page-103-0)* e visibile in *[Figura 78](#page-104-0)*. Essa prevede in input (in verde) gli shapefile realizzati dalle elaborazioni descritte in *[Coperture](#page-70-0)*, nello specifico quello i cui dati sono poligoni rappresentanti le falde della copertura (*Coperture\_1*) e quello contenente i vertici di tali poligoni (*Coperture\_1\_vertici*).

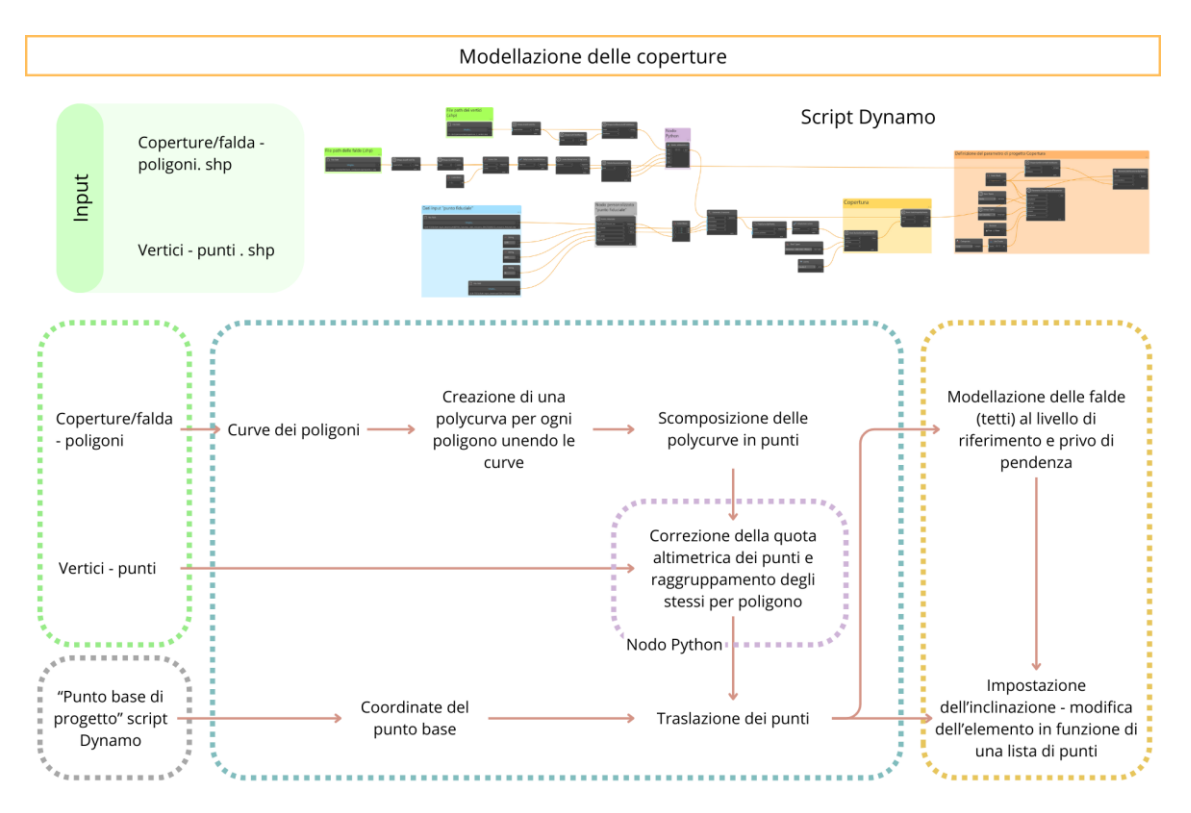

<span id="page-103-0"></span>*Figura 77 Schema esplicativo del processo Dynamo progettato per la modellazione delle coperture nel modello*

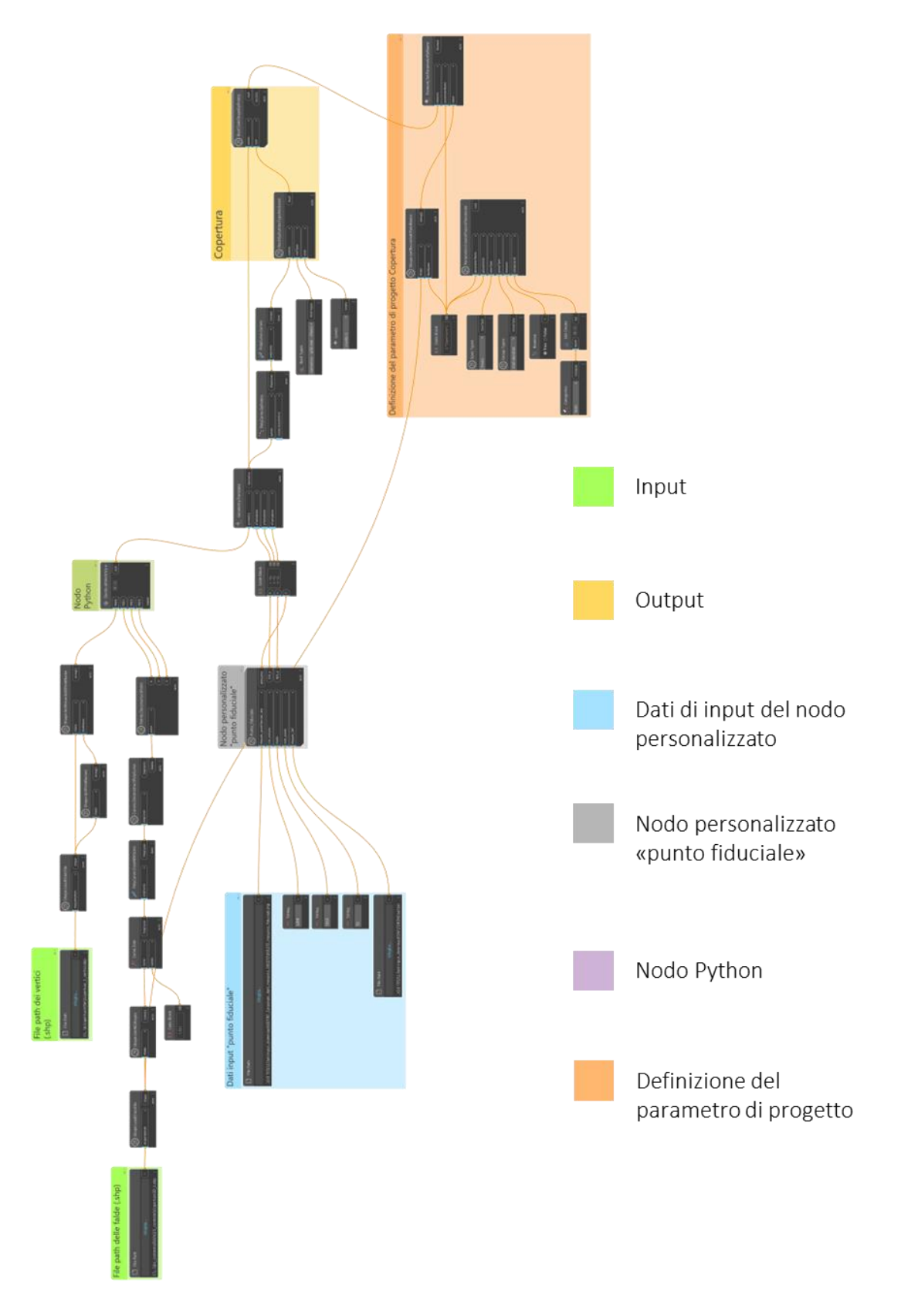

<span id="page-104-0"></span>*Figura 78 Diagramma script Dynamo per la modellazione delle coperture*

A seguito del caricamento dei poligoni come curve, queste sono unite e chiuse a formare un polycurva la quale viene scomposta in segmenti e punti, questi ultimi in input nel nodo Python fulcro dello script Dynamo. I punti ottenuti hanno intrinsecamente le coordinate planimetriche, mentre l'altitudine, come già descritto precedentemente, risulta uguale a 0, nonostante nel file di partenza i poligoni siano composti da polilinee 3D, quindi descritti anche da una coordinata altimetrica. Contemporaneamente è caricato lo shapefile dei vertici, il quale è inserito in input nel nodo Python. Tale nodo leggendo gli attributi dei vertici, tra cui il poligono da cui questi derivano, definisce per ogni poligono il numero di vertici che lo descrivono e, confrontando le coordinate planimetriche dei vertici con quelle dei punti dei poligoni, attribuisce ad ogni punto la corretta coordinata altimetrica, restituendo, quindi, i punti che descrivono i poligoni correttamente georeferenziati.

Come già descritto per gli elementi BIM precedenti, la geometria deve essere correttamente traslata in relazione alla georeferenziazione del modello, quindi, del punto base del progetto. È quindi richiamato il nodo personalizzato "punto fiduciale" in grigio per la traslazione dei punti. I punti così ottenuti sono utilizzati per ricomporre il perimetro delle coperture che saranno modellate. Infatti, è necessario modellare ogni falda come fosse una copertura attraverso il nodo "roof. byOutlineTypeAndLevel", impostando la tipologia di tetto e il livello di progetto a cui inserire il tetto. I tetti così ottenuti sono piani, quindi, attraverso il nodo "Roof.SlabShapeByPoints" del pacchetto Clockwork è possibile ridefinire il tetto in base a una lista di punti, ovvero quelli ottenuti dal nodo Python.

La parte dello script in arancione rappresenta i nodi necessari per la definizione del parametro di progetto *Copertura*, di tipo testo, e la compilazione di tale parametro secondo il field *Copertura*  dello shapefile *Copertura\_1*, al fine di identificare con un codice alfanumerico la copertura che tale poligono (in GIS) o tetto (in BIM) descrive.

Il risultato di tale script è quello risultante in *[Figura 79](#page-106-0)* e *[Figura 80](#page-106-1)*.

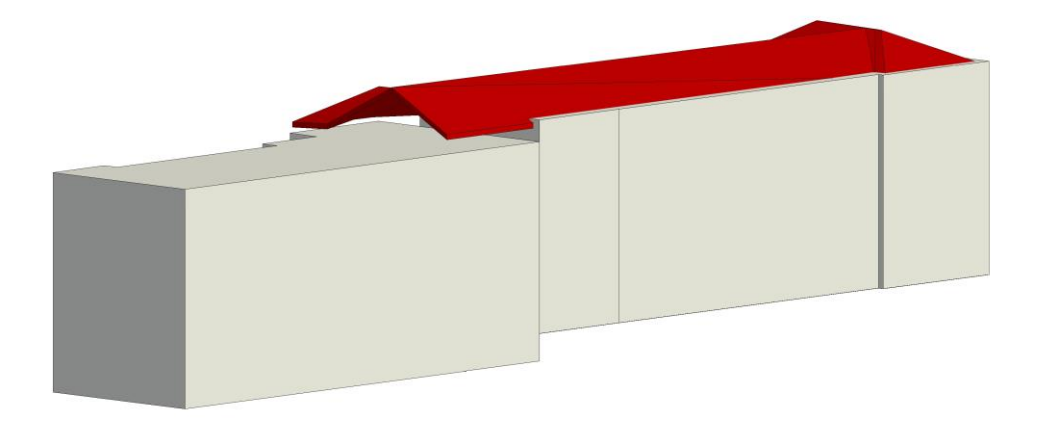

*Figura 79 Coperture risultanti dalla modellazione automatica, vista 3D*

<span id="page-106-1"></span><span id="page-106-0"></span>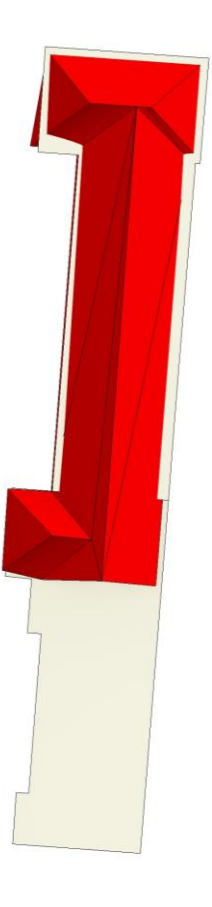

*Figura 80 Coperture risultanti dalla modellazione automatica, vista dall'alto*

L'inserimento e la compilazione del parametro di progetto permettono di creare un abaco delle coperture direttamente nel software BIM, come quello visibile in *[Figura 81](#page-107-0)*, e raggruppare i tetti rappresentanti le falde di una stessa copertura, permettendo quindi di considerare la copertura nella sua interezza.

| <abaco dei="" tetti=""></abaco> |                      |                 |                 |  |  |  |  |
|---------------------------------|----------------------|-----------------|-----------------|--|--|--|--|
| A                               | B                    | C               | D               |  |  |  |  |
| Famiglia                        | Area                 | Livello di base | Copertura       |  |  |  |  |
|                                 |                      |                 |                 |  |  |  |  |
| Tetto di base                   | $313 \text{ m}^2$    | Livello 1       | $cp-1$          |  |  |  |  |
| Tetto di base                   | $31 \text{ m}^2$     | Livello 1       | $cp_1$          |  |  |  |  |
| Tetto di base                   | $67 \text{ m}^2$     | Livello 1       | $cp_1$          |  |  |  |  |
| Tetto di base                   | $30 \text{ m}^2$     | Livello 1       | cp <sub>1</sub> |  |  |  |  |
| Tetto di base                   | $5 \text{ m}^2$      | Livello 1       | $cp_1$          |  |  |  |  |
| Tetto di base                   | $28 \text{ m}^2$     | Livello 1       | $cp_1$          |  |  |  |  |
| Tetto di base                   | $25 \text{ m}^2$     | Livello 1       | cp <sub>1</sub> |  |  |  |  |
| Tetto di base                   | $22 \; \mathrm{m}^2$ | Livello 1       | $cp_1$          |  |  |  |  |
| Tetto di base                   | $23 \text{ m}^2$     | Livello 1       | $cp-1$          |  |  |  |  |
| Tetto di base                   | $294 \; \text{m}^2$  | Livello 1       | $cp_1$          |  |  |  |  |

*Figura 81 Abaco delle coperture dal software BIM Revit*

<span id="page-107-0"></span>La *[Figura 79](#page-106-0)* e *[Figura 80](#page-106-1)* rendono visibili la non coerenza tra la copertura modellata e i volumi sottostanti. Ciò a causa di fonti dati diverse per le due tipologie di elementi: per i volumi è stata utilizzata la carta tecnica, mentre per le coperture è stato utilizzato l'ortofoto e il DSM ottenuti dal rilievo in campo. Analizzando i dati presenti nei database in merito alle unità volumetriche, risulta un'incongruenza tra quanto riportato e quanto realmente visibile in fase di rilievo. Infatti, in *[Figura](#page-108-0)  [82](#page-108-0)* è possibile vedere come la BDTRE e la carta tecnica rappresentino i medesimi edifici in modi diversi, ed ancora questi non sono in linea con quello che è possibile vedere da un rilievo in campo, rappresentato dall'immagine *b* in *[Figura 82](#page-108-0)*.
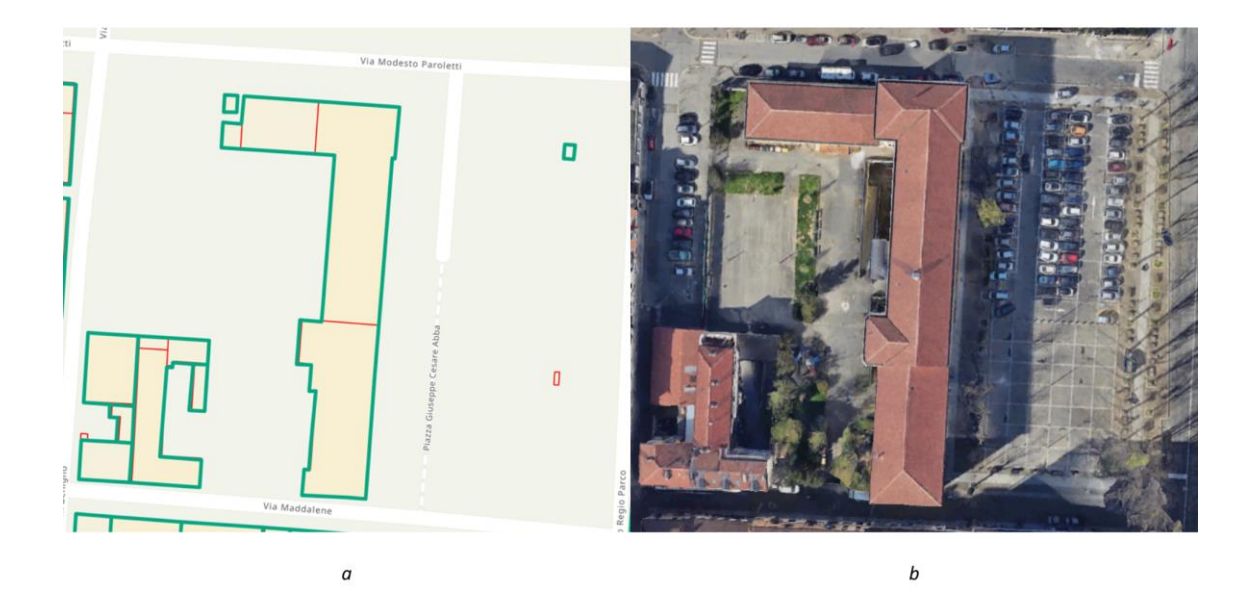

*Figura 82 Confronto tra i dati di tipo poligono della Classe UN\_VOL della BDTRE (in verde in a), i dati di tipo poligono della Carta Tecnica (in rosso in a) e la situazione reale (stralcio da Google Earth in b)*

Data la predisposizione dei dati all'interno della BDTRE, il corretto sviluppo di tutte le Classi contenute al suo interno, come le unità volumetriche e le coperture, permetterà una coerenza tra i dati, riuscendo a ricostruire un modello geometricamente corretto.

### *Modellazione BIM*

È importante creare un collegamento tra gli elementi GIS e la loro modellazione come elementi in ambiente BIM. Ciò risulta possibile attraverso l'impostazione di parametri di progetto, i quali possono essere di diverso tipo, ad esempio testo, numero, link.

Nella realizzazione di uno scambio di dati tra i due ambienti, sono progettati parametri tipici degli studi dei distretti urbani, al fine di integrare tali informazioni nelle banche dati regionali e comunali.

Al solo scopo di ricerca per l'implementazione di una metodologia che consenta di arricchire i database territoriali già in uso con dati da modelli urbani BIM, si implementano un limitato numero di parametri. Considerando la compilazione attuale degli attributi della Classe UN\_VOL della BDTRE 2023 (aspetto descritto in *[Unità volumetriche](#page-57-0)*), si progetta l'inserimento in ambiente BIM dei medesimi parametri chiave presenti in tale classe:

- − UN\_VOL\_AV: altezza di estrusione
- − UN\_VOL\_QE: quota di base, calcolata come quota altimetrica, relazionando l'offset del volume rispetto al punto base di progetto, di cui l'altitudine è nota.

In *[Figura 83](#page-109-0)* è possibile vedere l'abaco con i parametri implementati sui volumi contenenti le aperture.

| <abaco masse=""></abaco> |           |           |  |  |  |  |
|--------------------------|-----------|-----------|--|--|--|--|
|                          |           |           |  |  |  |  |
| Famiglia                 | UN VOL AV | UN VOL QE |  |  |  |  |
|                          |           |           |  |  |  |  |
| Massa-1                  | 13.855    | 219.251   |  |  |  |  |
| Massa- 2                 | 12.658    | 220 448   |  |  |  |  |
| Massa- 3                 | 15.064    | 220 183   |  |  |  |  |

*Figura 83 Abaco Revit dei volumi*

### <span id="page-109-0"></span>BIM to GIS

Il modello BIM così ottenuto, composto dagli elementi volumetrici specificati delle loro aperture e parametri è importato in ambiente GIS.

Le case produttrici dei software usati per la ricerca, Autodesk per il modello BIM con Revit 2024 e Esri per il modello GIS con ArcGIS Pro 3.2.2, da diversi anni hanno compreso le potenzialità l'uno dell'altro e delle molteplici prospettive date dall'integrazione dei due sistemi. Per questo motivo, Esri e Autodesk hanno adoperato sistemi per l'integrazione dei modelli BIM in sistemi GIS attraverso l'uso dei file nativi, nello specifico .rvt. Dal 2017 le due aziende hanno dato il via ad una partnership tecnologica tra le due tecnologie allo scopo di pensare alle generazioni future e alle sfide legate allo sviluppo costante delle città, come descritto nelle parole di Jack Dangermond, Presidente Esri: "È importante pensare ai bisogni delle generazioni future durante la progettazione e la costruzione delle infrastrutture. La nostra partnership sottolinea l'importanza di assicurare risorse sostenibili per la crescita della popolazione, un impatto responsabile sull'ambiente naturale, un uso migliore delle risorse del pianeta e città più resilienti[".](#page-110-0)<sup>6</sup>

La versione di ArcGIS Pro 3.2 permette l'inserimento dei modelli .rvt delle versioni dalla 2018 alla 2023, quindi, al solo fine di studiare l'implementazione del modello BIM nel software GIS, è stato creato un progetto volumetrico contenente le aperture in Revit 2023. Tale procedura è stata portata a termine in breve tempo proprio grazie agli script Dynamo precedentemente descritti, riuscendone a testare e valutare l'adattabilità a versioni diverse rispetto a quella con cui sono stati progettati. L'utilizzo degli script, a meno di elementi specificatamente legati alla versione del software, quali, ad esempio, il file path del template della massa metrica, risulta essere immediato e correttamente eseguito.

Di seguito è presentata la metodologia per integrare i dati BIM all'interno dell'ambiente GIS, con particolare attenzione all'integrazione dei parametri di progetto implementati in Revit all'interno della Classe Unità volumetriche (UN\_VOL) della BDTRE, attraverso la posizione che le masse occupano nello spazio. I passaggi principali prevedono:

1. Inserimento del modello BIM in formato .rvt in ArcGIS Pro.

Il modello volumetrico BIM ottenuto è implementabile nel software GIS, ArcGIS Pro, attraverso l'inserimento del file .rvt nel progetto GIS. Come visibile nella *[Figura 84](#page-111-0)*, conseguentemente all'inserimento si crea un layer relativo al modello BIM, il quale prevederà un sotto – layer per ogni ambito BIM, architettonico (Architectura), strutturale

<span id="page-110-0"></span><sup>6</sup> "Esri & Autodesk: una partnership per combinare GIS e BIM", 28 novembre 2017, esriitalia.it. https://www.esriitalia.it/news-ed-eventi/news/tutte-le-news/prodotti-news/409-esri-autodesk-unapartnership-per-combinare-il-potere-di-gis-e-bim

(Structural), elettrico (Electrical), meccanico (Mechanical), tubature (Piping), infrastrutture (Infrastructure), oltre che le facciate esterne della struttura (Exterior Shell), ed ognuno di questi layer presenta le relative famiglie.

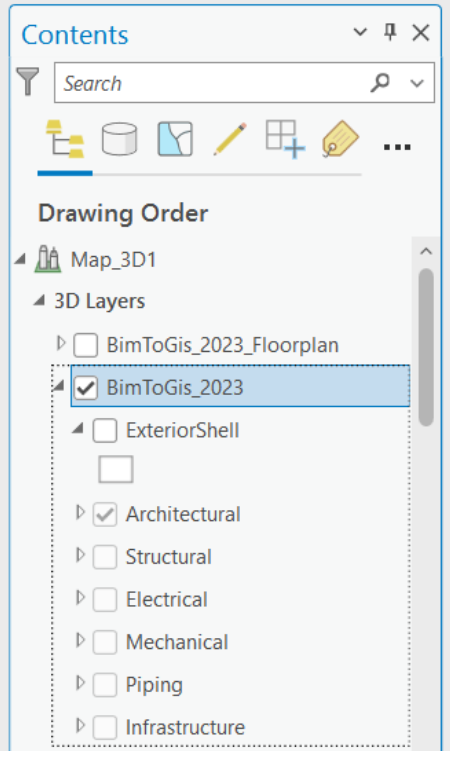

*Figura 84 Layer BIM in ArcGIS Pro da importazione del file .rvt*

<span id="page-111-0"></span>Nel caso considerato il modello BIM ha come unici elementi delle masse, per tale motivo si seleziona in visualizzazione unicamente il layer architettonico. Il risultato è rappresentato in *[Figura 85](#page-112-0)*.

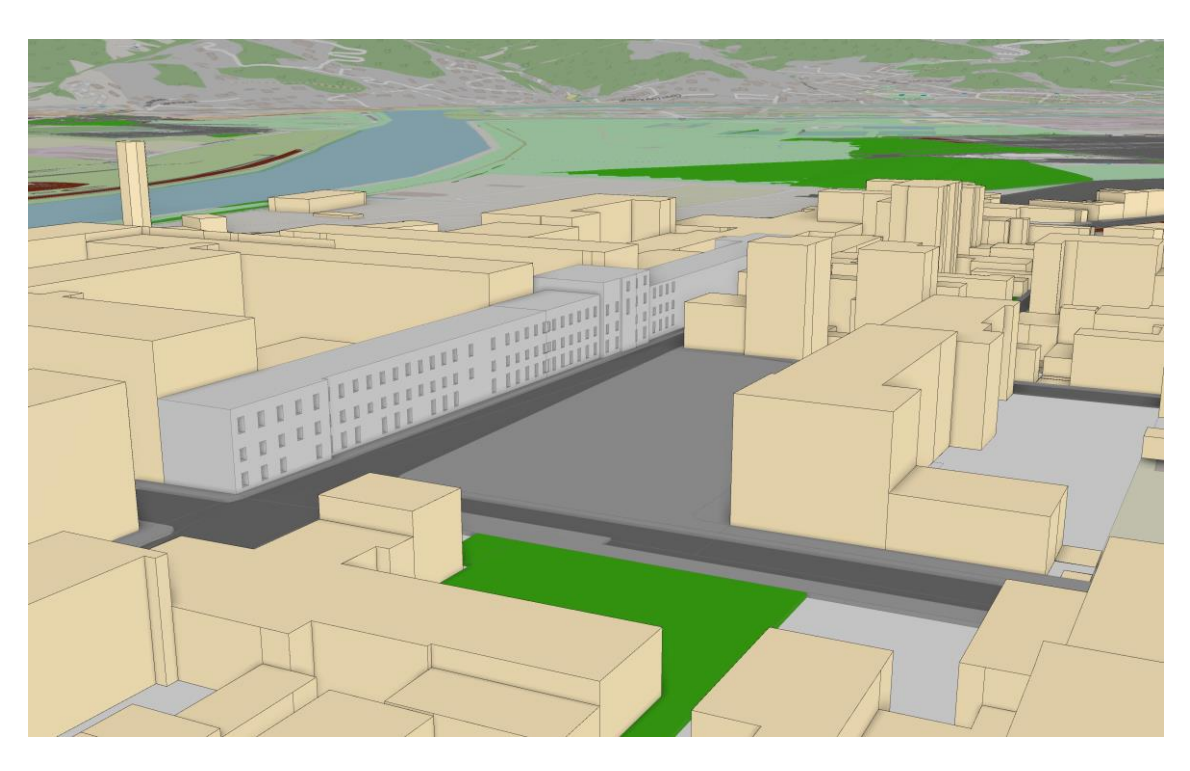

*Figura 85 Visualizzazione del modello BIM in ArcGIS Pro*

<span id="page-112-0"></span>I volumi BIM importati presentano diversi dati ad essi associati, in riferimento alla geometria e alla famiglia e tipo dell'elemento, parte dei quali è visibile in *[Figura 86](#page-113-0)*. Tra questi non rientrano i parametri di progetto definiti all'interno del modello BIM.

| Pop-up                                                                                                    |                                                                     |  | $\vee$ $\Box$ $\times$   Pop-up<br>$\times$ 0 $\times$ |                                 |  |
|----------------------------------------------------------------------------------------------------|---------------------------------------------------------------------|--|--------------------------------------------------------|---------------------------------|--|
| Mass - BimToGis_2023                                                                                                    |                                                                     |  | Mass - BimToGis_2023                                   |                                 |  |
|                                                                                                    |                                                                     |  |                                                        | TESI\4.Revit\BimToGis_2023.rvt  |  |
| OID                                                                                                    | 1                                                                   |  | DocType                                                | <b>RVT</b>                      |  |
| <b>BaseCategory</b>                                                                                                    | Mass                                                                |  | DocUpdate                                              | 26/02/2024 16:19:01             |  |
| <b>Discipline</b>                                                                                                    | Architectural                                                       |  | <b>Bldg_Name</b>                                       |                                 |  |
| <b>AssemblyCode</b>                                                                                                    | $<$ Null $>$                                                        |  | Docld                                                  | $5.064414e+18$                  |  |
| AssemblyDesc                                                                                                    | $\langle$ Null $\rangle$                                            |  | <b>DocVer</b>                                          | 2023                            |  |
| <b>BldgLevel</b>                                                                                                    | $<$ Null $>$                                                        |  | Base_Cut_Style                                         | Perpendicular                   |  |
| Category                                                                                                    | <b>Mass</b>                                                         |  | <b>Base_Extension</b>                                  | 0                               |  |
| CreatedPhase                                                                                                    | Fase 2                                                              |  | Client_Name                                            | Proprietario                    |  |
| DemolishedPhase                                                                                                    | <null></null>                                                       |  | Comments                                               | A                               |  |
| ElementType                                                                                                    | FamilyInstance                                                      |  | Extld                                                  | 5eb2f83c-2cd5-4437-8373-84eb583 |  |
| Family                                                                                                    | Massa-1                                                             |  |                                                        | 0002450e                        |  |
| <b>Function</b>                                                                                                    | $<$ Null $>$                                                        |  | FamilyType                                             | Massa-1                         |  |
| Mark                                                                                                    | $\langle$ Null $\rangle$                                            |  | HeightLevelOffset                                      | $-7,247375$                     |  |
| ObjectId                                                                                                    | 148750                                                              |  | InstanceElev                                           | $\Omega$                        |  |
| <b>OmniClass</b>                                                                                                    | <null></null>                                                       |  | Project_Address                                        | Immettere l'indirizzo           |  |
| OmniClassDescription <null></null>                                                                                                    |                                                                     |  | Project_Issue_Date                                     | Dati                            |  |
| Typ_Mark                                                                                                    | $<$ Null $>$                                                        |  | Project_Name                                           | Nome                            |  |
| <b>Type</b>                                                                                                    | <null></null>                                                       |  | Project_Number                                         | 0001                            |  |
| DocName                                                                                                    | BimToGis_2023                                                       |  | <b>Project Status</b>                                  | Stato                           |  |
| <b>DocPath</b>                                                                                                    | C:\Users\aless\Documents\ArcGIS\P<br>TESI\4.Revit\BimToGis_2023.rvt |  | Top_Cut_Style                                          | Perpendicular                   |  |
|                                                                                                    |                                                                     |  | <b>Top Extension</b>                                   | 0                               |  |
| DocType                                                                                                    | <b>RVT</b>                                                          |  | Workset                                                | Workset1                        |  |
| DocUpdate                                                                                                    | 26/02/2024 16:19:01                                                 |  |                                                        |                                 |  |
| $\rightarrow$<br>$\langle$ :                                                                                                    |                                                                     |  |                                                        |                                 |  |
| AB兼Q<br>⇔ ⊠ ☀ Q<br>$\triangleleft 1$ of $1 \triangleright$<br>$\parallel$ 1 of 1 $\parallel$<br>7,7151481°E 45,0910424°N<br>7,7151481°E 45,0910424°N |                                                                     |  |                                                        |                                 |  |

*Figura 86 Dati dell'elemento massa Revit importati in ArcGIS Pro*

<span id="page-113-0"></span>2. Calcolo del centroide di ogni massa attraverso uno script Dynamo.

Per ogni volume presente nel modello volumetrico è calcolato il centroide, attraverso il nodo Dynamo "Solid.Centroid" e le sue coordinate sono associate al volume a cui si riferiscono attraverso l'impostazione di tre parametri di progetto, ognuno per ogni coordinata del centroide. Lo script Dynamo è visibile in *[Figura 87](#page-114-0)*. Esso prevede la selezione di tutti gli elementi nel progetto di categoria "massa", l'individuazione della loro geometria solida e l'individuazione del centroide come punto. Tale punto presenta coordinate riferite al punto base di progetto, quindi il centroide deve essere correttamente traslato rispetto al punto base, richiamando il nodo personalizzato "punto

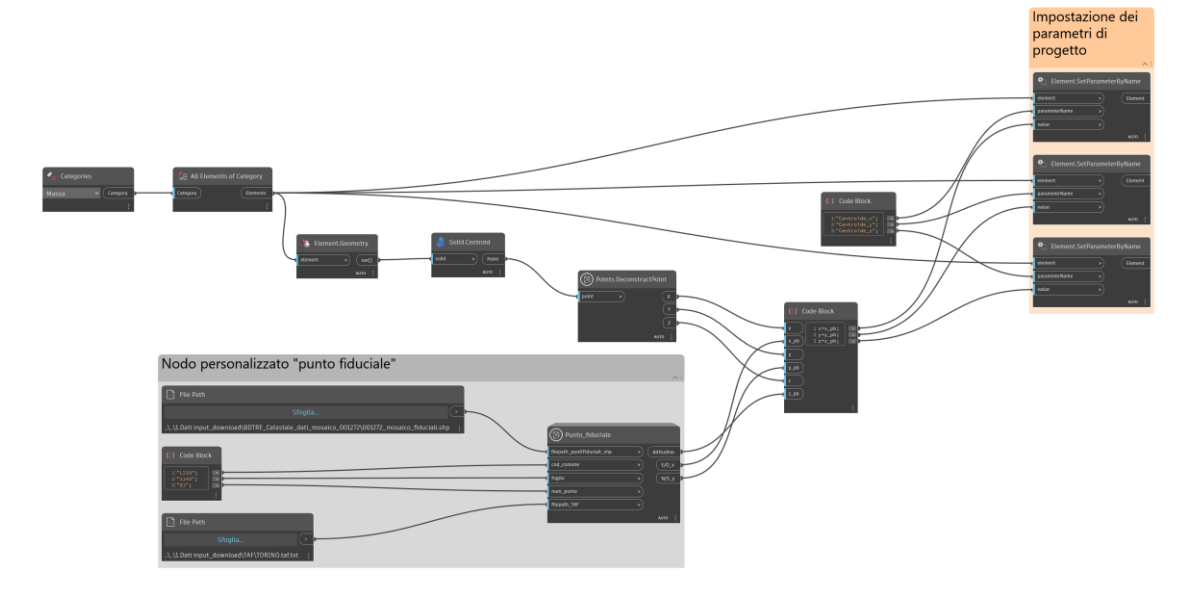

fiduciale". Le coordinate così ottenute sono i valori che andranno a compilare i tre parametri di progetto implementati: centroide x, centroide y, centroide z.

<span id="page-114-0"></span>*Figura 87 Script Dynamo per l'individuazione del centroide dei volumi del modello urbano e compilazione dei tre parametri di progetto rappresentanti le sue coordinate*

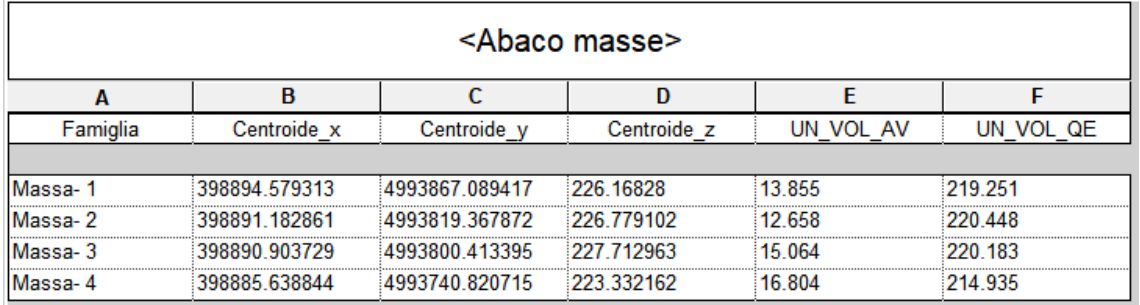

L'abaco delle masse con i relativi parametri risulta essere quello in *[Figura 88](#page-114-1)*.

*Figura 88 Abaco delle masse del modello volumetrico BIM con relativi parametri di progetto*

<span id="page-114-1"></span>3. Importazione dell'abaco, in formato .csv, in ArcGIS Pro.

I parametri di progetto associati alle masse non sono importati in ArcGIS Pro, è quindi necessario procedere attraverso l'esportazione dell'abaco in Revit come .csv ed importazione dello stesso in ArcGIS Pro attraverso le coordinate del centroide. Infatti, è creato uno shapefile a partire dall'abaco contente i punti del centroide (*[Figura 89](#page-115-0)*), ottenendo uno shapafile di punti aventi come attributi i parametri di progetto del modello Revit.

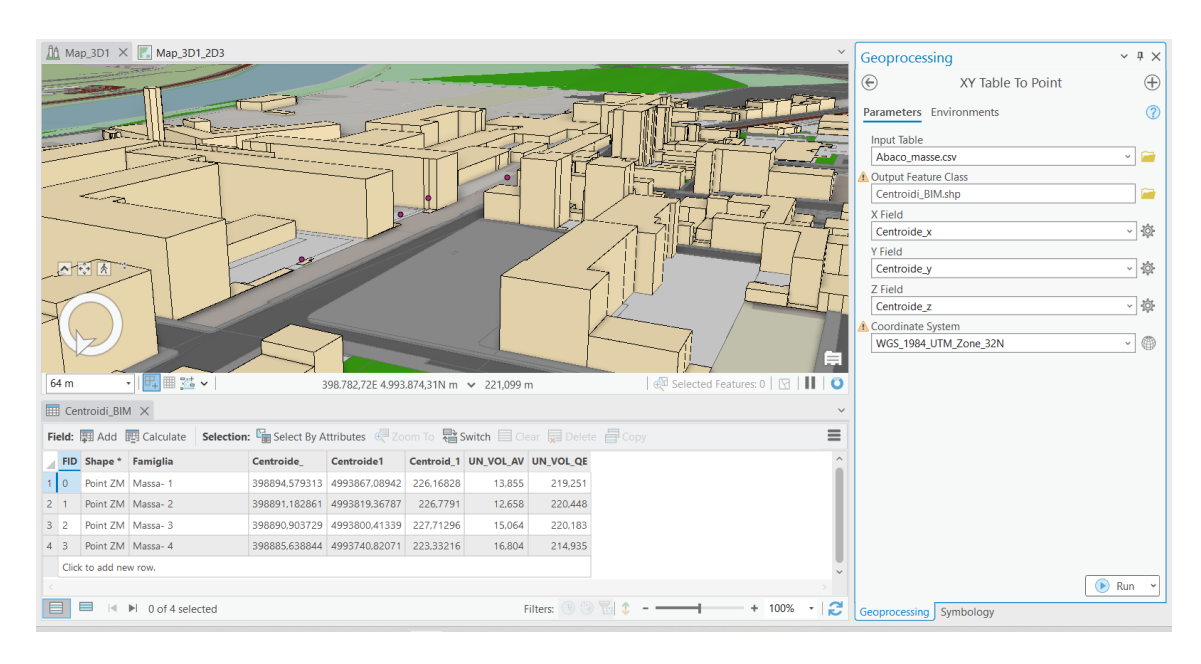

*Figura 89 Shapefile con i centroidi e i relativi parametri BIM*

<span id="page-115-0"></span>4. Spatial Join dei centroidi con i poligoni della Classe Unità Volumetriche (UN\_VOL) della BDTRE.

Si inserisce all'interno del progetto GIS, nella visualizzazione 2D, la Classe UN\_VOL del BDTRE 2023, in verde in *[Figura 91](#page-117-0)* e a questa si applica il tool "Spatial Join" (*[Figura 90](#page-116-0)*), in cui le features target saranno i poligono delle unità volumetriche e le join features i centroidi attraverso la relazione geometrica dei punti contenuti all'interno dei poligoni. Ai record delle unità volumetriche saranno aggiunti i field relativi ai punti (centroidi) che essi contengono, ottenendo così i field e i valori implementati come parametri di progetto BIM: UN\_VOL\_AV e UN\_VOL\_QE.

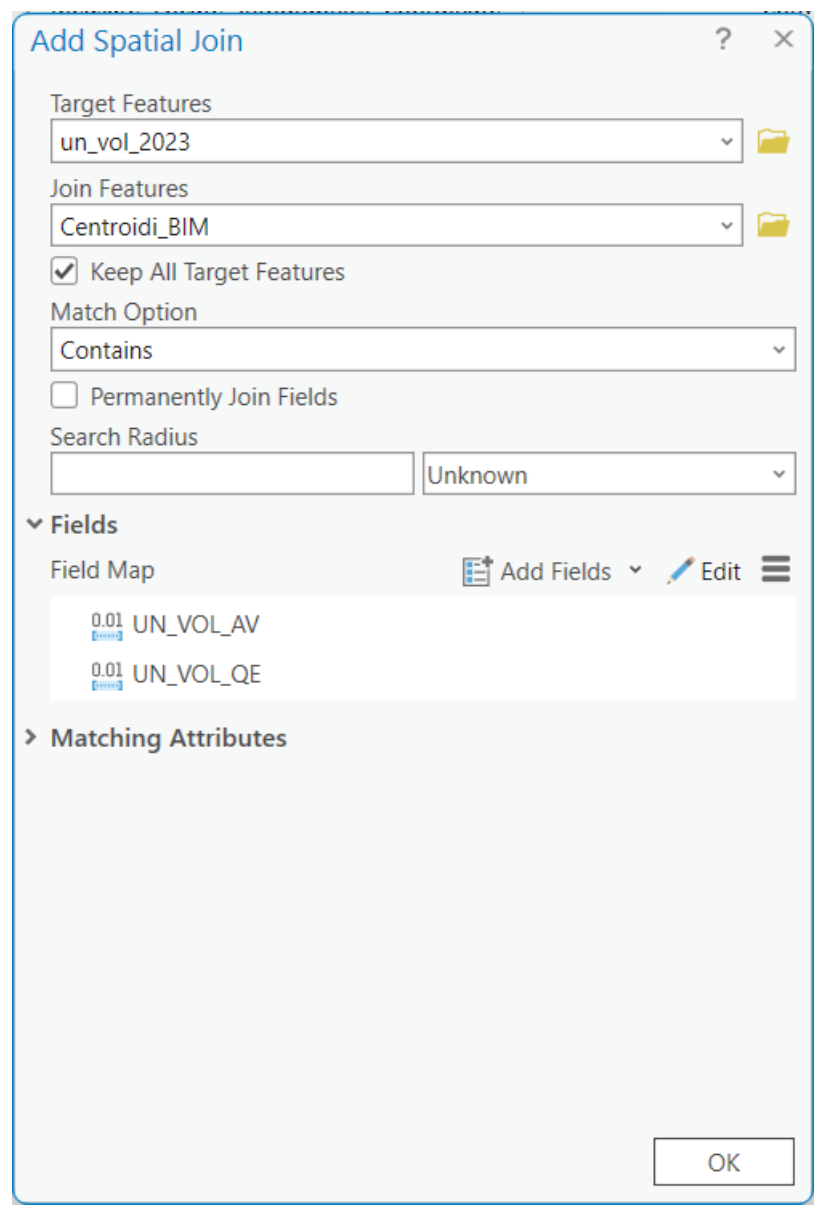

*Figura 90 Tool "Spatial join" per la Classe UN\_VOL mediante i centroidi dei parametri di progetto Revit*

<span id="page-116-0"></span>In *[Figura 91](#page-117-0)* è riportato il risultato dello "Spatial Join", in rosso.

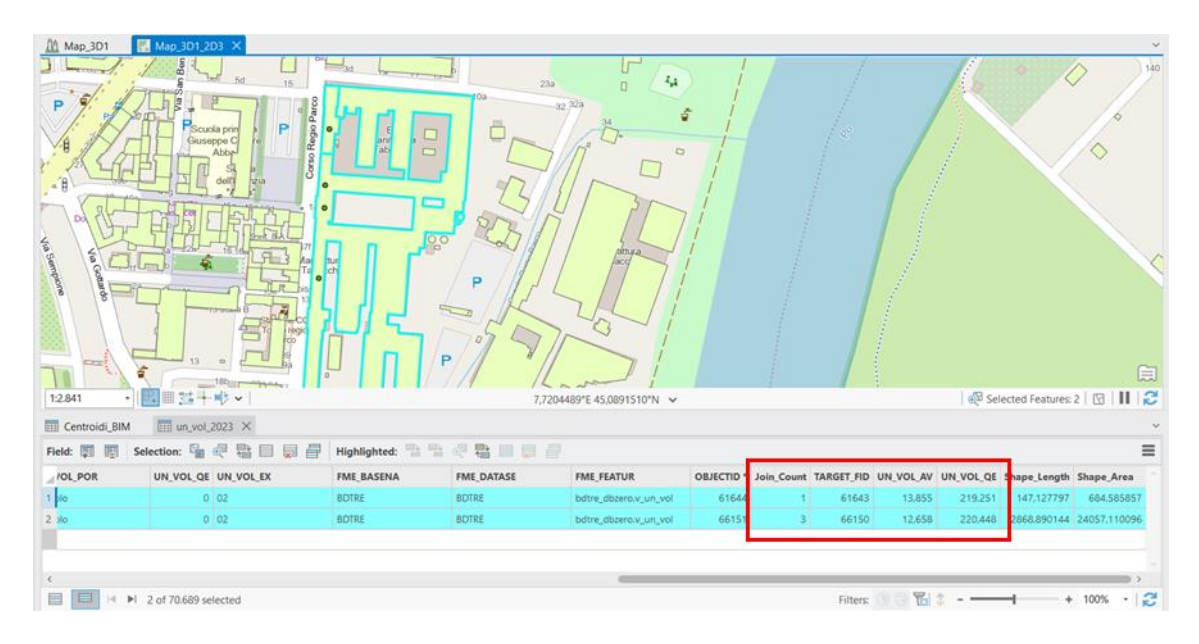

*Figura 91 Tabella degli attributi della Classe UN\_VOL con i field derivanti dallo Spatial Join (in rosso)*

<span id="page-117-0"></span>A causa di discordanze tra le unità volumetriche della Classe UN\_VOL e la carta tecnica utilizzata come fonte per la modellazione automatica in Revit, i quattro elementi volumetrici BIM non trovano corrispondenza nei poligoni di UN\_VOL. Ciò si manifesta in 3 join per il secondo record evidenziato i[n Figura 91.](#page-117-0)

La procedura esposta rimane la medesima indipendentemente dal numero di parametri di progetto implementati nel modello del distretto urbano BIM. Attraverso la gestione dell'abaco BIM implementato in ambiente GIS è possibile filtrare/limitare i parametri di progetto da implementare nei database territoriali.

## *Risultati*

Lo scopo dalla presente ricerca ha visto lo sviluppo principale nella progettazione di sistemi semi – automatici per la realizzazione della base dati geometrica di un Digital Twin nell'ottica di interoperabilità GIS-BIM, che permettono la georeferenziazione del modello, la modellazione della topografia, devi volumi, delle aperture e delle coperture. Inoltre, come sviluppo secondario, la definizione di una metodologia per implementare all'interno dei database territoriali già in uso, di dati derivanti dallo sviluppo di modelli urbani BIM. Di seguito sono illustrati brevemente i risultati conseguiti dalla modellazione dei singoli sistemi semi – automatici.

Georeferenziazione del modello. Il processo esposto permette di ottenere le coordinate di un punto fiduciale a scelta, utilizzando dati attendibili quali la mosaicatura catastale (Geo – Portale Piemonte) e la Tabella Attuale dei Punti Fiduciali – TAF (Agenzia delle Entrate, ufficio Agenzia del Territorio). Tali coordinate sono utilizzate per geolocalizzare il modello BIM.

Modellazione della topografia. Il dato utilizzato è esclusivamente il modello digitale del terreno (DTM – Digital Terrain Model) in formato .txt. Ciò permette di utilizzare il processo progettato indifferentemente dal metodo con cui il DTM è stato ottenuto, sia esso derivante da un rilievo fotogrammetrico, tramite la realizzazione di una nuvola di punti, oppure derivante dall'interpolazione di punti quotati del terreno. Lo script Dynamo progettato permette di modellare automaticamente il solido topografico, creando un file .csv a partire dalla complessa struttura dei dati del DTM in formato di testo. Dal .csv ottenuto si estraggono i punti del terreno che costituiscono gli input per la realizzazione del solido topografico, potendolo così modellare.

Modellazione dei volumi. I due approcci individuati permettono di raggiungere il medesimo risultato, la modellazione di elementi di volumi (masse) per la rappresentazione geometrica di porzioni di centri urbani con due livelli di accuratezza diversi. Entrambi utilizzano come dati di input, dati relativi alle unità volumetriche (informazioni di forma e altezza relativa) e indicazioni in merito al punto base di ogni edificio (quota terreno – edificio). Proprio questo ultimo dato, la quota di base, compone l'importante differenza tra i due metodi, infatti nel metodo presentato come primo metodo la quota di base è individuata proiettando il centroide dell'unità volumetrica sul DTM. Ciò comporta un errore trascurabile nel caso di topografie pianeggianti ma che assume

maggiore importanza man mano che il dislivello della topografia aumenta: una porzione dell'edificio si troverà, nella realtà, a quote inferiori rispetto a quella individuata, riducendo così il volume calcolato per tale edificio, oltre alla comparsa di un "vuoto" tra il volume geometrico e la topografia stessa. Il primo metodo, però, rappresenta l'unico metodo utilizzabile qualora non sia possibile individuare la corretta quota altimetrica di ogni vertice dell'edificio (individuato da un poligono). Il secondo metodo mira a correggere l'errore dato dal riferimento della quota di base. Nel caso in cui i dati in merito alla quota dei vertici del poligono rappresentate l'edificio siano individuabili, come nel caso studio trattato in cui i poligoni derivano da una polilinea 3D, è possibile, attraverso il processo Dynamo progettato, individuare il punto a quota inferiore tra i vertici di uno stesso edificio ed utilizzare tale quota come quota di base per l'intero edificio.

Modellazione delle aperture. Il processo permette la realizzazione dei volumi corrispondenti alle unità volumetriche ad un livello di dettaglio maggiore, in quanto prevede la modellazione delle aperture come vuoti nei volumi precedentemente realizzati. Infatti, utilizzando in input unicamente una nuvola di punti contenente i soli punti rappresentanti le aperture, attraverso lo script progettato è possibile raggruppare i punti per singola apertura, tramite una classificazione rispetto alla loro posizione, così da poter realizzare un bounding box e quindi un solido che rappresenti la dimensione dell'apertura. Tale solido è sottratto al solido dell'unità volumetrica al fine di ottenere il solido dell'edificio rappresentato nelle sue componenti geometriche essenziali, comprensivo, quindi, dei vuoti indicanti le aperture.

Modellazione delle coperture. Gli elementi di copertura sono inseriti all'interno del progetto attraverso uno script Dynamo che sfrutta i dati provenienti dalla BDTRE. All'interno del database è presente una Classe il cui oggetto sono le coperture, indicate come poligoni composti da polilinee 3D. Tale Classe nella versione 2023 risulta non compilata adeguatamente, per questo motivo al solo scopo progettuale della ricerca affrontata, si è utilizzata una riproduzione della Classe della BDTRE realizzata dal Geomatics Lab del Politecnico di Torino. La singola copertura risulta scomposta nelle falde che la compongono, ognuna delle quali è rappresentata da un poligono, il quale è composto da una polilinea 3D. Tali poligoni sono scomposti nei vertici, così che, tramite un nodo Python, sia possibile ottenere i punti, correttamente georeferenziati, che descrivono le falde. Quindi, risulta possibile modellare ogni falda come elemento "tetto" Revit, attraverso la definizione del perimetro e della pendenza dai vertici dei poligoni precedentemente ottenuti. In fase di analisi è possibile individuare i tetti che compongono una stessa copertura

attraverso un parametro di progetto che riporta lo stesso valore per le falde appartenenti alla stessa copertura, compilato durante l'esecuzione dello script Dynamo.

Infine è stata sviluppata una metodologia per l'implementazione di dati propri dei modelli urbani BIM, esplicitati come parametri di progetto, all'interno dei database territoriali già esistenti. Questo attraverso uno spatial join in ArcGIS Pro tra i centroidi dei volumi (individuati in ambiente BIM), a cui sono associati i parametri di progetto, e i poligoni della BDTRE.

### *Ottimizzazione del workflow*

Alcuni processi progettati possono essere ottimizzati tramite l'uso di un tool di ArcGIS Pro: Calculate Geometry Attributes. Tale tool è stato utilizzato in *[Unità volumetriche](#page-57-0)* e *[Coperture](#page-70-0)* in riferimento a delle polilinee. È però possibile utilizzarlo anche in riferimento ai poligoni, nello specifico per ottenere il vertice (le coordinate) a quota altimetrica inferiore nei poligoni che descrivono le unità volumetriche. In questo modo è possibile migliorare in alcuni aspetti la ricerca presentata:

- Nel modello GIS, permette di realizzare un modello 3D congruente alla realtà poiché conoscendo la quota altimetrica minima dell'edificio è possibile estrudere i volumi secondo la modalità "altezza minima" (si veda *[Modellazione GIS](#page-75-0)*) di un valore calcolato come differenza tra la quota di gronda e la quota altimetrica minima dell'edificio.
- Nel modello BIM, permette l'utilizzo dello script del primo metodo anche nei casi in cui i poligoni derivino da polilinee 3D, semplicemente individuando un field dello shapefile contenente la quota altimetrica del vertice inferiore per ogni poligono, rendendo così non necessario l'uso del secondo metodo.

## *Conclusioni e sviluppi futuri*

L'integrazione e l'interoperabilità dei dati tra i sistemi GIS e BIM si configurano come un ambito di crescente interesse e ricerca negli ultimi anni. La sinergia tra questi due domini offre molteplici opportunità per combinare informazioni territoriali dettagliate con modelli edilizi tridimensionali, apportando significativi miglioramenti alla progettazione, alla pianificazione urbana e alla gestione del ciclo di vita delle costruzioni.

Come espresso nel corso di questa tesi, la stretta relazione tra i modelli a scala urbana e quelli a scala territoriale è fondamentale per una nuova concezione dell'edificio, dove il suo processo di vita è analizzato all'interno del contesto urbano. Questo approccio consente una progettazione più accurata, una pianificazione urbana più efficace e una gestione ottimizzata delle risorse.

In particolare, si è posto un'attenzione speciale sull'interoperabilità GIS-to-BIM, distinguendola da quella più comune del BIM-to-GIS. Attualmente, i dati GIS presenti sui geoportali nazionali richiedono spesso una rielaborazione manuale in ambiente BIM per essere integrati con precisione nel contesto edilizio. Quindi, l'obiettivo principale di questa tesi è stato quello di sviluppare e studiare metodologie per favorire lo scambio bidirezionale dei dati tra GIS e BIM, al fine di fornire agli stakeholder strumenti efficaci per monitorare e gestire le città in modo efficiente. Questo approccio mira a migliorare la pianificazione urbana, la sicurezza e la resilienza delle comunità. A seguito dell'analisi dei dati raccolti dai database regionali e comunali, nonché dai rilievi in loco, sono stati elaborati dei processi semi-automatici per la realizzazione dei modelli BIM dei distretti urbani. Questi processi riguardano la georeferenziazione, la ricostruzione 3D delle unità volumetriche, la modellazione delle aperture e delle coperture.

Inoltre è stata sviluppata una metodologia per l'implementazione dei dati tipici dei modelli urbani BIM nei database territoriali già in uso, approfondendo e progettando una procedura BIM to GIS.

I risultati raggiunti dalla presente ricerca aprono la strada a diverse opportunità per la realizzazione dei modelli urbani, per la valutazione, analisi e pianificazione urbana. Contemporaneamente, emergono alcune criticità legate ai dati disponibili nei database territoriali e ad alcuni limiti dei processi progettati. Nello specifico si riassumono le opportunità e le criticità della ricerca svolta.

#### Opportunità

- Velocità di realizzazione del modello ai diversi stadi
- Possibilità di sfruttare le potenzialità del BIM fin da stadi iniziali della progettazione
- Implementazione ed integrazione dei dati territoriali attraverso i dati sviluppati in ambiente BIM.

#### Criticità

- Correttezza del modello relazionata all'affidabilità dei dati presenti nei database territoriali
- Il processo per la generazione automatica delle aperture è limitato a geometrie rettangolari quindi approssimazione alla forma rettangolare più adeguata.

L'interoperabilità tra GIS e BIM rappresenta una prospettiva promettente per il futuro dello sviluppo urbano. L'integrazione efficace di questi due sistemi fornisce agli attori coinvolti gli strumenti necessari per affrontare sfide complesse e garantire una crescita sostenibile e resiliente. Nel prossimo futuro lo sviluppo di strumenti di machine learning permetterà l'automazione della classificazione delle nuvole di punti nei loro molteplici elementi, tra cui aperture e coperture. Infatti, utilizzando la procedura progettata per la modellazione delle aperture come script di riferimento, è auspicabile l'implementazione di metodologie VPL per la modellazione automatica delle coperture. Allo stesso modo, risulta interessante un ulteriore sviluppo del processo legato alle aperture in direzione degli elementi geometrici che individuano porzioni di edificio a sbalzo. Infatti l'individuazione della geometria e del solido di tali elementi, permetterà di creare un volume composto dall'unione del solido rappresentante gli elementi ad aggetto e l'elemento volumetrico.

Tali implementazioni permetteranno controlli puntuali sulla conformità dei dati catastali e l'as–is, confrontando i modelli volumetrici ottenuti attraverso le procedure semi-automatiche e le nuvole dei punti derivanti da voli aerei e da laser scanner.

Dunque, lo scambio di dati grafici e alfanumerici tra i modelli GIS e BIM, focus del presente elaborato, permette una visione olistica e completa delle realtà urbane. Questo approccio favorisce una gestione integrata delle città, consentendo analisi dettagliate e monitoraggi efficienti per il miglioramento del catasto 3D e la pianificazione urbana.

# *Bibliografia e sitografia*

- [1] Infrastruttura regionale per l'informazione geografica. (s.d.). Tratto da Regione Piemonte: http://www.regione.piemonte.it
- [2] Osello, A., & Ugliotti, F. M. (2017). BIM verso il Catasto del Futuro. Conoscere ,digitalizzare, condividere. Il caso studio della Città di Torino. Roma: Gangemi Editore.
- [3] Legge regionale 01 dicembre 2017, n. 21 "Infrastruttura regionale per l'informazione geografica"
- [4] Decreto legislativo 27 gennaio 2010, n. 32 "Attuazione della direttiva 2007/2/CE, che istituisce un'infrastruttura per l'informazione territoriale nella Comunità europea (INSPIRE) (G.U. 9 marzo 2010 n. 56, S.O. n. 47)"
- [5] Infrastruttura regionale per l'informazione geografica. Regione Piemonte. Ultima consultazione 18/01/2024, [http://www.regione.piemonte.it](http://www.regione.piemonte.it/)
- [6] Archivio Taf e mutue distanze. Ultima consultazione 22/01/2024, [http://www.agenziaentrate.gov.it.](http://www.agenziaentrate.gov.it/)
- [7] Geoportale Piemonte. Ultimo consultazione 20/01/2024, [http://www.geoportale.piemonte.it.](http://www.geoportale.piemonte.it/)
- [8] Nazioni Unite, Agenda 2030. Ultima consultazione 12/01/2024[. https://unric.org/it](https://unric.org/it)
- [9] Esri & Autodesk: una partnership per combinare GIS e BIM, 28 novembre 2017, esriitalia.it, Ultima consultazione 22/02/2024, [https://www.esriitalia.it/news-ed](https://www.esriitalia.it/news-ed-eventi/news/tutte-le-news/prodotti-news/409-esri-autodesk-una-partnership-per-combinare-il-potere-di-gis-e-bim)[eventi/news/tutte-le-news/prodotti-news/409-esri-autodesk-una-partnership-per](https://www.esriitalia.it/news-ed-eventi/news/tutte-le-news/prodotti-news/409-esri-autodesk-una-partnership-per-combinare-il-potere-di-gis-e-bim)[combinare-il-potere-di-gis-e-bim](https://www.esriitalia.it/news-ed-eventi/news/tutte-le-news/prodotti-news/409-esri-autodesk-una-partnership-per-combinare-il-potere-di-gis-e-bim)
- [10] "Specifiche di contenuto per i DataBase Geotopografici della Regione Piemonte Versione 2.2.1", 15 Marzo 2023, BDTRE Base Dati Territoriale di Riferimento degli Enti
- [11] Shabat, E., Hyun, C. T., Yeom, C., 2021. City Digital Twin Potentials: A Review and Research Agenda. Sustainability, 13(6), 3386
- [12] Khallaf, R., Khallaf, L., Anumba, C. J., Madubuuike, O. C., 2022. Review of Digital Twins for Constructed Facilities. Buildings, 12(11).
- [13] INSPIRE Knowledge Base. Ultima consultazione 05/02/2024 [https://knowledge](https://knowledge-base.inspire.ec.europa.eu/index_en)[base.inspire.ec.europa.eu/index\\_en](https://knowledge-base.inspire.ec.europa.eu/index_en)
- [14] Esri ArcGIS Pro. Ultima consultazione 10/02/2024 [https://www.esri.com/it](https://www.esri.com/it-it/arcgis/products/arcgis-pro)[it/arcgis/products/arcgis-pro](https://www.esri.com/it-it/arcgis/products/arcgis-pro)
- [15] Autodesk Revit 2024. Ultima consultazione 10/02/2024 <https://www.autodesk.it/products/revit>
- [16] Dynamo 2.19.3. Ultima consultazione 10/02/2024 [https://dynamobim.org](https://dynamobim.org/)
- [17] Wang, H., Pan, Y., Luo, X., 2019. Integration of BIM and GIS suistainable buit environment: A review and bibliometric analysis. Automation in Construction, 103, pp. 41-52.
- [18] Jetlund, K., Onstein, E., Huang, L., 2020. IFC Schemas in ISO/TC 211 Compliant UML for Improved Interoperability between BIM and GIS. ISPRS International Journal of Geo-Information, 9(4), 278
- [19] Roxin, A., Hbeich, E., 2019. Semantic interoperability between BIM and GIS Review of existing standards and depiction of a novel approach. 36th CIB W78 – Information Technology for Construction.
- [20] Tan, Y., Liang, Y., Zhu, J., 2023. CityGML in the Integration of BIM and the GIS: Challenges and Opportunities. Buildings, 13(7), 1758
- [21] Zhu, J., Wu, P., 2022. BIM/GIS data integration from the perspective of information flow. Automation in Construction, 136
- [22] Amirebrahimi, S., Rajabifard, A., Mendis, P. & Ngo, T., 2016. A BIM GIS integration method in support of the assessment and 3D visualisation of flood demage to a building. Journal of spatial science, 61(2), pp. 317-350.
- [23] Deng, Y., Cheng, J. C. & Anumba, C., 2016. A framework for 3D traffic noise mapping using data from bim and gis integration. Structure and InfraStructure engIneerIng, 12(10), pp. 1267-1280.
- [24] Rong, Y. et al., 2020. Three dimensional urban flood inundation simulation based on digital aerial photogrammetry. Journal of Hydrology, Volume 584
- [25] Sani, M.J., Abdul Rahaman, A., 2018. GIS and BIM integration at data level: a review. The International Archives of the Photogrammetry, Remote Sensing and Spatial Information Sciences, 42 (4), pp. 299 – 306
- [26] Jenecka, K., 2019. Standardization supporting future smart cities a case of BIM§/GIS and 3D cadastre. GeoScape 13 (2), pp. 106 – 113
- [27] D'Agostino, P., La Rocca, R. A., Antuono, G., 2022. Un approccio GIS-BIM per il governo delle trasformazioni urbane. Il caso del comune di Aversa. Geomatica per la transizione verde e digitale, pp. 139 – 150
- [28] Angeli, L., Castrovilli, A., Seminara, C. (1999), La Manifattura Tabacchi e il suo borgo, 1860- 1945, Associazione culturale Officina della memoria, Torino.
- [29] Davico, P., Devoti, C., Maria Lupo, G., Viglino, M. (2014), La storia della città per capire. Il rilievo urbano per conoscere. Borghi e borgate di Torino, Torino.
- [30] Lucchini, C. (2017), Pratiche, progetti e politiche per la città dismessa, Torino.
- [31] Miletto, E. (2008), Manifattura Tabacchi Torino. Storia, Centro Online: Storia e Cultura dell'Industria (il Nord Ovest dal 1850).
- [32] Vittonetto, E. (2003), Torino, forme e colori: Grandi Motori Fiat e Manifattura Tabacchi, Elede, Torino.
- [33] LOD e gradi di dettaglio nella progettazione BIM, 2 agosto 2019, 01building, Ultima consultazione 07/02/2024,<https://www.01building.it/bim/lod-progettazione-bim/>
- [34] Walasek, D., 2017. Analysis of the Adoption Rate of Building Information Modeling [BIM] and its Return on Investment [ROI]. Procedia Engineering 172, pp. 1227 – 1234
- [35] P. Bronzo, BIM e Interoperabilità: la gestione delle informazioni nella progettazione architettonica BIM (2021). Ultima consultazione: 14/02/2024. https://www.ingenioweb.it/29653-bim-e-interoperabilita-la-gestione-delleinformazioni-nella-progettazionearchitettonica-bim
- [36] N. Furcolo, Le 7 dimensioni del BIM. Ultima consultazione: 16/02/2024. <https://biblus.acca.it/focus/le-7/-dimensioni-del-bim/>
- [37] M. Bolpagani, Nuova norma UNI EN 17412-1: dai LOD al Livello di Fabbisogno Informativo (2021). Ultima consultazione: 20/02/2024. https://www.ingenioweb.it/29519-nuovanorma-uni-en-17412-1-dai-lod-al-livello-di-fabbisognoinformativo
- [38] Il rapporto fra il Bim e la normativa: UNI 11337, 30 settembre 2019, 01building, Ultima consultazione 10/02/2024,<https://www.01building.it/bim/bim-normativa-uni-11337/>
- [39] La Normativa UNI 11337, BIMIdea, Ultima consultazione 08/02/2024, <https://www.bimidea.it/uni11337/>
- [40] Pierdicca, R., Paolanti, M., Matrone, F., Martini, M., Morbidoni, C., Malinveni, E.S., Frontoni, E., Lingua, A.M., Segmentazione semantica delle nuvole di punti utilizzando tecniche di apprendimento profondo per il patrimonio culturale, 2020, Bollettino Sifet
- [41] Stoter, J., Ploger, H., Oosterom, P., 3D cadastre in the Netherlands: Developments and international applicability, 2012, Computers, Environment and Urban System
- [42] Imperiale, A., Ugliotti, F. M., Matrone, F., 2024, integrazione semi automatica di dati gis in ambiente bim per la modellazione dei distretti urbani, Dn Building Information Modeling, Data & Semantics (in stampa)